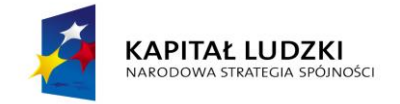

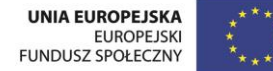

Projekt "NEW-TECH Program rozwoju praktycznych kompetencji nauczycieli zawodów branż nowych technologii" jest współfinansowany przez Unię Europejską w ramach środków Europejskiego Funduszu Społecznego

# **,,Wybrane zagadnienia współczesnej elektroniki"**

## **MATERIAŁY SZKOLENIOWE**

## **Człowiek – najlepsza inwestycja**

[www.kapitalludzki.gov.pl](http://www.kapitalludzki.gov.pl/)

Podręcznik jest współfinansowany ze środków Unii Europejskiej w ramach Europejskiego Funduszu Społecznego.

Podręcznik jest dystrybuowany bezpłatnie.

[www.newtech.eduportal.pl](http://www.newtech.eduportal.pl/)

Gdynia 2013

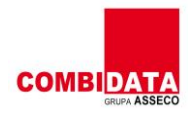

T F H F H F F

Projekt realizowany przez COMBIDATA Poland sp. z o.o. w ramach umowy o dofinansowanie projektu w ramach Programu Operacyjnego Kapitał Ludzki 2007-2013, Priorytetu III "Wysoka jakość systemu oświaty", Działanie 3.4 "Otwartość systemu edukacji w kontekście uczenia się przez całe życia", Poddziałanie: 3.4.3 "Upowszechnienie uczenia się przez całe życie projekty konkursowe".

## **Spis treści**

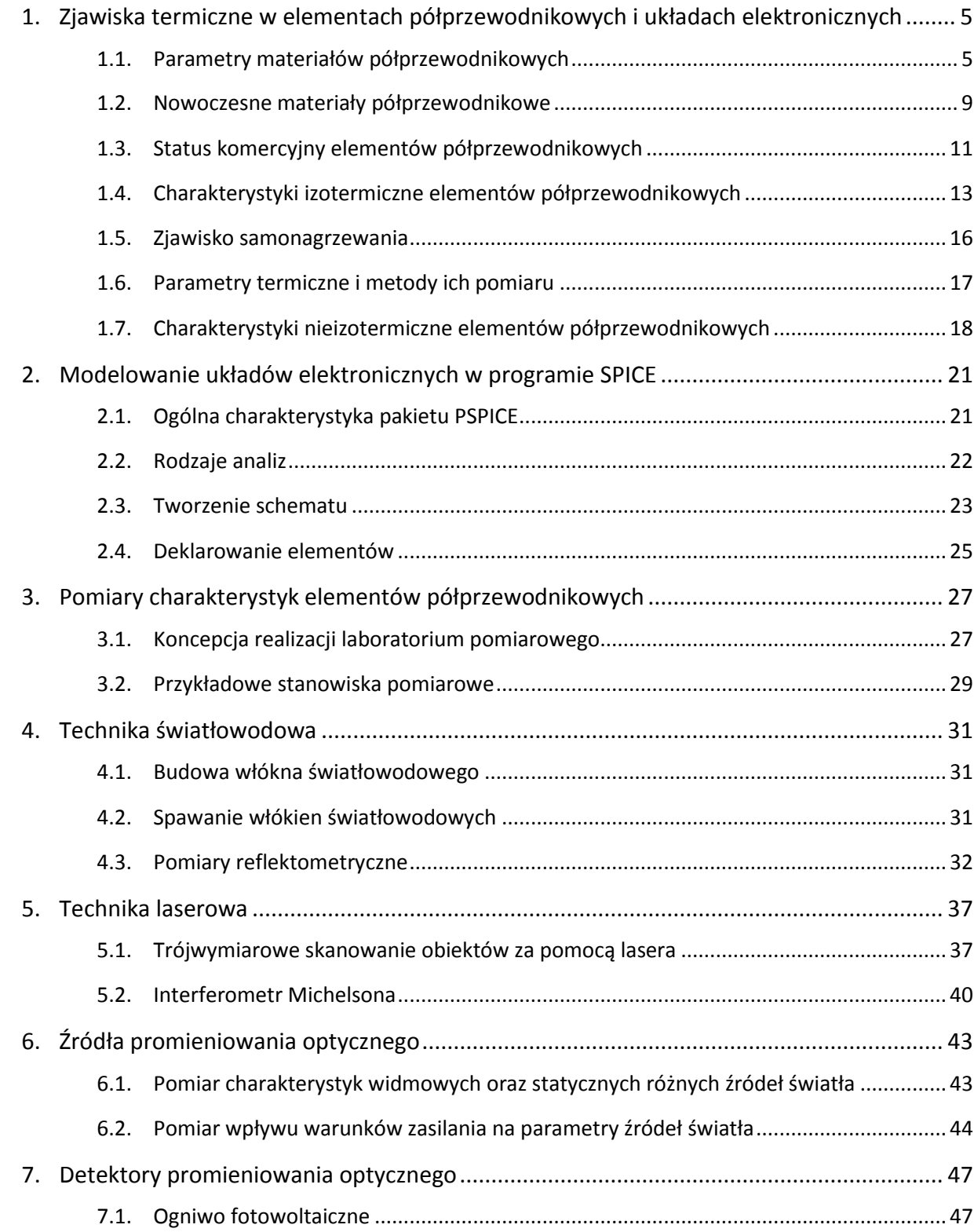

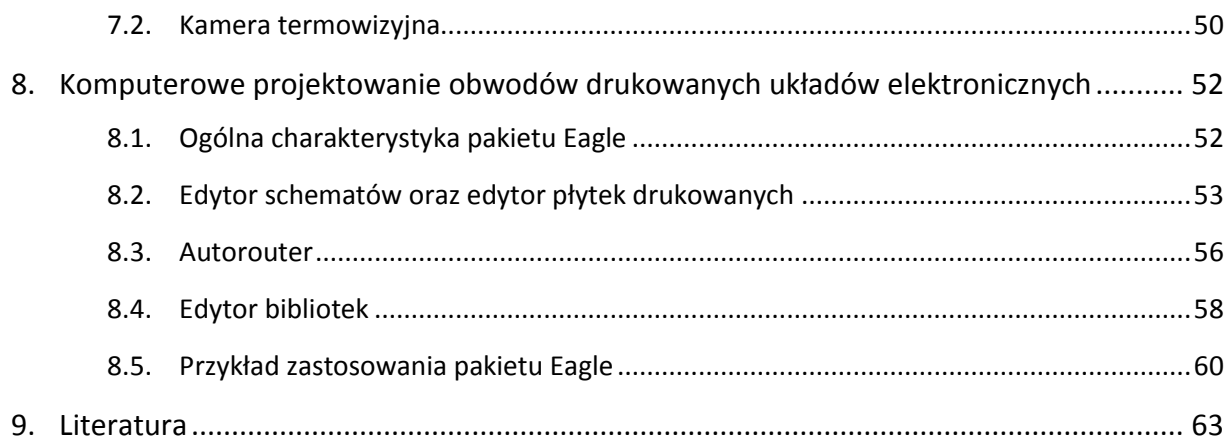

#### <span id="page-4-0"></span>**1. Zjawiska termiczne w elementach półprzewodnikowych i układach elektronicznych**

#### <span id="page-4-1"></span>**1.1.Parametry materiałów półprzewodnikowych**

Wykorzystywane do konstrukcji elementów półprzewodnikowych materiały w postaci ciał stałych można podzielić na trzy grupy: są to metale (przewodniki), półprzewodniki oraz izolatory (dielektryki). Zasadniczym parametrem umożliwiającym ocenę właściwości elektrycznych wymienionych grup materiałów jest ich konduktywność (lub rezystywność) elektryczna. Typowe wartości konduktywności elektrycznej σ rozważanych ciał stałych pokazano na rys. 1.1 [26].

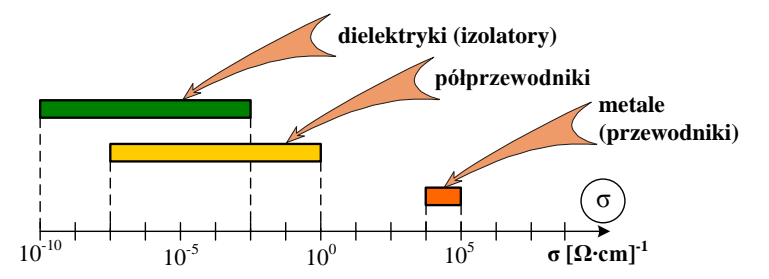

*Rys. 1.1. Typowe wartości konduktywności elektrycznej dielektryków, przewodników i półprzewodników [26]*

Jak widać na rys. 1.1, konduktywność elektryczna nie jest jednoznacznym wyróżnikiem dielektryków i półprzewodników. Ważnym kryterium jakościowym pozwalającym na odróżnienie półprzewodników od pozostałych materiałów jest ich wrażliwość na takie czynniki zewnętrzne, jak: temperatura, domieszkowanie atomami innych pierwiastków oraz pole elektromagnetyczne. Wpływ temperatury na właściwości materiałów jest jakościowo zróżnicowany. Wraz ze wzrostem temperatury konduktywność elektryczna metali maleje, natomiast izolatorów i półprzewodników samoistnych rośnie. Chemicznie czyste, niedomieszkowane półprzewodniki zachowują się jak izolatory.

Domieszkowanie jest kluczowym procesem technologicznym decydującym o właściwościach elektrycznych półprzewodnika. Cechą specyficzną półprzewodników, odróżniającą je od przewodników i izolatorów, jest bardzo silna zależność ich konduktywności elektrycznej od koncentracji domieszek. Jeden atom domieszki na milion atomów półprzewodnika potrafi zmienić wartość jego konduktywności elektrycznej o kilka rzędów wielkości [15].

Ze względu na właściwości fizyczne półprzewodniki dzieli się na samoistne i domieszkowane. Te pierwsze charakteryzują się doskonałą strukturą sieci krystalicznej, nie zawierają obcych atomów ani defektów strukturalnych. W procesie wytwarzania elementów półprzewodnikowych zasadniczą rolę odgrywają półprzewodniki domieszkowane powstałe na skutek celowego i kontrolowanego wprowadzenia do wybranego materiału półprzewodnikowego atomów innych pierwiastków. W półprzewodniku domieszkowanym dominuje jeden rodzaj nośników. Jeżeli są to elektrony, wówczas jest to półprzewodnik typu n, w przeciwnym razie – półprzewodnik typu p.

#### **Szerokość przerwy energetycznej**

W modelu pasmowym każdego półprzewodnika, między pasmem przewodnictwa a pasmem walencyjnym istnieje pewien obszar energii zabronionych dla nośników swobodnych, nazwany przerwą energetyczną, która stanowi różnicę energii między dolną krawędzią pasma przewodnictwa, a górną krawędzią pasma walencyjnego.

Właściwości elektryczne półprzewodnika określa wartość przerwy energetycznej i kształt pasm w pobliżu wierzchołka pasma walencyjnego i dna pasma przewodnictwa. W związku z tym materiały półprzewodnikowe można podzielić według rodzaju przerwy energetycznej na półprzewodniki o prostej przerwie energetycznej oraz półprzewodniki o skośnej przerwie energetycznej [12].

Parametrem ilościowym przerwy energetycznej jest jej szerokość Eg. Wartość Eg zależy od wielu czynników fizycznych, przy czym najważniejsze z nich to temperatura oraz koncentracja domieszek. Zależność szerokości przerwy energetycznej od temperatury ma następującą postać [14, 26]:

$$
E_{g}(T) = E_{g}(0) - \frac{a \cdot T^{2}}{b+T}
$$
\n(1.1)

gdzie: T – temperatura wyrażona w kelwinach,  $E<sub>g</sub>(0)$  – szerokość przerwy energetycznej odpowiadająca temperaturze 0 K, a, b - parametry materiałowe.

W zakresie typowych temperatur pracy urządzeń elektronicznych (200 K - 600 K), zależność (1.1) można aproksymować funkcją liniową o postaci [26]:

$$
E_g(T) = E_{g0} - \alpha_0 \cdot T \tag{1.2}
$$

gdzie:  $E_{g0}$  - wartość  $E_g$  ekstrapolowana do temperatury 0 K,  $\alpha_0$  - temperaturowy współczynnik zmian  $E_{g}$ .

#### **Koncentracja nośników samoistnych**

Jedną z najważniejszych wielkości charakterystycznych półprzewodnika jest liczba samoistnych nośników, tj. elektronów i dziur przypadająca na jednostkę objętości, czyli koncentracja samoistna. W półprzewodniku samoistnym znajdującym się w temperaturze różnej od 0 K, należy oczekiwać pojawienia się swobodnych nośników ładunku, bowiem niektóre elektrony z pasma podstawowego mogą uzyskać energię termiczną o wartości umożliwiającej im przejście do pasma przewodnictwa. Powstały w ten sposób "brak elektronu" można interpretować, jako pojawienie się w paśmie podstawowym dodatkowego swobodnego nośnika ładunku, nazywanego dziurą. W uproszczeniu można przyjąć, że dziura różni się od elektronu jedynie znakiem ładunku elektrycznego. Wskutek opisanego mechanizmu, nazywanego generacją termiczną, powstają pary nośników swobodnych elektron – dziura [26].

Koncentracja swobodnych elektronów (lub dziur) generowanych termicznie, czyli koncentracja samoistna, dana jest zależnością [14, 26]:

$$
n_{i} = A_{0} \cdot T^{\frac{3}{2}} \cdot \exp\left(-\frac{E_{g}}{2 \cdot k \cdot T}\right)
$$
 (1.3)

gdzie: A<sub>0</sub> – stała niezależna od temperatury, k – stała Boltzmanna, T – temperatura oraz E<sub>g</sub> - szerokość przerwy energetycznej w modelu pasmowym półprzewodnika. Koncentracja samoistna zależy więc wykładniczo od  $E_g$  oraz od temperatury.

#### **Ruchliwość nośników**

Ruchliwość jest najważniejszym parametrem charakteryzującym ruch nośników w polu elektrycznym. Ruchliwość nośników definiuje się jako współczynnik proporcjonalności między składową prędkości tych nośników nabytą w polu elektrycznym, a natężeniem tego pola [26]:

$$
v_{S} = \mu \cdot E \tag{1.4}
$$

gdzie:  $v_s$  - prędkość nośników,  $\mu$  - ruchliwość nośników, E - natężenie pola elektrycznego.

Rys. 1.2 przedstawia zależność  $v_s(E)$  dla krzemu (Si) oraz arsenku galu (GaAs).

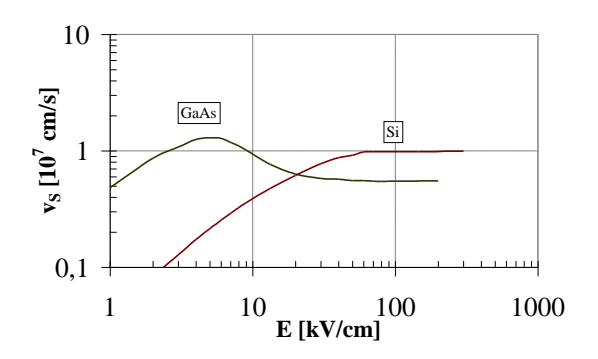

*Rys. 1.2. Prędkość unoszenia elektronów w materiałach półprzewodnikowych w funkcji natężenia pola elektrycznego*

Wynika z niego, że dla małych wartości natężenia pola elektrycznego, dla których słuszny jest wzór (1.4), prędkość nośników wzrasta liniowo ze wzrostem natężenia pola. W miarę wzrostu natężenia pola elektrycznego, zależność v<sub>s</sub>(E) przestaje być liniowa. Przy odpowiednio dużych wartościach natężenia pola elektrycznego, prędkość unoszenia nośników v<sub>s</sub> osiąga maksymalną wartość nazywaną prędkością nasycenia v<sub>sat</sub>. Przy dalszym wzroście wartości natężenia pola elektrycznego, obserwuje się stałą wartość prędkości  $v_s$  =  $v_{sat}$  (na przykład dla Si) lub jej malenie (na przykład dla GaAs) [26].

Ruchliwość oraz jej zależność od temperatury wiąże się z mechanizmami rozpraszania nośników w sieci krystalicznej. Istnieją dwa zasadnicze mechanizmy rozpraszania nośników – rozpraszanie na węzłach sieci krystalicznej, zwane też rozpraszaniem na fononach i rozpraszanie na jonach domieszek. Dla każdego rodzaju nośników można mówić o składowej fononowej ruchliwości  $\mu_f$  oraz składowej domieszkowej  $\mu_d$ , przy czym wypadkowa ruchliwość dana jest zależnością [26]:

$$
\frac{1}{\mu} = \frac{1}{\mu_{\rm f}} + \frac{1}{\mu_{\rm d}}\tag{1.5}
$$

Ruchliwość fononowa dominuje przy małej koncentracji domieszek i w relatywnie wysokich temperaturach, przy czym ze wzrostem temperatury ruchliwość fononowa maleje, gdyż rośnie tzw. przekrój czynny atomów tworzących sieć na zderzenie z nośnikiem.

Ruchliwość domieszkowa zależy od sumy koncentracji zjonizowanych donorów i akceptorów. Rozproszenie na jonach domieszek jest tym silniejsze, im większa jest koncentracja domieszek, dlatego ruchliwość domieszkowa maleje przy wzroście poziomu domieszkowania półprzewodnika. Ruchliwość domieszkowa dominuje w zakresie niskich temperatur i w tym zakresie ruchliwość ta rośnie ze wzrostem temperatury.

#### **Konduktywność półprzewodnika**

Konduktywność elektryczna (przewodność elektryczna właściwa) materiału półprzewodnikowego zależy od koncentracji i ruchliwości nośników, zgodnie z zależnością [14, 26]:

$$
\sigma = q \cdot (n \cdot \mu_n + p \cdot \mu_p) \tag{1.6}
$$

gdzie: q - ładunek elementarny, n, p - koncentracje swobodnych elektronów i dziur, natomiast,  $\mu_{0}$ ,  $\mu_{0}$  - ich ruchliwość. Dla półprzewodnika samoistnego (n = p = ni) zależność (1.6) przyjmuje postać [26]:

$$
\sigma_{i} = q \cdot n_{i} \left( \mu_{n} + \mu_{p} \right) \tag{1.7}
$$

Ponieważ zarówno ruchliwości nośników, jak i koncentracje nośników swobodnych zależą od temperatury i koncentracji domieszek, dlatego konduktywność elektryczna półprzewodnika również zależy od wymienionych czynników. Wpływ temperatury na konduktywność elektryczną półprzewodnika silnie domieszkowanego wynika jedynie z temperaturowej zależności ruchliwości nośników mniejszościowych i jest istotny dla odpowiednio wysokich temperatur.

W przypadku konduktywności samoistnej, zakładając niezależność parametrów  $\mu$  oraz n<sub>i</sub> od koncentracji domieszek oraz przyjmując temperaturowe zależności tych parametrów, otrzymujemy:

$$
\sigma_{i}(T) = B \cdot \exp\left(-\frac{E_{g0}}{2 \cdot k \cdot T}\right)
$$
 (1.8)

gdzie: B – parametr materiałowy.

#### **Krytyczne natężenie pola elektrycznego**

Chociaż krytyczne natężenie pola elektrycznego  $E_c$  jest parametrem związanym ze złączem p-n, mówiącym o wytrzymałości napięciowej tego złącza określonej przez napięcie przebicia, to jednak parametr ten jest zwykle podawany przy charakteryzowaniu materiałów półprzewodnikowych. Klasyczna zależność krytycznego natężenia pola elektrycznego od szerokości przerwy energetycznej E<sup>g</sup> i koncentracji domieszki w bazie złącza N<sub>B</sub>, tj. w słabiej domieszkowanym obszarze złącza skokowego, ma postać [15, 26]:

$$
E_C = 1.02 \cdot 10^7 \cdot \sqrt{\frac{q}{\epsilon_s}} \cdot N_B^{1/8} \cdot E_g^{3/4}
$$
 (1.9)

gdzie  $\varepsilon$ <sub>s</sub> oznacza iloczyn przenikalności elektrycznej próżni  $\varepsilon_0$  oraz stałej dielektrycznej materiału półprzewodnikowego  $\varepsilon_{\text{r}}$ .

Na rys. 1.3 [26], przedstawiono zależności  $E_c(N)$  oraz  $E_c(T)$  wykreślone zgodnie ze wzorem (1.9).

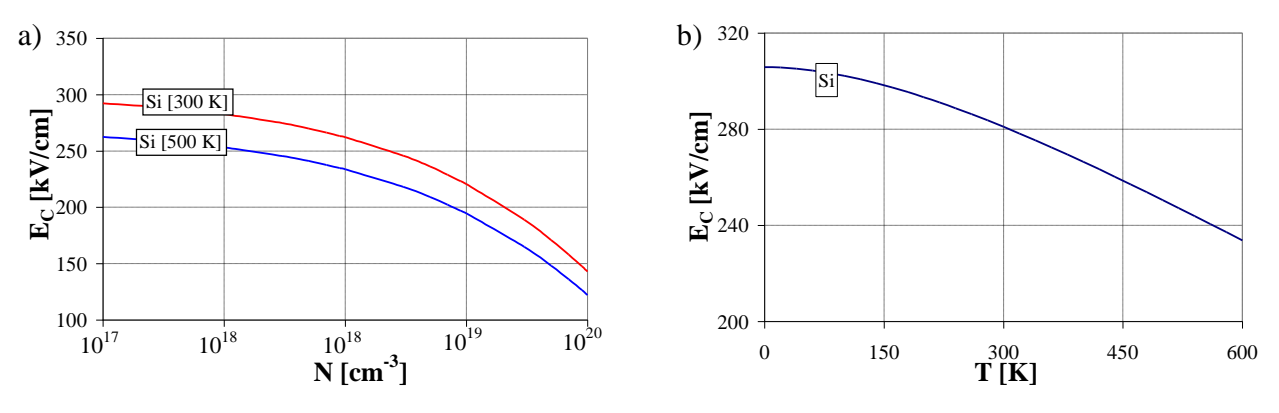

*Rys. 1.3. Zależność EC od N (a) oraz EC od T (b) dla krzemu [26]*

## **Temperatury charakterystyczne**

Ważnym parametrem termicznym określającym możliwości wykorzystania materiału półprzewodnikowego w wysokich temperaturowych jest temperatura wtórnej samoistności T<sub>s</sub>, w której koncentracja samoistna jest równa koncentracji domieszki. Wartość temperatury T<sub>s</sub> zależy od rodzaju materiału półprzewodnikowego oraz od wartości koncentracji domieszki, co oznacza, że wyższe wartości tej temperatury uzyskuje się dla materiałów półprzewodnikowych o większej wartości przerwy energetycznej  $E<sub>g</sub>$  lub o większej wartości koncentracji domieszki.

W zastosowaniach aplikacyjnych materiałów półprzewodnikowych istotnym ograniczeniem jest dopuszczalna temperatura pracy T<sub>jmax</sub> elementów półprzewodnikowych wykonanych z tych materiałów, ograniczona m.in. poprzez zjawisko wtórnej samoistności materiału półprzewodnikowego. Dodatkowo, potencjalne możliwości zastosowania materiału półprzewodnikowego w wysokich temperaturach określa jego temperatura topnienia T $_{\rm t}$ .

#### <span id="page-8-0"></span>**1.2.Nowoczesne materiały półprzewodnikowe**

Parametry elementów półprzewodnikowych wykonanych na przykład z krzemu lub arsenku galu osiągają już swoje graniczne wartości. Dotyczy to przede wszystkim maksymalnej temperatury pracy złącza, gęstości mocy, a także maksymalnej częstotliwości pracy. Wymienione czynniki decydują o parametrach elektrycznych i termicznych elementów półprzewodnikowych, związanych przede wszystkim z: wytrzymałością napięciową, dopuszczalną mocą, szybkością działania, a także zakresem temperatur, w których zapewnione jest ich poprawne działanie.

Generalnie, prace inżynierów-konstruktorów dotyczące wytwarzania elementów elektronicznych prowadzone są w dwóch kierunkach. Pierwszy obejmuje udoskonalanie konstrukcji elementów wytwarzanych z arsenku galu oraz krzemu, natomiast drugi ma na celu poszukiwanie i stosowanie do konstrukcji elementów elektronicznych nowych materiałów półprzewodnikowych o ulepszonych właściwościach fizycznych.

Obecnie, szczególną uwagę zwraca się na materiały półprzewodnikowe takie, jak węglik krzemu (SiC), azotek galu (GaN) oraz diament (C), które w najbliższym czasie powinny zastąpić materiały powszechnie stosowane. Warto nadmienić, że węglik krzemu jest już obecnie używany do konstrukcji komercyjnie dostępnych elementów mocy, np. diod Schottky'ego oraz tranzystorów MESFET, BJT oraz MOS. Azotek galu stosowany jest w konstrukcji tranzystorów HEMT, natomiast diament jest materiałem będącym wciąż w fazie badań laboratoryjnych.

W tabeli 1.1 zebrano wartości wybranych parametrów elektrofizycznych krzemu, arsenku galu, węglika krzemu, azotku galu i diamentu w temperaturze 300 K, w tym: szerokości przerwy energetycznej E<sub>g</sub>, krytycznego natężenia pola E<sub>C</sub>, ruchliwości elektronów  $\mu_n$  i dziur  $\mu_p$ , prędkości nasycenia nośników v<sub>s</sub>, koncentracji samoistnej n<sub>i</sub>, przewodności cieplnej  $\lambda_{\text{th}}$ oraz temperatury wtórnej samoistności T<sub>s</sub>.

| Parametr                                          | Wartość       |              |                 |              |            |
|---------------------------------------------------|---------------|--------------|-----------------|--------------|------------|
|                                                   | Si            | GaAs         | <b>SiC (4H)</b> | GaN          | C          |
| $E_{g}$ [eV]                                      | 1,21          | 1,42         | 3,23            | 3,39         | 5,6        |
| $E_c$ [V/cm]                                      | $2.10^{5}$    | $2,6.10^{5}$ | $2.10^{6}$      | $1,4.10^{6}$ | $10^7$     |
| $\mu_n$ [cm <sup>2</sup> /V·s]                    | 1400          | 8000         | 900             | 1000         | 2200       |
| $\mu_{p}$ [cm <sup>2</sup> /V·s]                  | 450           | 400          | 120             | 350          | 1800       |
| $v_S$ [cm/s]                                      | $1.10^{7}$    | $1.10^{7}$   | $2.10^{7}$      | $2,5.10^{7}$ | $3.10^{7}$ |
| $n_i$ [cm <sup>-3</sup> ]                         | $1,5.10^{10}$ | $2,1.10^6$   | $5.10^{9}$      | $1.10^{-11}$ | $10^{-27}$ |
| $\lambda_{\text{th}}$ [W/cm·K]                    | 1,3           | 0,55         | 7               | 1,1          | 20         |
| $T_S$ [°C] (N=10 <sup>14</sup> cm <sup>-3</sup> ) | 250           | 400          | 1100            | 1260         | 1850       |

*Tab. 1.1. Wartości wybranych parametrów elektrofizycznych materiałów półprzewodnikowych w temperaturze 300 K*

Poniżej przedstawiono krótką charakterystykę rozważanych materiałów półprzewodnikowych.

#### **Krzem**

Krzem jest najbardziej rozpowszechnionym i najtańszym materiałem półprzewodnikowym, w dalszym ciągu z powodzeniem stosowanym do konstrukcji elementów elektronicznych. Omawiany materiał może występować w różnych postaciach: amorficznej, monokrystalicznej oraz polikrystalicznej [1, 18, 26]. Jest dobrym materiałem na podłoża, a także stosunkowo łatwo uzyskać z jego wykorzystaniem izolacyjne warstwy dwutlenku krzemu [1, 23]. Ponadto, krzem wykazuje efekt piezoelektryczny, dzięki czemu jest stosowany do konstrukcji m.in. rezonatorów kwarcowych oraz czujników naprężeń [23].

Krzem, spośród wielu materiałów półprzewodnikowych, charakteryzuje się stosunkowo niską wartością krytycznego natężenia pola  $E_c$  (tabela 1.1), co świadczy o niskiej wytrzymałości napięciowej elementów wykonanych z tego materiału. Poza tym, temperatura wtórnej samoistności (tabela 1.1) dla złączy krzemowych nie przekracza 250°C, co znacznie ogranicza wykorzystanie tego materiału w konstrukcji elementów wysokotemperaturowych.

#### **Arsenek galu**

Arsenek galu jest materiałem półprzewodnikowym wykorzystywanym do konstrukcji elementów elektronicznych pracujących przede wszystkim na częstotliwościach mikrofalowych, głównie tranzystorów MESFET, heterozłączowych tranzystorów HEMT i HBT [2, 8], monolitycznych mikrofalowych układów scalonych, a także diod Schottky'ego pracujących na częstotliwościach do kilku teraherców [6, 19]. Ponadto, z uwagi na występowanie w tym materiale półprzewodnikowym zjawiska rekombinacji promienistej, jest on również stosowany do konstrukcji diod elektroluminescencyjnych oraz diod laserowych. Z drugiej strony, w dalszym ciągu udział arsenku galu w światowej produkcji elementów półprzewodnikowych stanowi tylko kilka procent [5].

Do zalet omawianego materiału półprzewodnikowego należy zaliczyć dużą wartość ruchliwości elektronów, co ma istotne znaczenie w przypadku konstruowania elementów wysokoczęstotliwościowych, a także dużą odporność na promieniowanie jonizujące [5]. Ponadto, z uwagi na stosunkowo niewielką wartość koncentracji samoistnej, arsenek galu jest dobrym materiałem na podłoża.

Z drugiej strony, w przypadku omawianego materiału półprzewodnikowego nie jest możliwe uzyskanie związków tlenku, stąd bardzo często w konstrukcjach elementów półprzewodnikowych do wytworzenia warstw pasywujących stosuje się np. dwutlenek krzemu (SiO<sub>2</sub>), azotek krzemu (Si<sub>3</sub>N<sub>4</sub>). Arsenek galu posiada właściwości toksyczne i zaczyna parować w temperaturze > 600°C [5], poza tym charakteryzuje się relatywnie małą wartością przewodności cieplnej, co może niekorzystnie wpłynąć na odprowadzanie ciepła z elementów półprzewodnikowych wykonanych z tego materiału.

#### **Węglik krzemu**

Węglik krzemu należy do grupy materiałów półprzewodnikowych o dużej przerwie energetycznej i występuje w około 170 odmianach krystalicznych (politypiach). W elektronice najczęściej używanymi odmianami węglika krzemu są: 3C, 4H oraz 6H [26].

Z uwagi na stosunkowo duże wartości szerokości przerwy energetycznej E<sub>g</sub> oraz krytycznego natężenia pola E<sub>C</sub> (tabela 1.1), węglik krzemu (w szczególności o politypii 4H) jest materiałem dedykowanym do konstrukcji elementów mocy o dużej wytrzymałości napięciowej. Poza tym, relatywnie duża wartość przewodności cieplnej stwarza możliwości konstrukcji elementów o mniejszej powierzchni aktywnej złącza, a także stosowania mniej rozbudowanych systemów przeznaczonych do chłodzenia tych elementów (np. mniejsza powierzchnia radiatora).

#### **Azotek galu**

Azotek galu jest materiałem półprzewodnikowym, który był powszechnie znany już w latach 70. ubiegłego wieku, przy czym w dalszym ciągu nie jest on tak powszechnie używany, jak np. arsenek galu, do konstrukcji komercyjnie dostępnych elementów elektronicznych [22], co wynika z licznych problemów o charakterze technologicznym oraz konstrukcyjnym. Duży problem technologiczny stanowi hodowanie monokryształu azotku galu, który ulega rozkładowi w temperaturze około 1000°C w środowisku wysokiego ciśnienia [22], a ponadto jest to materiał nieintencjonalnie domieszkowany, tzn. w strukturze monokryształu występują wakanse co powoduje, że materiał posiada właściwości jak domieszkowany półprzewodnik typu n [22]. Poza tym występuje problem z uzyskaniem na powierzchni azotku galu dielektryka o właściwościach pasywujących zbliżonych do dwutlenku krzemu SiO<sub>2</sub> [22]. Z drugiej strony, azotek galu charakteryzuje się dużą twardością, jest odporny na promieniowanie jonizujące oraz występuje w nim zjawisko piezoelektryczne [22].

Omawiany materiał jest najczęściej wykorzystywany do konstrukcji diod elektroluminescencyjnych o barwie niebieskiej, jak również laserów pracujących w trybie impulsowym oraz ciągłym [22].

Jak widać z tabeli 1.1, azotek galu cechuje się stosunkowo dużymi wartościami takich parametrów, jak: szerokość przerwy energetycznej, krytyczne natężenie pola elektrycznego oraz prędkość nasycenia elektronów, co stwarza potencjalne możliwości do wykorzystania tego materiału do konstrukcji wysokonapięciowych i wysokotemperaturowych elementów półprzewodnikowych.

#### **Diament**

Diament, z uwagi na bardzo atrakcyjne właściwości elektrofizyczne, jest materiałem szczególnie dedykowanym do konstrukcji półprzewodnikowych elementów mocy.

Jak widać z tabeli 1.1, diament posiada stosunkowo duże wartości takich parametrów, jak: szerokość przerwy energetycznej, krytyczne natężenie pola elektrycznego oraz ruchliwość elektronów i dziur, co teoretycznie stwarza możliwość wytworzenia szybkich, wysokonapięciowych elementów mocy, zdolnych do pracy w wysokich temperaturach. Poza tym, z uwagi na dużą wartość przewodności cieplnej diamentu, istnieje możliwość stosowania mniej skomplikowanych systemów chłodzących (np. radiatorów o mniejszych rozmiarach) dla elementów wykonanych z tego materiału. Ponadto, rozważany materiał półprzewodnikowy charakteryzuje się dużą stabilnością chemiczną w stosunkowo szerokim zakresie temperatur otoczenia, co pozwala na zastosowanie diamentu w środowiskach sprzyjającym korozjom [21].

Do głównych wad diamentu należy zaliczyć: dużą kruchość i twardość tego materiału, co powoduje liczne problemu z jego obróbką mechaniczną [16]. Poza tym, proces syntezy tego materiału jest bardzo skomplikowany i kosztowny [16].

#### <span id="page-10-0"></span>**1.3.Status komercyjny elementów półprzewodnikowych**

Obecnie wiele koncernów jest zaangażowanych w produkcję elementów elektronicznych z nowoczesnych materiałów półprzewodnikowych. Na przestrzeni ostatnich lat na rynku pojawiła się znacząca liczba elementów półprzewodnikowych wykonanych głównie na bazie węglika krzemu. Wiodącymi producentami takich elementów są: Cree Inc., Infineon Technologies, ST Microelectronics, Semisouth, TranSiC oraz GeneSiC Semicondutor. Poniżej zaprezentowano przykłady komercyjnie dostępnych elementów elektronicznych oferowanych przez poszczególnych producentów (stan na wrzesień 2013 roku).

#### **Cree, Inc.**

Firma Cree, Inc. posiada w swojej ofercie różne typy diod Schottky'ego oraz tranzystorów MOS wykonanych z węglika krzemu, a także tranzystorów HEMT wykonanych z azotku galu. Poszczególne typy wymienionych elementów elektronicznych różnią się pod względem dopuszczalnych wartości parametrów elektrycznych i termicznych (np. dopuszczalnych wartości prądów i napięć zaciskowych).

Spośród blisko 70 oferowanych typów diod z węglika krzemu na uwagę zasługuje dioda o symbolu C3D25170H charakteryzująca się dopuszczalną wartością napięcia wstecznego U<sub>RRM</sub> wynoszącą aż 1700 V oraz dopuszczalną wartością prądu  $I_F = 26,3$  A. Firma oferuje obecnie 7 typów tranzystorów SiC MOS, w tym tranzystor o wartości napięcia przebicia między drenem i źródłem dochodzącej do 1700 V.

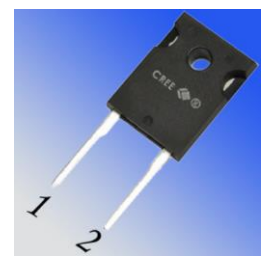

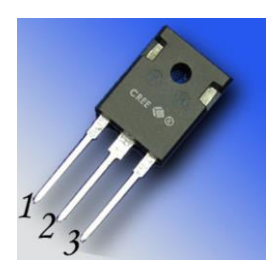

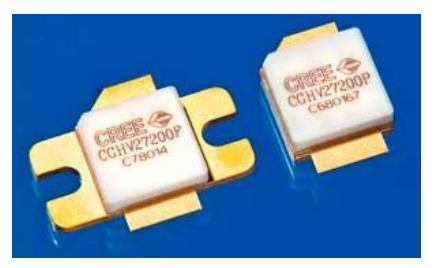

 *SiC Schottky (C3D25170H) SiC MOS (CMF1000170D) GaN HEMT (CGH27200P)*

Ponadto, w ofercie firmy dostępnych jest około 40 tranzystorów HEMT z azotku galu. Na przykład, tranzystor o symbolu CGH27200P cechuje się dopuszczalną mocą strat wynoszącą aż 200 W i jest przeznaczony do pracy w zakresie częstotliwości od 2,5 do 2,7 GHz.

W latach 2004-2009 firma Cree, Inc. produkowała również wykonane z węglika krzemu mikrofalowe tranzystory MESFET.

#### **Infineon Technologies**

Spośród elementów wykonanych z węglika krzemu, oferta firmy Infineon Technologies obejmuje wyłącznie diody Schottky'ego (blisko 60 typów). Wymienione elementy charakteryzują się napięciem wstecznym o wartości typowo 600 V lub 1200 V oraz prądem I $_F$  dochodzącym nawet do 40 A (np. dioda o symbolu IDW40G65C5).

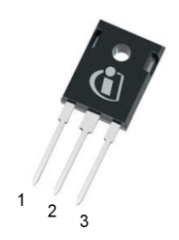

*SiC Schottky (IDW40G65C5)*

#### **ST Microelectronics**

Obecnie firma ST Microelectronics oferuje dwa rodzaje elementów wykonanych z węglika krzemu, tj. diodę Schottky'ego (12 typów) oraz tranzystor MOS (1 typ). Diody Schottky'ego są produkowane na napięcia wsteczne o wartości 600 V, 650 V lub 1200 V oraz z prądami dochodzącymi do 20 A (dioda o symbolu STPSC2006CW). Z kolei, jedyny dostępny typ tranzystora MOS (SCT30N120) charakteryzuje się dopuszczalnym napięciem między drenem i źródłem wynoszącym 1200 V, rezystancją włączenia  $R_{ON}$ = 80 mΩ (przy U<sub>GS</sub>= 20 V, I<sub>D</sub>= 20 A), dopuszczalnym ciągłym prądem drenu I<sub>D</sub>= 45 A oraz dopuszczalną temperaturą pracy złącza T $_{\text{imax}}$ = 200°C.

#### **SemiSouth**

Od roku 2011 firma SemiSouth oferowała tranzystory JFET wykonane z węglika krzemu. Niestety, obecnie firma zawiesiła swoją działalność. W ofercie firmy znajdował się m. in. tranzystor o symbolu SJEP170R550 cechujący się dopuszczalnym napięciem między drenem i źródłem wynoszącym aż 1700 V!

## **TranSiC**

Oferta firmy TranSiC jest stosunkowo niewielka i zawiera dwa typy tranzystorów bipolarnych (BJT) wykonanych z węglika krzemu. Oba typy tranzystorów charakteryzują się dopuszczalnym napięciem między kolektorem i emiterem o wartości 1200 V oraz dopuszczalnym prądem kolektora równym 6 A. Różnice pomiędzy tranzystorami dotyczą rodzaju obudowy, w której umieszczono strukturę półprzewodnikową (co widać na zdjęciu). Tranzystor w obudowie z tworzywa sztucznego i obudowie metalowej charakteryzuje się dopuszczalną temperaturą wnętrza o wartości odpowiednio 225°C oraz 275°C.

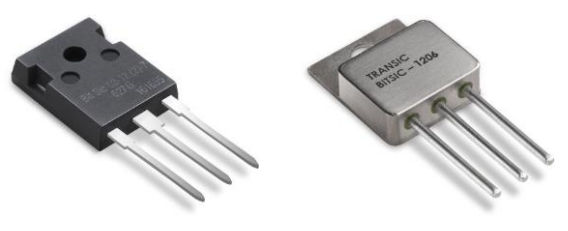

*SiC BJT (BTSiC1206)*

#### **Genesic Semiconductor**

Firma Genesic Semiconductor oferuje wykonane z węglika krzemu diody Schottky'ego (9 typów), tranzystory MOS (6 typów) oraz tyrystory (4 typy). Na szczególną uwagę zasługuje dioda o symbolu GAP3SLT33-220FP charakteryzująca się niespotykaną, jak na elementy komercyjnie dostępne, wartością dopuszczalnego napięcia wstecznego i wynoszącą aż 3300 V! Ponadto, producent oferuje również diody Schottky'ego umieszczone w obudowach do montażu powierzchniowego SMD (np. dioda o symbolu 1N8035-GA). Z kolei, tranzystory MOS są wykonywane na napięcia U<sub>DSmax</sub> równe 1200 V oraz 1700 V. Na przykład, tranzystor na wyższe napięcie (o symbolu GA16JT17) cechuje się dopuszczalnym ciągłym prądem drenu wynoszącym 16 A.

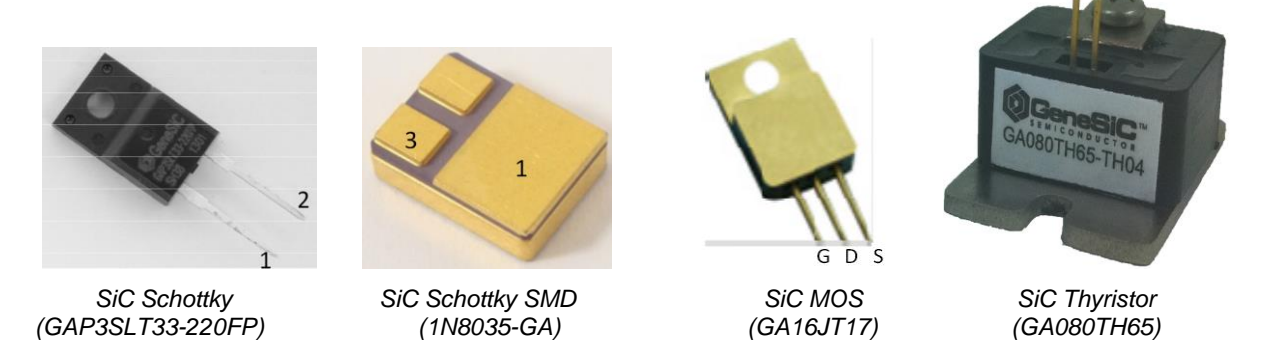

W przypadku tyrystorów producent oferuje rozważane elementy o dopuszczalnym napięciu wstecznym wynoszącym 6500 V oraz o dopuszczalnym prądzie obciążenia wynoszącym 80 A.

#### <span id="page-12-0"></span>**1.4.Charakterystyki izotermiczne elementów półprzewodnikowych**

W niniejszym punkcie zaprezentowano przykładowe wyniki pomiarów izotermicznych charakterystyk statycznych elementów elektronicznych (również wykonanych z nowoczesnych materiałów półprzewodnikowych), w tym diod Schottky'ego oraz tranzystorów BJT i MESFET. Zilustrowano wpływ temperatury otoczenia na charakterystyki rozważanych elementów półprzewodnikowych.

#### **Dioda Schottky'ego**

Na rys. 1.4 [6] zaprezentowano zmierzone charakterystyki (oznaczone punktami) spolaryzowanej przewodząco diody Schottky'ego o symbolu MBR1045 (wykonanej z krzemu) oraz wykonanej z węglika krzemu diody CSD10030 w trzech arbitralnie wybranych temperaturach otoczenia. Z kolei, na rys. 1.5 [6] pokazano charakterystyki rozważanych diod dla polaryzacji zaporowej.

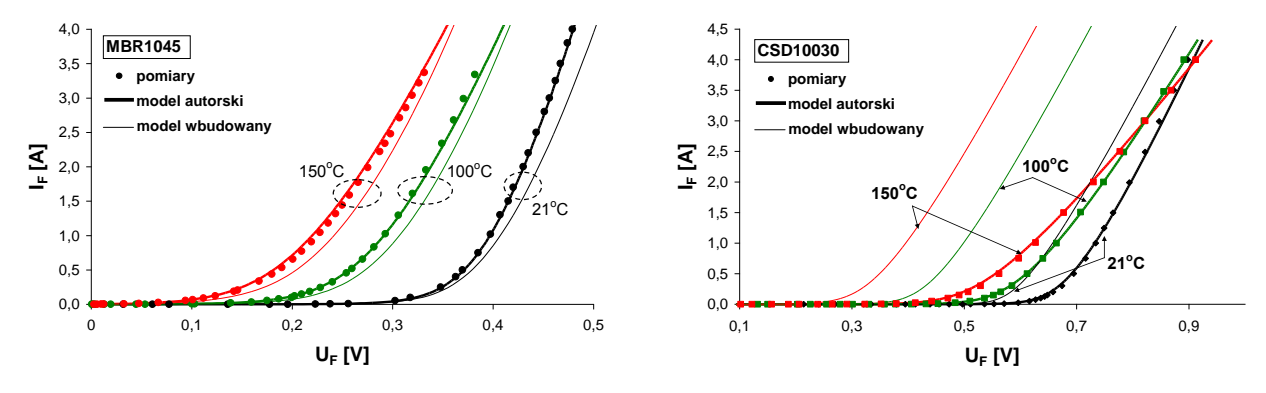

*Rys. 1.4. Charakterystyki statyczne diody MBR1045 oraz diody CSD10030 w kierunku przewodzenia [6]*

Jak widać, w przypadku obu rozważanych diod wzrost temperatury otoczenia powoduje przesunięcie się charakterystyk w kierunku niższych wartości napięcia U<sub>F</sub>. Ponadto, dioda wykonana z węglika krzemu wykazuje mniejszą czułość napięcia U<sub>F</sub> na zmiany temperatury. Zmiana nachylenia charakterystyk statycznych diody z węglika krzemu wynika najprawdopodobniej z wpływu temperatury na wartość jej rezystancji szeregowej.

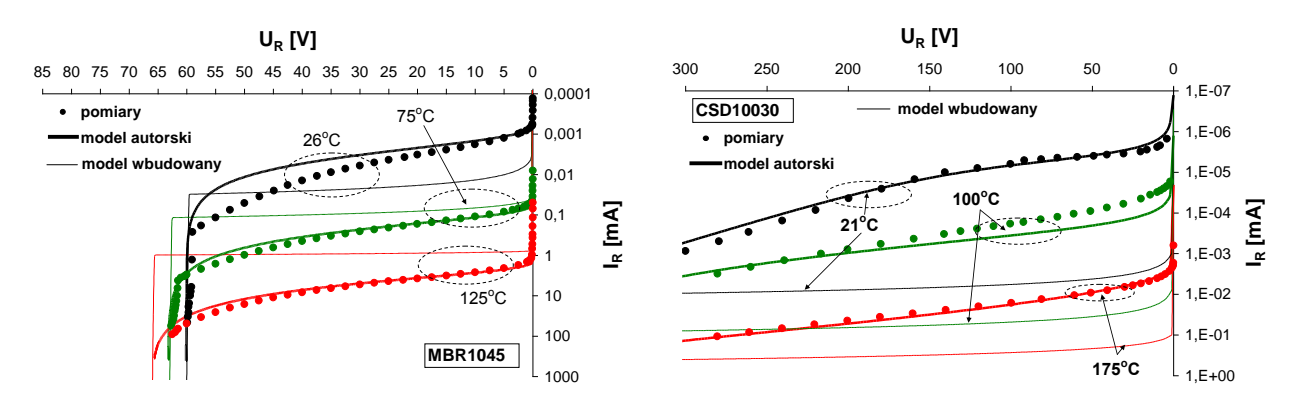

*Rys. 1.5. Charakterystyki statyczne diody MBR1045 oraz diody CSD10030 w kierunku zaporowym [6]* 

Wzrost temperatury otoczenia powoduje wzrost prądu wstecznego rozważanych diod. Dodatkowo zauważyć można, że ze wzrostem temperatury rośnie napięcie przebicia diody wykonanej z krzemu. Należy podkreślić, że prąd wsteczny diody z węglika krzemu jest średnio o dwa rzędy wielkości mniejszy niż w diodzie krzemowej.

#### **Tranzystor bipolarny (BJT)**

Na rysunku 1.6 [27] przedstawiono izotermiczne charakterystyki wyjściowe  $i_C(u_{CF})$  tranzystora krzemowego o symbolu 2SC5294 firmy Panasonic (rys. 1.6a) oraz tranzystora wykonanego z węglika krzemu o symbolu BTSiC1206 firmy TranSiC (rys. 1.6b), pomierzone dla dwóch wartości prądu bazy i trzech wartości temperatury otoczenia.

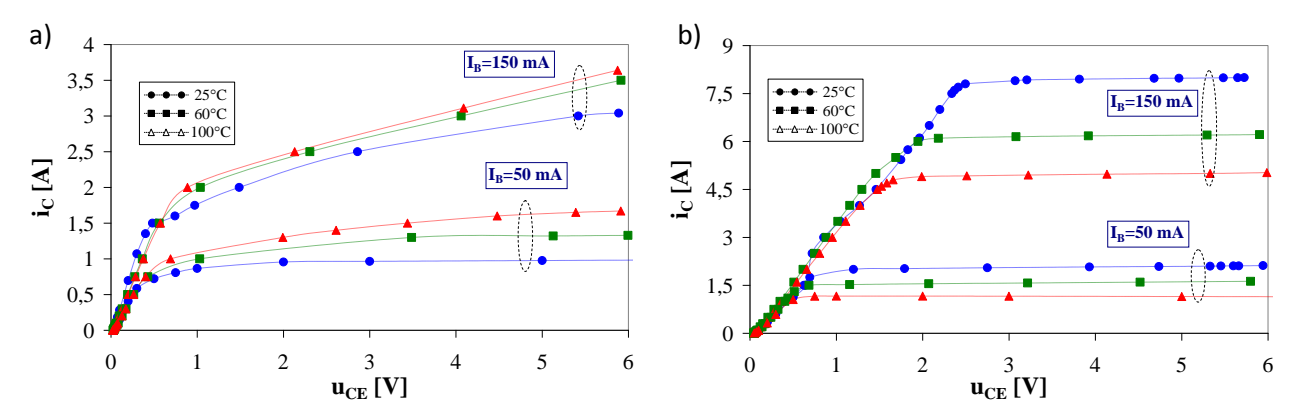

*Rys. 1.6. Charakterystyki wyjściowe tranzystora z krzemu (a) i węglika krzemu (b) [27]* 

Jak widać, w tranzystorze wykonanym z krzemu wzrost temperatury otoczenia powoduje wzrost prądu kolektora przy takiej samej wartości napięcia kolektor-emiter. Jak opisano w literaturze, rosnący charakter zależności prądu kolektora od temperatury jest zjawiskiem typowym w krzemowych tranzystorach bipolarnych (tzw. termiczne dodatnie sprzężenie zwrotne), co może w pewnych warunkach pracy doprowadzić do uszkodzenia elementu. Z kolei, w tranzystorze z węglika krzemu prąd kolektora maleje ze wzrostem temperatury, co stanowi "naturalne" zabezpieczenie termiczne tego elementu pracującego w warunkach nieizotermicznych oraz wpływa na zwiększenie jego stabilności termicznej. Ponadto, jak widać z rys. 1.6 tranzystor z węglika krzemu charakteryzuje się większą wrażliwością na zmiany temperatury otoczenia. Przykładowo, w punkcie pracy o współrzędnych  $I_B= 150$  mA oraz U<sub>CE</sub>= 5 V, wzrost temperatury otoczenia o 75°C powoduje w tranzystorze krzemowym zmianę prądu kolektora o 15%, natomiast w tranzystorze SiC o ponad 40%.

#### **Tranzystor MESFET**

Na rys. 1.7 [3] pokazano prądowo-napięciowe izotermiczne charakterystyki wyjściowe i<sub>p</sub>(u<sub>ps</sub>) tranzystora z arsenku galu (a) oraz węglika krzemu (b) dla wybranych wartości napięcia bramka-źródło, w temperaturze odpowiednio 293 K i 297 K (charakterystyki oznaczone kolorem czarnym), jak również w podwyższonych temperaturach otoczenia (T<sub>a</sub>= 413 K i 468 K) – charakterystyki oznaczone kolorem czerwonym. Dodatkowo, w przypadku tranzystora GaAs MESFET, punktami niewypełnionymi na rys. 1.7a zaznaczono charakterystyki katalogowe.

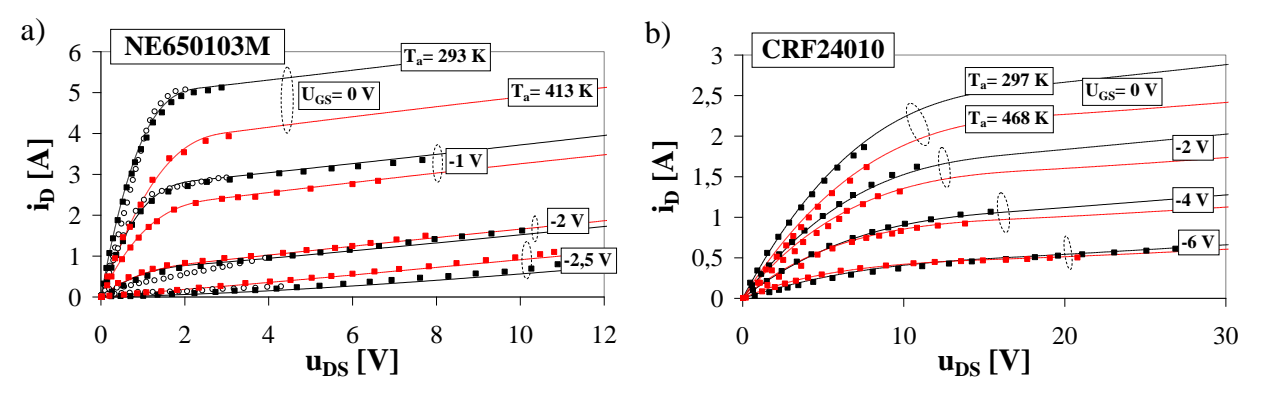

*Rys. 1.7. Izotermiczne charakterystyki wyjściowe tranzystora GaAs MESFET (a) oraz SiC MESFET (b) [3]*

W przypadku charakterystyk wyjściowych tranzystora z arsenku galu, wzrost temperatury otoczenia o 120 K powoduje, z jednej strony, dochodzący do 30 % spadek wartości prądu drenu i<sub>D</sub> dla stosunkowo dużych wartości napięcia sterującego u<sub>GS</sub>, a z drugiej strony – nawet prawie dwukrotny wzrost prądu i<sub>D</sub> dla niskich wartości tego napięcia. Z kolei, w przypadku tranzystora z węglika krzemu wzrost temperatury o 171 K, przy U<sub>GS</sub>= 0 V oraz U<sub>DS</sub>= 8 V powoduje zmniejszenie o 20% wartości prądu i<sub>D</sub>. Natomiast, niewielki wzrost prądu drenu ze wzrostem temperatury widać wyłącznie przy najniższej wartości napięcia sterującego u<sub>GS</sub> z rys. 1.7b w zakresie U<sub>DS</sub> od 0 do około 12 V. Tak więc, tranzystor SiC MESFET wykazuje mniejszą wrażliwość zmierzonych wartości prądu drenu na zmiany temperatury otoczenia.

Na rys. 1.8 przedstawiono izotermiczne charakterystyki przejściowe rozważanych tranzystorów w różnych temperaturach otoczenia T<sub>a</sub> i przy różnych wartościach napięcia dren źródło u<sub>DS</sub>, na których widać, że wzrost zarówno wartości temperatury  $T_a$ , jak i napięcia u<sub>DS</sub> powoduje przesuwanie się charakterystyk  $i_D(u_{GS})$  obu tranzystorów w kierunku niższych wartości napięcia bramka-źródło.

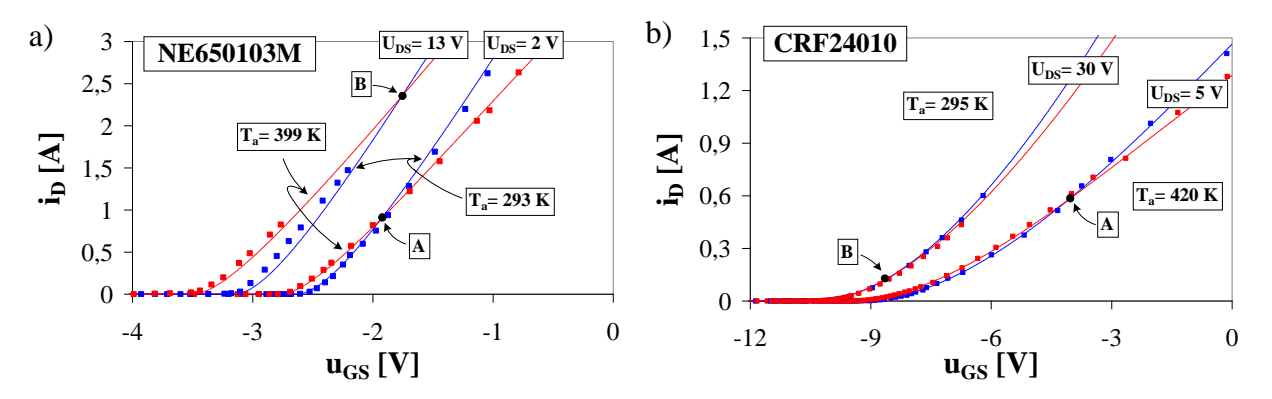

*Rys. 1.8. Charakterystyki przejściowe tranzystora GaAs MESFET (a) oraz SiC MESFET (b)*

Na rozważanych rysunkach zaznaczono położenie punktów autokompensacji termicznej (punkty A i B zaznaczone na rys. 1.8a i b), w których temperatura otoczenia nie wpływa na wartości prądu drenu.

#### <span id="page-15-0"></span>**1.5.Zjawisko samonagrzewania**

Jednym z istotnych zjawisk zachodzących w elementach półprzewodnikowych jest zjawisko samonagrzewania [3, 14, 25, 26], skutkujące wzrostem temperatury wnętrza elementu powyżej temperatury otoczenia. Z kolei, przyrost temperatury jest spowodowany zamianą energii elektrycznej wydzielanej w tym elemencie na ciepło przy nieidealnych warunkach chłodzenia. Wzrost temperatury wnętrza wynikający ze zjawiska samonagrzewania może w istotny sposób wpływać na charakterystyki oraz parametry elementu półprzewodnikowego [3, 14, 25, 26].

Ze względu na sposób modelowania wpływu temperatury na właściwości elementu półprzewodnikowego, wyróżnia się modele izotermiczne oraz modele elektrotermiczne [3, 14, 25, 26]. Pierwsze z nich, uwzględniające wyłącznie wpływ temperatury otoczenia, są formułowane przy założeniu idealnych warunków chłodzenia elementu, tzn. bez uwzględnienia zjawiska samonagrzewania. Natomiast modele elektrotermiczne (ETM), uwzględniające dodatkowo przyrost temperatury wnętrza wynikający z samonagrzewania, stanowią syntezę modelu elektrycznego, modelu termicznego oraz modelu mocy cieplnej (grzejnej) wydzielanej w tym elemencie [3, 14, 25, 26].

Problematyka tworzenia modelu elektrotermicznego elementu półprzewodnikowego obejmuje w ogólności formułowanie [3, 14, 25, 26]:

- modelu elektrycznego, opisanego zależnościami prądowo-napięciowo-temperaturowymi,
- modelu termicznego, określającego zależność temperatury wnętrza elementu od mocy cieplnej oraz od warunków odprowadzania ciepła,
- modelu mocy cieplnej, uzależnionej od wartości prądów i napięć zaciskowych elementu.

W literaturze [26] opisano dwa zróżnicowane podejścia do konstrukcji modelu elektrotermicznego, tj.:

- 1. podejście mikroskopowe, wykorzystujące tzw. modele o stałych rozłożonych w postaci równań różniczkowych, w których operuje się gęstościami prądów oraz rozkładami potencjałów i temperatury,
- 2. podejście makroskopowe, związane z formułowaniem tzw. modeli skupionych, w których definiuje się na ogół jedną uniwersalną uśrednioną temperaturę struktury.

Jak wynika z literatury [14, 25], formułowanie modelu elektrotermicznego w oparciu o podejście mikroskopowe napotyka liczne problemy związane przede wszystkim z rosnącym stopniem komplikacji modelu, a także wymaga znajomości danych technologicznych dotyczących konstrukcji elementu półprzewodnikowego. Modele tego typu są przydatne dla projektantów i konstruktorów elementów półprzewodnikowych. Z kolei, elektrotermiczny model skupiony elementu półprzewodnikowego stanowi wygodne i praktyczne narzędzie dla inżyniera-projektanta układów elektronicznych, głównie dlatego, że podstawowe parametry elektryczne i termiczne takich modeli są wielkościami mierzalnymi, co sprzyja doświadczalnej weryfikacji wyników badań otrzymanych na drodze symulacji.

Na rys. 1.9 przedstawiono postać blokową skupionego elektrotermicznego modelu elementu półprzewodnikowego [3, 14, 25, 26].

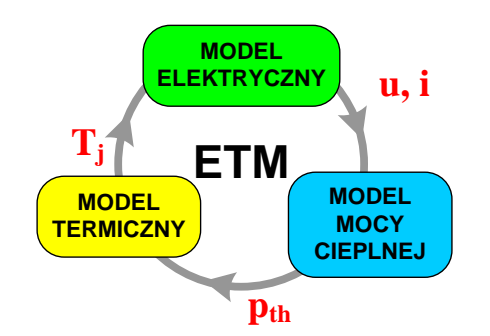

*Rys. 1.9. Postać blokowa elektrotermicznego modelu elementu półprzewodnikowego*

Model elektryczny zawiera zależności analityczne opisujące relacje pomiędzy zaciskowymi napięciami oraz prądami elementu półprzewodnikowego, przy czym w tych zależnościach występuje temperatura wnętrza T<sub>j</sub>. Zadaniem modelu mocy cieplej jest wyznaczenie wartości mocy p<sub>th</sub>, w zależności od wartości prądów i napięć na zaciskach elementu. Natomiast funkcją modelu termicznego jest wyznaczenie wartości temperatury wnętrza elementu w zależności od mocy cieplnej, przy określonych warunkach odprowadzania ciepła z wnętrza elementu do otoczenia.

Analiza układu elektronicznego zawierającego elektrotermiczny model elementu półprzewodnikowego może być przeprowadzona na ogół dwiema metodami [20]:

- metodą zintegrowanych zmiennych (tzw. metodą wspólnych iteracji),
- metodą rozdzielonych zmiennych.

Pierwsza z wymienionych metod polega na jednoczesnym rozwiązywaniu równań stanowiących model elektryczny i model termiczny elementu półprzewodnikowego co oznacza, że w tych samych krokach analizy modyfikowane są wartości prądu, napięcia i temperatury. Metoda zintegrowanych zmiennych charakteryzuje się krótkim czasem trwania obliczeń i niewielką liczbą iteracji. Wadą tej metody jest duża liczba zmiennych [14, 25, 26].

Z kolei, metoda rozdzielonych zmiennych polega na naprzemiennym rozwiązywaniu równań modelu elektrycznego i modelu termicznego rozważanego elementu, najczęściej za pomocą różnych programów komputerowych. W metodzie tej, w pierwszej iteracji temperatura wnętrza jest równa temperaturze otoczenia i wykonywana jest standardowa analiza elektryczna. Następnie wyznaczana jest moc cieplna wydzielana w elemencie, a z modelu termicznego wyznaczana jest poprawiona wartość temperatury wnętrza elementu. W ten sposób wykonywane są kolejne cykle obliczeń. Podstawowymi wadami metody rozdzielonych zmiennych jest znacznie dłuższy czas trwania analizy, możliwość przerwania obliczeń w trakcie wykonywania kolejnych iteracji, a także występowanie oscylacji numerycznych na obliczonych charakterystykach [14, 25, 26].

Z uwagi na to, że sprzęt komputerowy jest obecnie coraz bardziej wydajny, analiza układu elektronicznego zawierającego model elektrotermiczny na ogół jest przeprowadzana z wykorzystaniem metody zintegrowanych zmiennych [14, 25, 26].

#### <span id="page-16-0"></span>**1.6.Parametry termiczne i metody ich pomiaru**

Temperaturę wnętrza  $T_i$  elementu półprzewodnikowego pracującego w układzie elektronicznym można opisać za pomocą całki splotu o postaci [14, 20, 26]:

$$
T_{j} = T_{0} + \int_{0}^{t} Z_{th}^{'}(t - v) \cdot p_{th}(v) dv
$$
 (1.10)

gdzie T<sub>0</sub> oznacza temperaturę odniesienia,  $p_{th}(v)$  jest czasowym przebiegiem mocy cieplnej wydzielanej w elemencie półprzewodnikowym, natomiast Z'<sub>th</sub> oznacza pochodną czasową przejściowej impedancji termicznej tego elementu.

W stanie termicznie ustalonym równanie (1.10) można uprościć do postaci [3, 14, 25, 26]:

$$
\mathbf{T}_{\mathbf{j}} = \mathbf{T}_{0} + \mathbf{R}_{\mathbf{th}} \cdot \mathbf{p}_{\mathbf{th}} \tag{1.11}
$$

gdzie rezystancja termiczna R<sub>th</sub> charakteryzuje właściwości cieplne elementu w stanie termicznie ustalonym, tzn. odpowiada ona asymptocie poziomej przejściowej impedancji termicznej  $Z_{th}(t \rightarrow \infty)$ , natomiast p<sub>th</sub> oznacza wartość mocy cieplnej.

Występująca we wzorze (1.10) przejściowa impedancja termiczna  $Z_{th}(t)$  opisuje właściwości cieplne elementu w stanach przejściowych i jest zdefiniowana jako odpowiedź termiczna tego elementu na pobudzenie mocą pth(t) w postaci funkcji skokowej Heaviside'a [3, 14, 25, 26]:

$$
Z_{\text{th}}(t) = \frac{T_{\text{j}}(t) - T_0}{P_0} \tag{1.12}
$$

przy czym  $p_{th}(t) = P_0 \cdot 1(t)$ , gdzie  $P_0$  jest wartością uskoku.

W praktyce inżynierskiej definiowane są na ogół dwa rodzaje parametrów termicznych, w zależności od punktu odniesienia (tzn. temperatury odniesienia). W przypadku dokonania we wzorach (1.11) i (1.12) podstawienia  $T_0 = T_a$ , co oznacza założenie stałej temperatury otoczenia, mówi się o impedancji termicznej Z<sub>thj-a</sub>(t) oraz rezystancji termicznej R<sub>thj-a</sub> między złączem a otoczeniem. Natomiast jeśli T $_0$ = T $_{\rm c}$ , co oznacza przyjęcie warunków idealnego chłodzenia obudowy elementu półprzewodnikowego, wówczas mówi się o impedancji i rezystancji termicznej złącze-obudowa Z $_{\mathsf{thj}\text{-}\mathsf{c}}(\mathsf{t})$ , R $_{\mathsf{thj}\text{-}\mathsf{c}}$ 

Zasady pomiaru rezystancji termicznej oraz przejściowej impedancji termicznej są podobne i wynikają z definicji tych parametrów. Sprowadzają się one do wydzielenia w elemencie znanej mocy elektrycznej  $p_{th}$ (mocy cieplnej) i zmierzenia przyrostu temperatury wnętrza tego elementu dla określonych warunków odprowadzania ciepła, przy czym w przypadku pomiaru rezystancji termicznej temperatura wnętrza musi osiągnąć stan ustalony [3, 14, 20, 25, 26].

Najczęściej stosowanymi w praktyce inżynierskiej metodami pomiaru parametrów termicznych elementów półprzewodnikowych są metody elektryczne [10, 25]. W ogólności, te metody wymagają kalibrowania tzw. charakterystyki termometrycznej badanego elementu, uzyskanej w wyniku pomiarów w warunkach izotermicznych wybranego parametru elektrycznego zależnego od temperatury – tzw. parametru termoczułego. Dzięki temu, przy zmianach wartości mocy wydzielanej w elemencie, informacja o bieżącej wartości parametru termoczułego pozwala na wyznaczenie temperatury wnętrza elementu, a w konsekwencji nadwyżki tej temperatury powyżej temperatury odniesienia. Metody elektryczne są nieniszczące, tzn. badany element może być umieszczony w fabrycznej obudowie.

Znane elektryczne metody pomiaru parametru termoczułego dzielą się na dwie grupy [10, 25]:

- metody stałoprądowe, w których pomiar parametru termoczułego przeprowadza się w czasie wydzielania mocy cieplnej  $p_{th}$ ,
- metody impulsowe, w których moc cieplną wyłącza się na czas pomiaru parametru termoczułego.

Wymienione metody różnią się sposobem doprowadzenia mocy elektrycznej do przyrządu i sposobem wykonywania pomiaru parametru termoczułego.

#### <span id="page-17-0"></span>**1.7.Charakterystyki nieizotermiczne elementów półprzewodnikowych**

W rozdziale pokazano przykładowe wyniki pomiarów charakterystyk statycznych wybranych elementów elektronicznych uzyskane w warunkach nieizotermicznych, tzn. z uwzględnieniem zjawiska samonagrzewania.

#### **Tranzystor bipolarny (BJT)**

Na rys. 1.10a pokazano charakterystyki wyjściowe tranzystora z krzemu pracującego bez radiatora (kolor czerwony). Dla porównania, na rysunku umieszczono również charakterystyki uzyskane w warunkach izotermicznych (kolor niebieski).

Warto zauważyć, że zjawisko samonagrzewania w połączeniu z termicznym dodatnim sprzężeniem zwrotnym powoduje, w ogólności, przesunięcie się charakterystyk nieizotermicznych w stosunku do izotermicznych w kierunku wyższych wartości prądu kolektora. Przykładowo, w punkcie pracy o współrzędnych I<sub>B</sub>= 250 mA oraz U<sub>CE</sub>= 1,3 V wzrost prądu i<sub>c</sub> wynosi nawet 22%.

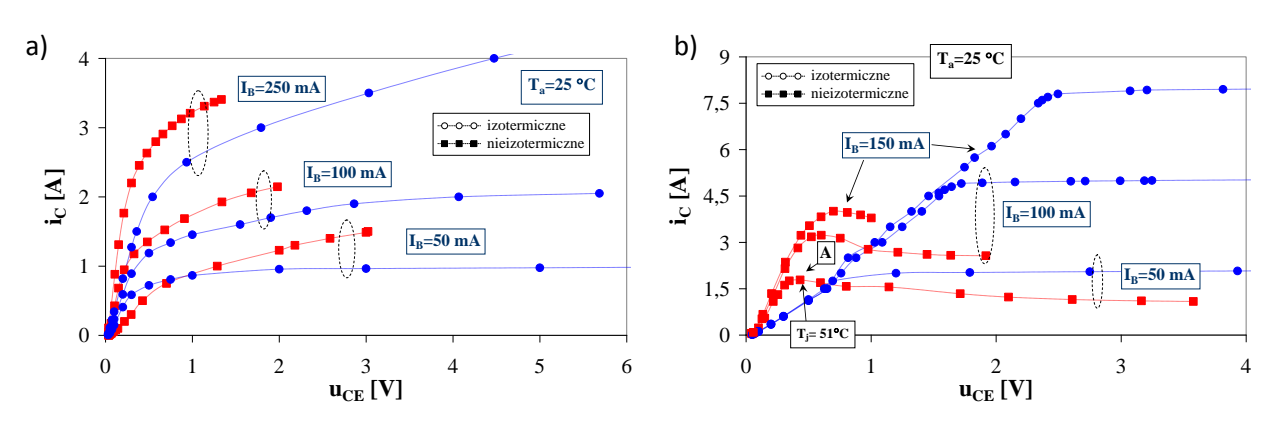

*Rys. 1.10. Nieizotermiczne charakterystyki wyjściowe tranzystora bipolarnego z krzemu (a) oraz węglika krzemu (b) [27]*

Z kolei na rys. 1.10b przedstawiono statyczne charakterystyki wyjściowe tranzystora z węglika krzemu. Kolorem niebieskim i czerwonym oznaczono charakterystyki zmierzone w warunkach odpowiednio izo- oraz nieizotermicznych. Jak widać, w przypadku tranzystora wykonanego z węglika krzemu zjawisko samonagrzewania powoduje znaczny spadek wartości prądu kolektora. Przykładowo, w punkcie pracy o współrzędnych I<sub>B</sub>= 100 mA oraz U<sub>CE</sub>= 2 V różnica pomiędzy wartością prądu i<sub>c</sub> zmierzoną w warunkach izo- i nieizotermicznych sięga nawet 60%. Ponadto, na zaprezentowanych charakterystykach nieizotermicznych (rys. 1.10b) widać, że znak różniczkowej konduktancji wyjściowej rozważanego tranzystora jest dodatni w zakresie napięć u<sub>CE</sub> do około 0,5 V, natomiast dla wyższych wartości tego napięcia ma wartość ujemną. Okazuje się, że punkt przegięcia charakterystyki wyjściowej badanego tranzystora (punkt A z rys. 1.10b) może wystąpić nawet przy stosunkowo słabym sterowaniu tranzystora (tj.  $I_B$ = 50 mA) i jednocześnie dla relatywnie niewielkich nadwyżek temperatury jego wnętrza.

#### **Tranzystor MESFET**

W charakterze przykładu, na rys. 1.11a, b zaprezentowano charakterystyki wyjściowe tranzystora GaAs MESFET przy U<sub>GS</sub>= 0 V, jak również SiC MESFET przy U<sub>GS</sub>= 0 V oraz -4 V, pracujących w temperaturze 295 K dla zróżnicowanych wariantów ich chłodzenia, a mianowicie: 1. warunki izotermiczne – tj. chłodzenie idealne (kolor czarny), 2. duży radiator (kolor niebieski), 3. mały radiator (kolor zielony), 4. brak radiatora (kolor czerwony). Z kolei, na rys. 1.11c, d przedstawiono, powiązane z wymienionymi charakterystykami, przebiegi temperatury wnętrza tranzystorów.

Jak widać z rys. 1.11a, b, charakterystyki w warunkach izotermicznych, a także w warunkach nieizotermicznych różnią się od siebie zarówno ilościowo, jak i jakościowo. Większą wrażliwość na zmiany wartości prądu drenu, w zależności od sposobu chłodzenia przy takiej samej wartości napięcia u<sub>GS</sub>, wykazuje tranzystor wykonany z arsenku galu. Na przykład, rozważany tranzystor w punkcie pracy przy U<sub>GS</sub>= 0 V oraz  $U_{DS}= 2 V$ , pracujący w warunkach izotermicznych, osiąga prąd drenu i<sub>D</sub> odpowiadający jego dopuszczalnej wartości katalogowej I<sub>Dmax</sub>= 5 A. Natomiast, wartość prądu i<sub>D</sub> przy takich samych wartościach napięć polaryzujących, jest o około 13% oraz 30% niższa od I<sub>Dmax</sub> w tranzystorze umieszczonym odpowiednio na dużym i małym radiatorze, a nawet ponad 2- krotnie niższa od  $I_{Dmax}$  w tranzystorze bez dołączonego radiatora. Z kolei, w tranzystorze z węglika krzemu, dla którego wartość I<sub>Dmax</sub> wynosi 1,5 A, co warunkach izotermicznych dla U<sub>GS</sub>= 0 V odpowiada wartości U<sub>DS</sub> równej około 5,2 V, prąd i<sub>D</sub> maleje dla wymienionych kolejno metod chłodzenia tranzystora o odpowiednio: 6%, 11% oraz 27%.

Na charakterystykach tranzystora z arsenku galu (rys. 1.11a) zaznaczono charakterystyczne punkty D1- D3, w których występuje tzw. zjawisko przebicia elektrotermicznego [3, 14, 29], skutkujące "cofaniem się" charakterystyk wyjściowych tranzystora (spadek wartości napięcia dren-źródło wraz z dalszym wzrostem prądu drenu tranzystora). Współrzędne punktu D1 z rys. 1.11a wynoszą w przybliżeniu U<sub>DS</sub>= 2,5 V, I<sub>D</sub>= 2,8 A, co jak pokazują wyniki z rys. 1.11c jest związane z osiągnięciem przez badany tranzystor nie umieszczony na radiatorze temperatury wnętrza T<sub>j</sub>.

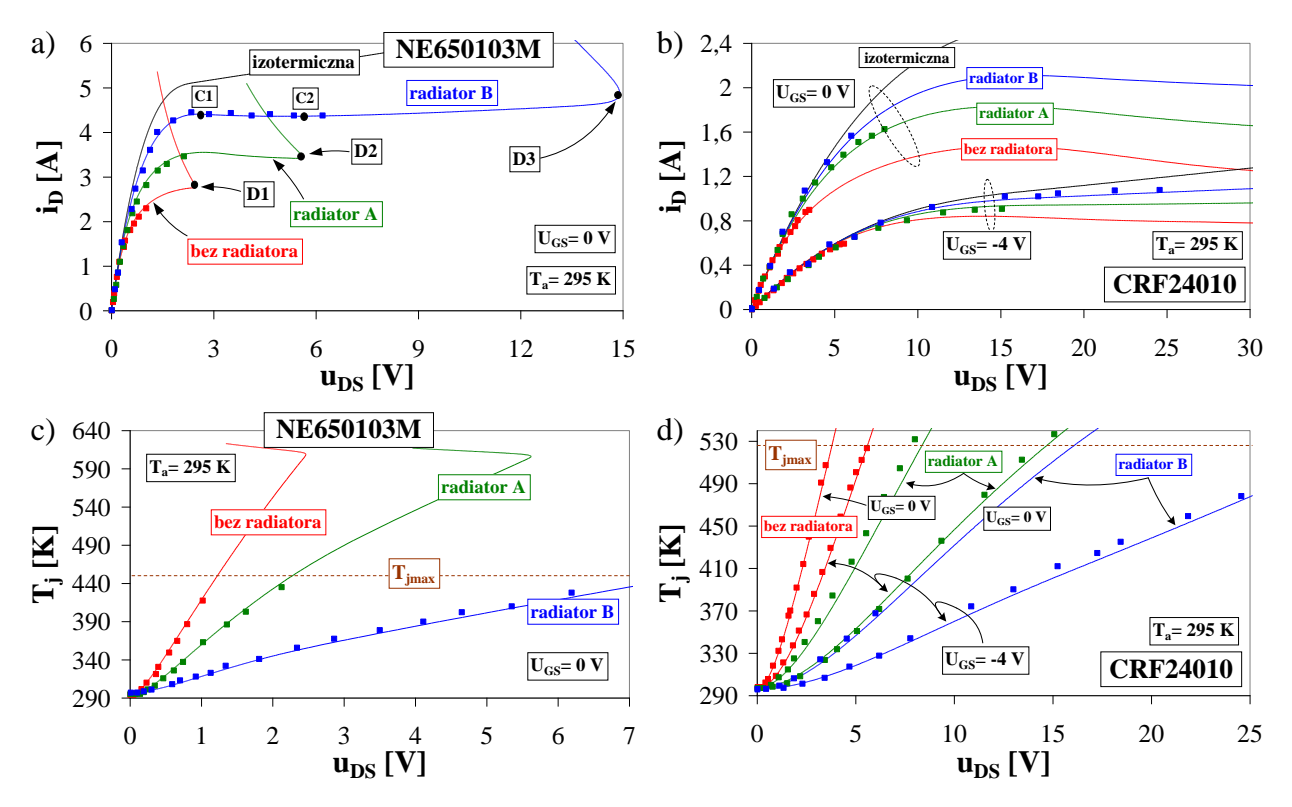

 *Rys. 1.11. Nieizotermiczne charakterystyki wyjściowe tranzystora GaAs MESFET (a) oraz SiC MESFET (b) w temperaturze 295 K oraz przebiegi temperatury wnętrza tych tranzystorów (c, d)*

Warunki odprowadzania ciepła w istotny sposób wpływają na położenie punktów przebicia elektrotermicznego. Jak zaznaczono na rys. 1.11a, współrzędne tych punktów (u<sub>DS</sub>, i<sub>D</sub>) dla tranzystora kolejno: bez radiatora, na małym radiatorze oraz na dużym radiatorze przesuwają się w kierunku wyższych wartości prądu drenu oraz napięcia dren-źródło.

Wyniki przedstawione na rys. 1.11 pokazują, że rozważane tranzystory nie umieszczone na radiatorach mogą pracować w warunkach nieizotermicznych i w pokojowej temperaturze otoczenia z mocą cieplną  $P_0$ nie przekraczającą 3 W (tranzystor z arsenku galu), oraz około 3,5 W (tranzystor z węglika krzemu). Tak więc, tranzystor SiC MESFET charakteryzuje się szerszym o około 17% zakresem wartości dopuszczalnych mocy cieplnych p<sub>0</sub>, dla podanych warunków chłodzenia, pomimo tego, że posiada on obudowę o około dwukrotnie mniejszej powierzchni przekroju i jednocześnie charakteryzuje się wyższą wartością rezystancji termicznej pomiędzy złączem a obudową. Szerszy zakres wartości mocy  $p_0$  dla tranzystora SiC MESFET wynika w tym przypadku z wyższej dla tego tranzystora dopuszczalnej wartości temperatury jego wnętrza Tjmax, która wynosi aż 528 K.

Poza tym, z rys. 1.14a, b widać, że znak różniczkowej konduktancji wyjściowej każdego z tranzystorów może się zmieniać (konduktancja dodatnia lub ujemna) wraz ze wzrostem napięcia dren-źródło. Na przykład, na charakterystyce wyjściowej tranzystora GaAs MESFET umieszczonego na dużym radiatorze (rys. 1.11a), zmiana znaku różniczkowej konduktancji wyjściowej występuje aż 3-krotnie, tzn.: zmiana znaku z dodatniego na ujemny występuje w punkcie C1 oraz D3, natomiast z ujemnego na dodatni – w punkcie C2.

## <span id="page-20-0"></span>**2. Modelowanie układów elektronicznych w programie SPICE**

Historia programu SPICE (ang. *Simulation Program with Integrated Circuit Emphasis*) jest związana z opracowaniem w 1968 roku w Uniwersytecie Kalifornijskim w Berkeley programu CANCER (ang. *Computer Analysis of Nonlinear Circuits Excluding Radiation*), przeznaczonym do analizy bardzo prostych obwodów elektronicznych. Pierwsza wersja programu SPICE powstała w 1971 roku. Była ona efektem badań prowadzonych przez zespół prof. Ronalda Rohrera (U. C. Berkley) nad udoskonaleniem programu CANCER [24].

Szybki rozwój układów elektronicznych, skutkujący znacznym wzrostem liczby elementów (tranzystorów) spowodował zapotrzebowanie na efektywne profesjonalne programy analizy tych układów. W wyniku tego, w 1975 roku powstała druga wersja programu SPICE (SPICE2), dostępna dla różnych systemów operacyjnych, napisana w kilku językach programowania (początkowo Fortran, później język C i asembler). Z uwagi na to, że kod źródłowy programu SPICE2 był ogólnodostępny, powstała duża liczba komercyjnych odmian tego programu, jak np.: PSPICE firmy MicroSIM, ICAP oraz ISSPICE firmy IntuSoft, VBA firmy VeriBest, HSPICE firmy Meta-Software, MICRO-CAP firmy Spectrum Software, ProSPICE firmy EI Software i wiele innych.

Na początku lat 90. firma MicroSim opracowała trzecią generację omawianego programu (SPICE3), wprowadzając m.in. specjalny moduł realizujący korekcję błędów w trakcie wprowadzania do programu schematu ideowego analizowanego obwodu elektronicznego. Obecnie najpopularniejszą wersją SPICE'a jest program PSPICE, opracowany przez firmę Cadence Design Systems Inc..

#### <span id="page-20-1"></span>**2.1.Ogólna charakterystyka pakietu PSPICE**

Pakiet PSPICE firmy Cadence Design Systems zawiera 7 programów narzędziowych pozwalających na realizację poszczególnych etapów projektowania i analizy układów elektronicznych. Poniżej przedstawiono krótko charakterystykę tych programów [24].

**PSPICE Schematics** – pozwala narysować schemat układu, określić typ i wartości elementów oraz zdefiniować rodzaje analiz, które mają być wykonane. Opcje edycyjne umożliwiają ponadto wyświetlanie właściwości danego elementu elektronicznego oraz parametrów jego modelu. Za pomocą odpowiednich znaczników można na schemacie umieścić punkty podglądu określonych charakterystyk układu. Specjalne opcje umożliwiają przejście do edycji symboli, w których można stworzyć graficzny symbol elementu, opisać jego końcówki, określić nazwę elementu, nazwę modelu, obudowę elementu. W konfiguracji edytora można również utworzyć nową bibliotekę elementów elektronicznych.

**PSPICE A/D** – umożliwia wykonanie obliczeń analogowych i cyfrowych układów elektronicznych. Przed rozpoczęciem obliczeń zostają wykryte błędy wynikające z nieprawidłowego połączenia układu, z braku zdefiniowanych elementów lub błędnych ustawień analiz.

**PSPICE Optimizer** – umożliwia optymalizację analogowych układów elektronicznych. Program ten korzysta z ustawień w programie PSPICE Schematics lub umożliwia deklarację zmiennych bezpośrednio w platformie PSPICE Optimizer. Procesowi optymalizacji mogą podlegać układy z zadeklarowanymi analizami zmiennoprądowymi, stałoprądowymi i czasowymi. Funkcje optymalizowane mogą być zapisane w formie analitycznej w PSPICE Optimizer lub mogą być zapisane w formie tabelarycznej w pliku zewnętrznym. Cały proces jest procesem iteracyjnym, w którym w PSPICE Optimizer deklarowane są dane, a w PSPICE A/D wykonywane obliczenia.

**PSPICE Model Editor** – jest programem służącym do wyznaczania wartości parametrów modeli elementów na podstawie ich charakterystyk katalogowych. Do wersji 8.0 pakietu PSPICE program funkcjonował pod nazwą PARTS.

**PSPICE Stimulus EDITOR** – program służący do edycji sygnałów źródeł zasilających lub pobudzających. Źródła te mogą generować sygnały: sinusoidalne (SIN), eksponencjalne (EXP), impulsowe (PULSE), zmodulowane częstotliwościowo (SFFM), o charakterystyce odcinkami liniowej (PWL), itp..

**PSPICE Magnetic Parts EDITOR** – pozwala na tworzenie modeli elementów magnetycznych (transformatorów i cewek) na podstawie samodzielnie definiowanych rdzeni.

**PSPICE Advanced Analysis** – jest to pomocniczy program realizujący zaawansowane analizy układów elektronicznych w tym m. in.: analizę czułościową, analizę przeciążeniową oraz analizę statystyczną.

<span id="page-21-0"></span>**PSPICE Probe** – służy do graficznej prezentacji wielkości elektrycznych uzyskanych z symulacji układu.

#### **2.2.Rodzaje analiz**

W omawianym programie dostępnych jest kilka rodzajów analizy układu elektronicznego, wśród nich: analiza stałoprądowa (DC), analiza częstotliwościowa małosygnałowa (zmiennoprądowa AC), analiza stanów przejściowych (TRAN), analiza parametryczna (STEP), analiza statystyczna (Worst Case oraz Monte Carlo), analiza widmowa Fouriera, analiza temperaturowa (TEMP), analiza czułościowa (SENS), analiza przeciążeniowa (SMOKE) oraz wyznaczanie punktu pracy (OP). Poniżej dokonano krótkiej charakterystyki poszczególnych rodzajów analiz [24]:

**Analiza stałoprądowa** - W czasie analizy DC obliczane są stałoprądowe punkty pracy dla zmieniających się parametrów układu. Program wykonuje analizę zastępując indukcyjności bardzo małymi rezystancjami (ok. 0.01Ω), natomiast pojemności bardzo dużymi rezystancjami (ok.10<sup>8</sup> Ω). Analiza DC może być wykonywana względem zmian wartości źródeł napięciowych, prądowych lub/i temperatury otoczenia.

**Analiza częstotliwościowa małosygnałowa** - W czasie analizy AC obliczane są amplitudy i fazy wszystkich prądów i napięć w układzie w funkcji częstotliwości. Początkowo obliczany jest stałoprądowy punkt pracy elementów układu, a następnie wyznaczane są wartości parametrów małosygnałowych modeli elementów. Po tych obliczeniach układ jest analizowany w dziedzinie częstotliwości.

**Analiza stanów przejściowych** - Wynikiem analizy jest odpowiedź czasowa układu w zdefiniowanym przedziale czasu. Warunki początkowe są obliczane w czasie wykonanej wcześniej analizy stałoprądowej przy założeniu, ze przed chwilą t= 0 w układzie panował stan ustalony.

**Analiza temperaturowa** - Analiza temperaturowa umożliwia zasymulowanie pracy układu dla zmieniającej się temperatury otoczenia. Standardowo temperatura odniesienia wynosi T = 27°C. Analiza temperaturowa może być przeprowadzona w połączeniu z inną analizą w celu pokazania zmiany charakterystyki układu.

**Analiza parametryczna** - Podczas analizy parametrycznej jest wykonywany wielokrotnie wybrany rodzaj analizy przy jednoczesnych zmianach: wartości parametru modelu, wydajności źródła prądowego lub napięciowego, temperatury, itp.. W wyniku analizy uzyskuje się rodziny charakterystyk układu będące funkcją zmian wartości wymienionych wielkości.

**Analiza czułościowa** - pozwala na wyznaczanie czułości wybranej wielkości elektrycznej na zmianę wartości wybranego parametru modelu lub układu.

**Analiza wrażliwości** - W analizie wrażliwości obliczana jest pochodna cząstkowa wielkości wyjściowej względem wszystkich parametrów układu. Wielkością wyjściową może być np. prąd lub napięcie, a parametrami układu rezystancja, pojemność, napięcie źródła itd.

**Analiza Fouriera** - umożliwia obliczenie poszczególnych składowych szeregu Fouriera aż do 100 harmonicznej. Analizę Fouriera można uaktywnić w analizie częstotliwościowej, określając jednocześnie częstotliwość podstawową.

**Analiza statystyczna** - Analiza *Monte Carlo* i analiza *Worst Case* są analizami statystycznymi, w których podczas obliczeń zmieniają się wartości wybranych elementów w zdefiniowanym zakresie zmienności dla kolejnych kroku analizy *AC*, *DC* lub *TRAN*. Przed wykonaniem analizy należy wybrać element lub parametr danego elementu i określić zakres jego zmian. Analizy *Monte Carlo* i *Worst Case* generują następujące typy raportów: wartości elementów lub parametrów modelu w każdej symulacji, przebiegi graficzne zmiennej wyjściowej dla poszczególnych zmian wartości parametrów, przebieg graficzny funkcji wyjściowej przy zmianie wartości wszystkich parametrów. Analiza *Worst Case* pozwala określić najgorsze zachowanie się układu przy zmianach wartości określonych parametrów w założonych granicach. W analizie tej przeprowadzana jest pierwsza symulacja z wartościami nominalnymi, następnie obliczana jest wrażliwość wielkości wyjściowej przy zmianach określonych parametrów i na koniec znajdowane jest największe odchylenie wybranej wielkości wyjściowej od wartości nominalnej. Z kolei analiza *Monte Carlo* oblicza zachowanie się układu przy przypadkowych zmianach wartości elementów lub wartości parametrów modeli elementów, dla których została określona tolerancja. Wyniki analizy pozwalają ocenić zachowanie się układu przy zmianach wartości elementów wewnątrz założonego przedziału.

**Analiza przeciążeniowa** – pozwala na zbadanie charakterystyk układu elektronicznego w nietypowych warunkach jego pracy, tj. przy przekraczaniu wartości np.: dopuszczalnej mocy wydzielonej w elementach układu, temperatury otoczenia, dopuszczalnych napięć zaciskowych lub prądów.

**Analiza OP** – jest analogiczna do analizy stałoprądowej (DC), przy czym rozważany jest wyłącznie pojedynczy punkt pracy układu.

#### <span id="page-22-0"></span>**2.3.Tworzenie schematu**

Jak wspomniano wcześniej, moduł *Schematics* umożliwia utworzenie schematu analizowanego obwodu. Jest to dość wygodne narzędzie, gdyż pozwala na wizualizację skonstruowanego obwodu. Niestety, w najnowszych wersjach programu PSPICE (począwszy od wersji 9.2 do wersji obecnej) wymieniony podprogram nie występuje. W przypadku takich wersji programu użytkownik tworzy schemat analizowanego obwodu z wykorzystaniem specjalistycznego języka programowania akceptowanego przez PSPICE, a utworzony kod zawierający m. in. topologię układu, wartości elementów biernych, wartości parametrów elementów czynnych oraz parametry analizy jest zapisywany w pliku tekstowym z rozszerzeniem *\*.cir*. Taki plik jest uruchamiany za pomocą modułu *PSPICE A/D*.

Poniżej, w charakterze przykładu, przedstawiono kod reprezentujący analizę charakterystyk statycznych tranzystora MOS. W celu objaśnienia znaczenia poszczególnych linii kodu z lewej strony kodu umieszczono pomocniczą numerację linii.

```
1 Tranzystor MOS 
2 .temp 27
3 M1 3 2 0 0 MOSFECIK
4 RD 3 4 10
5 RG 1 2 100
6 VDS 5 0 
7 VGS 1 0 
8 VIDS 5 4
9 .MODEL MOSFECIK NMOS LEVEL=1 VTO=3 L=1e-6 W=5e-6 KP=0.2 
10 .DC VDS 0 20 0.1 VGS LIST 3.5 4 4.5 
11 .PROBE 
12 .END
```
**Linia 1** – zawiera podaną przez użytkownika nazwę analizowanego obwodu (nazwa dowolna). **Linia 2** – deklaracja globalnej temperatury otoczenia (27C) z wykorzystaniem funkcji .TEMP. Szczegółowy opis wszystkich komend jest dostępny w instrukcji użytkowania programu. **Linia 3** – umieszczenie na schemacie ideowym tranzystora MOS (element M) o oznaczeniu 1 (jedynka stojąca za M), którego wyprowadzenia kolejno drenu (D), bramki (G), źródła (S) oraz podłoża (B) zostały dołączone do węzłów o numerach kolejno 3, 2, 0 oraz 0. Wykaz oznaczeń elementów, wykaz kolejności wyprowadzeń poszczególnych elementów półprzewodnikowych jest dostępny w instrukcji użytkowania programu. Węzeł o numerze 0 oznacza masę układu. Do opisu właściwości tranzystora M1 wykorzystano model tego elementu o nazwie MOSFECIK. Deklaracja modelu MOSFECIK znajduje się w linii nr 9.

**Linia 4** – umieszczenie na schemacie ideowym rezystora (element R) o oznaczeniu D, którego wyprowadzenia zostały dołączone do węzłów o numerach kolejno 3 i 4. Wartość rezystora (10 Ω) podana jest na końcu tej linii.

**Linia 5** – umieszczenie na schemacie ideowym rezystora (element R) o oznaczeniu G, którego wyprowadzenia zostały dołączone do węzłów o numerach kolejno 1 i 2. Wartość rezystora (100 Ω) podana jest na końcu tej linii.

**Linia 6** – umieszczenie na schemacie ideowym niezależnego źródła napięcia (element V) o oznaczeniu DS, którego wyprowadzenia zostały dołączone do węzłów o numerach kolejno 5 i 0.

**Linia 7** – umieszczenie na schemacie ideowym niezależnego źródła napięcia (element V) o oznaczeniu GS, którego wyprowadzenia zostały dołączone do węzłów o numerach kolejno 1 i 0.

**Linia 8** – umieszczenie na schemacie ideowym niezależnego źródła napięcia (element V) o oznaczeniu IDS, którego wyprowadzenia zostały dołączone do węzłów o numerach kolejno 5 i 4.

**Linia 9** – deklaracja modelu (polecenie .MODEL) o nazwie MOSFECIK (to nazwa nadana przez użytkownika). Następnie podany jest rodzaj kanału (NMOS). Dalej występuje numer modelu wbudowanego (LEVEL), z którego chcemy skorzystać (w tym przypadku nr 1 oznacza zastosowanie modelu Shichmana-Hodgesa). W programie SPICE wbudowanych jest wiele modeli tranzystora MOS oraz innych elementów. Szczegółowy wykaz jest dostępny w instrukcji użytkowania programu. Następnie w linii zdefiniowano wartości 4 arbitralnie wybranych parametrów modelu Shichmana-Hodgesa, a mianowicie: wartość napięcia progowego (VTO) wynoszącą 3 V, długość kanału tranzystora (L) wynoszącą 1 μm, szerokość kanału tranzystora (W) wynoszącą 5 µm oraz wartość współczynnika transkonduktancji (KP) wynoszącą 0,2 A/V<sup>2</sup>.

**Linia 10** – deklaracja wyboru rodzaju analizy (.DC – analiza stałoprądowa). Następnie umieszczono nazwę źródła niezależnego (VDS), na którym będzie zmieniało się napięcie w trakcie przeprowadzania analizy. Kolejne trzy liczby oznaczają wartość początkową napięcia na źródle VDS (tj. 0 V), wartość końcową (20 V) oraz krok (co 0,1 V). Dodatkowo założono, że analiza charakterystyk tranzystora zostanie przeprowadzona dla trzech wartości napięcia źródła VGS. Te trzy wartości wymieniono po komendzie LIST i wynoszą one 3,5 V; 4 V oraz 4,5 V.

**Linia 11** – obowiązkowa komenda (.PROBE) przesyłająca wyniki analizy do modułu *PROBE*, w celu zobrazowania wyników obliczeń.

**Linia 12** – obowiązkowa komenda (.end) informująca program PSPICE o zakończeniu pliku.

Na rys. 2.1 pokazano reprezentację obwodową układu symulacyjnego opisanego kodem powyżej. W nawiasach podano numery węzłów.

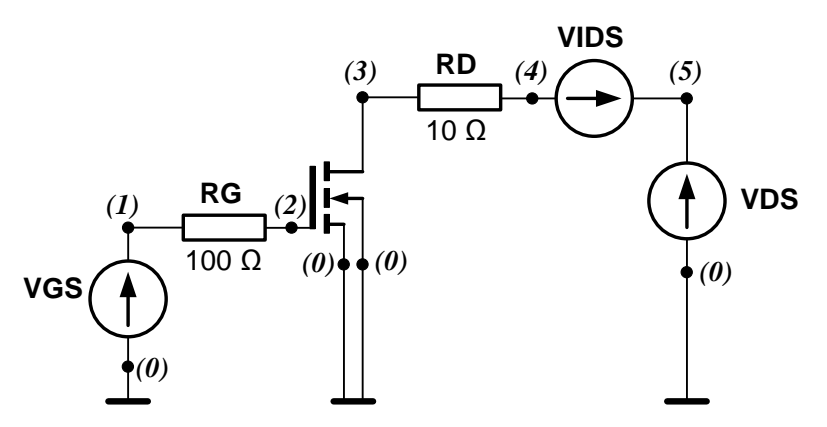

*Rys. 2.1. Reprezentacja obwodowa układu symulacyjnego*

## <span id="page-24-0"></span>**2.4.Deklarowanie elementów**

Deklaracja elementu elektronicznego w programie SPICE jest reprezentowana za pomocą ciągu znaków oryginalnego dla danego elementu (każdy element musi mieć inną nazwę), a następnie po spacji wymienione są nazwy węzłów, do których podłączony jest rozważany element. W przypadku dwójników najpierw występuje węzeł "+", a potem węzeł "-" oraz wartość lub nazwa modelu. Dla elementów półprzewodnikowych węzły podane są w następującej kolejności [9]:

- dla diody D a k (a –anoda, k katoda),
- dla tranzystora bipolarnego Q c b e (c- kolektor, b baza, e- emiter),
- dla tranzystora MOS M d g s b (d dren, g bramka, s źródło, b podłoże),
- dla tranzystora JFET J oraz dla tranzystora GaAsFET B d g s (d dren, g bramka, s źródło),
- dla tranzystora IGBT Z c g e (c kolektor, g bramka, e emiter).

Pierwsze litery nazw elementów wraz z odpowiadającymi im rodzajami elementów zebrano w tabeli 2.1.

| Symbol | Rodzaj elementu                             | <b>Symbol</b> | Rodzaj elementu              |
|--------|---------------------------------------------|---------------|------------------------------|
| B.     | tranzystor GaAsFET                          |               | cewka                        |
|        | kondensator                                 | М             | tranzystor MOSFET            |
| D      | dioda                                       | Q             | tranzystor bipolarny         |
| F      | źródło napięciowe sterowane napięciem       | R             | rezystor                     |
| F.     | źródło prądowe sterowane prądem             | S             | klucz sterowany napięciem    |
| G      | źródło prądowe sterowane napięciem          | U             | układ cyfrowy                |
| H      | źródło napięciowe sterowane prądem          | V             | niezależne źródło napięciowe |
|        | niezależne źródło prądowe                   | W             | klucz sterowany prądem       |
|        | tranzystor JFET                             | x             | makromodel                   |
| к      | rdzeń ferromagnetyczny lub sprzężenie cewek |               | tranzystor IGBT              |

*Tab. 2.1. Znaczenie pierwszych liter nazw elementów [9]*

Z kolei w tabeli 2.2 zebrano słowa kluczowe, określające rodzaj i polaryzację elementu, występujące w deklaracji modelu (.MODEL) [9].

*Tab. 2.2. Określenia rodzaju i polaryzacji elementu w deklaracji MODEL [9]*

| Oznaczenie rodzaju<br>elementu i jego polaryzacji | Rodzaj elementu i jego polaryzacja |  |
|---------------------------------------------------|------------------------------------|--|
|                                                   | dioda                              |  |
| <b>NPN</b>                                        | tranzystor bipolarny npn           |  |
| <b>PNP</b>                                        | tranzystor bipolarny pnp           |  |
| <b>LPNP</b>                                       | boczny tranzystor bipolarny pnp    |  |
| <b>NJF</b>                                        | tranzystor JFET z kanałem typu n   |  |
| <b>PJF</b>                                        | tranzystor JFET z kanałem typu p   |  |
| <b>NMOS</b>                                       | tranzystor MOS z kanałem typu n    |  |
| <b>PMOS</b>                                       | tranzystor MOS z kanałem typu p    |  |
| <b>GASFET</b>                                     | tranzystor GaAsFET                 |  |
| <b>NIGBT</b>                                      | tranzystor IGBT                    |  |

Oprócz licznych modeli elementów wbudowanych w programie PSPICE wykorzystuje się również modele elementów elektronicznych w postaci makromodeli, czyli sieci elektrycznej, która modeluje ważne elektryczne właściwości układu oryginalnego, obserwowalne na jego zaciskach zewnętrznych z zadawalającą dokładnością, a stopień złożoności tej sieci jest mniejszy od stopnia złożoności modelowanego układu [9].

Pierwsze makromodele układów scalonych (wzmacniaczy operacyjnych i komparatorów) zostały opublikowane w latach siedemdziesiątych XX wieku. Obecnie producenci elementów półprzewodnikowych i układów scalonych oferują na swoich stronach internetowych makromodele produktowych przez siebie wyrobów dla programu PSPICE. Makromodele te prezentowane są w postaci opisu tekstowego. W celu przeanalizowania postaci oferowanego makromodelu dogodnie jest sformułować i przeanalizować jego reprezentację obwodową. Często producenci udostępniają biblioteki dla programu PSPICE, zawierające w jednym pliku makromodele wielu elementów elektronicznych lub układów scalonych.

Deklaracja makromodelu zawarta jest między słowami kluczowymi SUBCKT oraz ENDS. W nagłówku tej deklaracji, po słowie SUBCKT znajduje się nazwa podukładu, a po niej lista nazw zacisków makromodelu i ewentualnie lista parametrów (wymienionych po słowie PARAMS). Po deklaracji makromodelu, w kolejnych liniach zdefiniowane są poszczególne elementy składowe makromodelu. Definicja każdego elementu umieszczona jest w osobnej linii i zawiera jego nazwę, nazwy węzłów, do których podłączone są wyprowadzenia tego elementu oraz wartość tego elementu lub nazwa jego modelu.

Głównym celem tworzenia makromodeli elementów półprzewodnikowych jest przede wszystkim poprawa dokładności opisu elementu poprzez uwzględnienie zjawisk fizycznych, nieuwzględnionych na przykład w modelu wbudowanym w programie SPICE, a istotnych z punktu widzenia działania tego elementu [24]. Makromodele stanowią też niezbędne narzędzie do analizy właściwości nowych konstrukcji elementów półprzewodnikowych wykonanych w nowych technologiach, na przykład wykorzystujących materiały o dużej szerokości przerwy energetycznej, opisanych odmiennymi zależnościami analitycznymi w stosunku do zależności występujących we wbudowanych modelach programu SPICE.

## <span id="page-26-0"></span>**3. Pomiary charakterystyk elementów półprzewodnikowych**

Ważnym zagadnieniem współczesnej technologii elektronicznej są pomiary parametrów i charakterystyk elementów oraz urządzeń elektronicznych. Realizacja pomiarów pozwala zarówno na ogólną kontrolę poprawności działania urządzenia, jak i na szczegółową ocenę zgodności zmierzonych i katalogowych charakterystyk elementów elektronicznych użytych do jego konstrukcji. Dodatkowo, dysponowanie wynikami pomiarów stwarza możliwość formułowania wiarygodnych modeli elementów elektronicznych używanych w procesie komputerowego modelowania i analizy tych elementów.

Od wielu lat w Katedrze Elektroniki Morskiej Akademii Morskiej w Gdyni realizowane są badania i projekty naukowe poświęcone przede wszystkim pomiarom i modelowaniu wpływu temperatury oraz zjawiska samonagrzewania na charakterystyki i parametry elementów półprzewodnikowych oraz układów scalonych. Do scharakteryzowania podstawowych właściwości elementu elektronicznego z uwzględnieniem zjawisk termicznych wymagane są pomiary charakterystyk statycznych i dynamicznych tego elementu w szerokim zakresie zmian temperatury otoczenia i w zróżnicowanych warunkach jego chłodzenia, a także pomiary parametrów termicznych [14, 26]. Tego typu badania są w wielu przypadkach czasochłonne i wymagają zastosowania specjalizowanych przyrządów i układów pomiarowych. Ponadto, wskazane jest stosowanie w pomiarach wspomagania komputerowego do sterowania systemem lub układem pomiarowym (tzw. automatyzacja pomiarów), jak również w procesie rejestracji i obróbki wyników pomiarów, co wpływa znacznie na skrócenie czasu realizacji pomiarów i analizy wyników.

W rozdziale przedstawiono koncepcję Laboratorium Pomiarów Elementów i Układów Elektronicznych [4] uruchomionego w Katedrze Elektroniki Morskiej Akademii Morskiej w Gdyni. Opisano przykładowe stanowiska pomiarowe oraz zaprezentowano właściwości i podstawowe parametry wybranych technicznych urządzeń pomiarowych znajdujących się na wyposażeniu tego laboratorium.

## <span id="page-26-1"></span>**3.1.Koncepcja realizacji laboratorium pomiarowego**

Laboratorium Pomiarów Elementów i Układów Elektronicznych zostało zrealizowane na potrzeby prac badawczych, studenckich projektów dyplomowych oraz dydaktyki realizowanych na Wydziale Elektrycznym Akademii Morskiej w Gdyni. W ramach prac badawczych oraz projektów dyplomowych wykonywane są pomiary parametrów elektrycznych i termicznych elementów elektronicznych, głównie półprzewodnikowych elementów mocy. Realizowane badania obejmują w szczególności:

- pomiary izotermicznych oraz nieizotermicznych charakterystyk statycznych i dynamicznych, a także charakterystyk pojemnościowych C(u) elementu półprzewodnikowego,
- pomiary parametrów termicznych elementu półprzewodnikowego, w tym rezystancji termicznej oraz przejściowej impedancji termicznej,
- pomiary temperatury wnętrza elementu półprzewodnikowego oraz jego obudowy, jak również badanie rozkładu temperatury na powierzchni obudowy elementu lub w przypadku elementów nieobudowanych - rozkładu temperatury jego wnętrza.

Natomiast, w ramach zajęć dydaktycznych, studenci Akademii Morskiej kształcący się na kierunku Elektronika i Telekomunikacja są zapoznawani z budową oraz obsługą nowoczesnych urządzeń pomiarowych stanowiących wyposażenie laboratorium.

W ogólności, pomiary izotermicznych charakterystyk statycznych elementów półprzewodnikowych są realizowane metodami impulsowymi z wykorzystaniem sterowanych komputerowo specjalizowanych urządzeń technicznych, w tym systemu pomiarowego 4200-SCS Semiconductor Characterization System firmy Keithley [31] oraz źródeł mierzących typu 2602A oraz 2410 tej samej firmy. Wymienione urządzenia umożliwiają również realizację pomiarów charakterystyk dynamicznych, a dodatkowo system pomiarowy 4200-SCS jest przystosowany do pomiarów charakterystyk pojemnościowych C(u) elementów półprzewodnikowych. Zastosowanie wspomagania komputerowego do sterowania wymienionymi urządzeniami znacznie skraca czas realizacji pomiarów, a także pozwala na szybką obróbkę wyników pomiarów.

Z kolei, pomiary charakterystyk nieizotermicznych są wykonywane metodami stałoprądowymi z wykorzystaniem zestawu źródeł zasilających oraz multimetrów (woltomierzy i amperomierzy). Specyfika pomiarów charakterystyk nieizotermicznych wymaga dokonywania odczytu współrzędnych punktu pracy elementu półprzewodnikowego w stanie termicznie ustalonym, tzn. po ustaleniu się temperatury wnętrza elementu na stałym poziomie [14, 26]. Powoduje to, że czas realizacji pomiaru jednej charakterystyki statycznej, w przypadku przykładowo elementu półprzewodnikowego umieszczonego na dużym radiatorze, może dochodzić nawet do kilkunastu godzin. Istnieje możliwość, co prawda, realizacji pomiarów charakterystyk nieizotermicznych z wykorzystaniem wymienionej wyżej aparatury pomiarowej, ale z drugiej strony sterowanie komputerowe nie przyspiesza w tym przypadku realizacji pomiaru, natomiast zapewnia automatyczną rejestrację wyników bez konieczności obecności operatora.

Realizacja pomiarów parametrów termicznych odbywa się wg. ściśle określonych procedur [25], obejmujących m. in. kalibrację charakterystyk termometrycznych elementu półprzewodnikowego oraz wielokrotne cykliczne pomiary temperatury wnętrza elementu w trakcie jego nagrzewania lub studzenia, w zależności od temperatury otoczenia, mocy cieplnej wydzielanej w elemencie oraz sposobu jego chłodzenia.

Z punktu widzenia stopnia skomplikowania układu pomiarowego oraz stosowanych przyrządów pomiarowych, problematyka pomiarów parametrów termicznych jest zagadnieniem złożonym i często kłopotliwym w realizacji. W literaturze [25, 26] opisano zróżnicowane metody pomiaru parametrów termicznych elementów półprzewodnikowych, które są powszechnie stosowane w omawianym laboratorium badawczym.

Główne trudności wynikają z konieczności używania w pomiarach szybkich przetworników analogowocyfrowych o odpowiedniej rozdzielczości, co decyduje m. in. o dokładności pomiaru przebiegów przejściowej impedancji termicznej elementu półprzewodnikowego oraz przedziałach czasowych, w których te przebiegi można mierzyć. Od wielu lat do pomiarów parametrów termicznych stosowany jest system komputerowy opracowany w Katedrze Elektroniki Morskiej. Budowę, zasadę działania oraz podstawowe właściwości tego systemu opisano w pracy [11].

W ostatnim czasie laboratorium zostało dodatkowo wyposażone w skonstruowany przez pracowników Katedry nowoczesny system pomiarowy parametrów termicznych elementów półprzewodnikowych i układów scalonych [28], który bazuje na module mikroprocesorowym AT32UC3C firmy Atmel [29], sterującym procesem pomiaru. Ponadto, w pomiarach wykorzystuje się również sterowany komputerowo przetwornik A/C i C/A firmy Measurement Computing [33], dla którego opracowano szereg programów komputerowych do realizacji pomiarów parametrów termicznych wielu różnych elementów półprzewodnikowych.

Na wyposażeniu laboratorium znajduje się także szereg urządzeń technicznych umożliwiających realizację punktowych pomiarów temperatury, jak również rozkładów temperatury. W punktowych pomiarach temperatury wykorzystywane są najczęściej pirometry optyczne: PT-3S firmy Optex [34] oraz TM-2000 firmy Lutron [32], a także multimetry umożliwiające wykorzystanie czujników temperatury typu Pt-100.

Z kolei, do pomiarów rozkładu temperatury na powierzchni obudowy elementu półprzewodnikowego lub pomiarów rozkładu temperatury wnętrza elementów nieobudowanych wykorzystywana jest kamera termowizyjna firmy Vigo System [35]. Przykładowy termogram rozkładu temperatury na powierzchni obudowy bipolarnego tranzystora mocy uzyskany z wykorzystaniem tego urządzenia pokazano na rys. 3.1. Kolory na tym rysunku umożliwiają identyfikację temperatury poszczególnych obszarów obudowy.

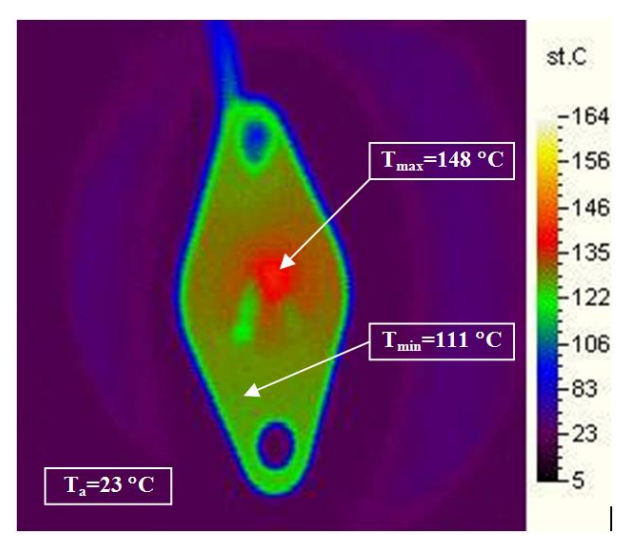

*Rys. 3.1. Termogram rozkładu temperatury obudowy bipolarnego tranzystora mocy*

Widać, że takie badania są uzasadnione, gdyż różnica pomiędzy najwyższą i najniższą zmierzoną wartością temperatury w dwóch arbitralnie wybranych punktach obudowy (zaznaczonych na rys. 3.1) dochodzi nawet do około 40 °C. Dysponowanie takimi wynikami pomiarów umożliwia na przykład ocenę rozkładu temperatury na powierzchni obudowy pod kątem doboru odpowiedniego systemu chłodzącego rozważany element, jak również pozwala na formułowanie bardziej precyzyjnych modeli termicznych tego elementu.

## <span id="page-28-0"></span>**3.2.Przykładowe stanowiska pomiarowe**

Na rys. 3.2 zaprezentowano stanowisko do pomiaru charakterystyk statycznych tranzystora bipolarnego z wykorzystaniem systemu pomiarowego 4200-SCS Semiconductor Characterization System.

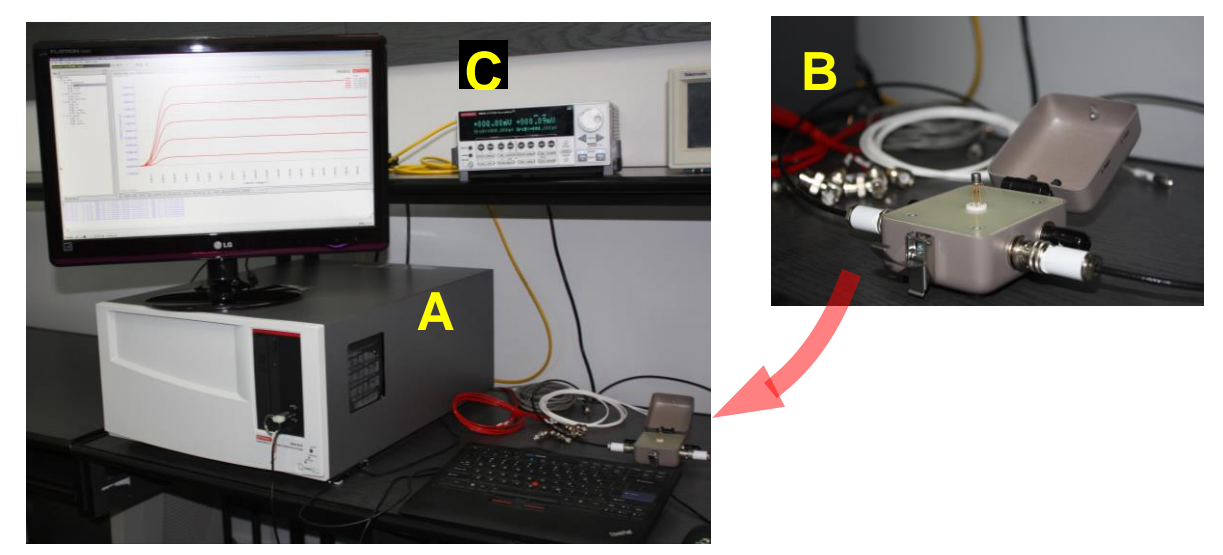

*Rys. 3.2. System pomiarowy 4200-SCS (A, B) oraz źródło mierzące 2602A (C) firmy Keithley*

System pomiarowy stanowi jednostka centralna (urządzenie A z rys. 3.2) zawierająca komputer PC z systemem Windows XP oraz dodatkowe urządzenia techniczne, w tym magistralę umożliwiającą dołączenie sprzętowych kart pomiarowych, tzw. SMUs (ang. Source-Measure Units) [31]. Badany element jest umieszczony w module pomiarowym (urządzenie B z rys. 3.2), którego zadaniem jest redukcja zakłóceń oraz minimalizacja pojemności pasożytniczych i prądów upływu. Funkcją komputera jest sterowanie systemem w trakcie realizacji pomiaru, tzn. pobudzanie badanego elementu sygnałami o sprecyzowanych

parametrach oraz pomiar odpowiedzi układu na te pobudzenia. Wyniki pomiarów są rejestrowane w trakcie pomiaru i dostępne natychmiast po jego zakończeniu. Istnieje możliwość eksportowania wyników bezpośrednio do programu Microsoft Excel, co znacznie ułatwia i przyspiesza obróbkę oraz analizę wyników.

Jak wspomniano wcześniej, w realizowanych w laboratorium pomiarach charakterystyk statycznych i dynamicznych elementów elektronicznych wykorzystywane są również źródła mierzące 2602A oraz 2410. Pierwsze wymienione źródło mierzące widoczne jest na rys. 3.2 (urządzenie C).

Zasada pomiaru z wykorzystaniem wymienionych źródeł mierzących jest analogiczna do zasady pomiaru z użyciem systemu pomiarowego 4200-SCS, przy czym źródła mierzące nie wymagają komputera do sterowania przebiegiem pomiaru – wszelkich ustawień można dokonać za pomocą panelu sterującego. Oczywiście w typowych pracach badawczych realizowanych przez pracowników laboratorium i studentów, sterowanie komputerowe źródeł mierzących jest często stosowane. Omawiane urządzenia są wyposażone w karty sieciowe (LAN), co jest bardzo wygodne i umożliwia zdalne sterowanie przebiegiem pomiaru oraz rejestrację wyników poprzez komputer PC znajdujący się poza laboratorium.

Przykład zastosowania źródła mierzącego 2410 w pomiarach charakterystyk izotermicznych i nieizotermicznych tranzystora bipolarnego pokazano na rys. 3.3.

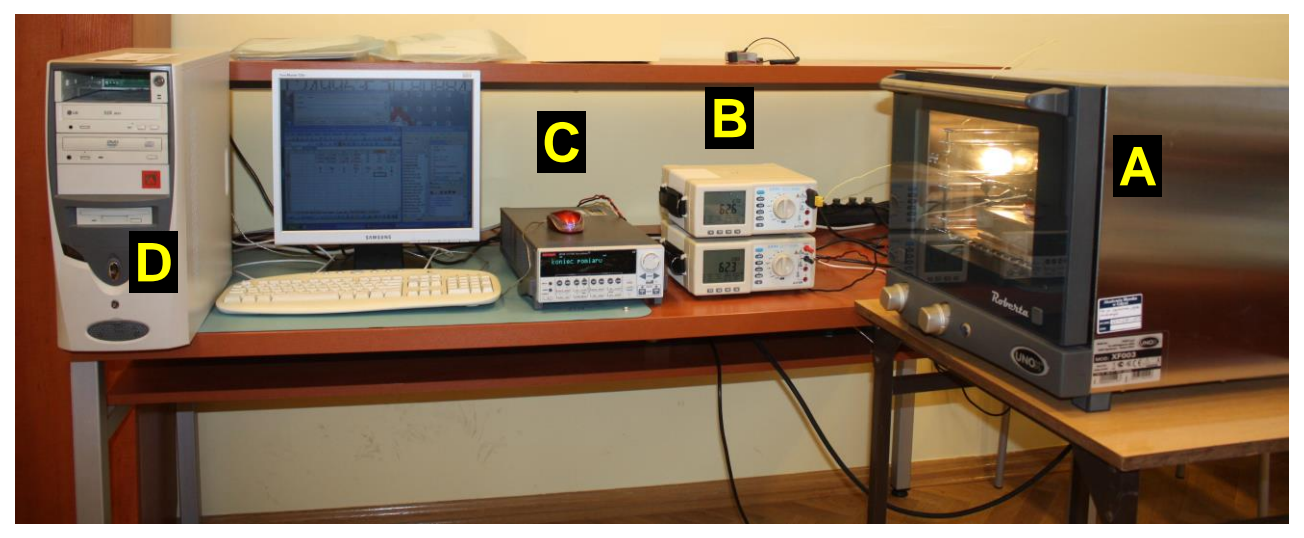

*Rys. 3. Stanowisko do pomiaru charakterystyk statycznych tranzystora bipolarnego*

Badany element jest umieszczony wewnątrz komory badań cieplnych (urządzenie A z rys. 3.3), co pozwala na wykonanie pomiarów w zróżnicowanych temperaturach otoczenia. Dwa cyfrowe multimetry (urządzenia B z rys. 3.3) wraz z czujnikami temperatury Pt-100 służą do pomiaru temperatury we wnętrzu komory badań cieplnych oraz na obudowie tranzystora badanego. Źródło mierzące 2410 (urządzenie C z rys. 3.3) jest zastosowane do pobudzania tranzystora sygnałami o zdefiniowanych parametrach oraz rejestracji odpowiedzi na te pobudzenia. W ten sposób dokonywana jest rejestracja charakterystyki statycznej badanego elementu. Do sterowania pracą źródła mierzącego oraz do archiwizacji wyników pomiaru stosowany jest komputer PC (urządzenie D z rys. 3.3).

## <span id="page-30-0"></span>**4. Technika światłowodowa**

#### <span id="page-30-1"></span>**4.1.Budowa włókna światłowodowego**

Typowy światłowód włóknisty jest cienkim włóknem szklanym o standardowej średnicy 125 µm i przekroju kołowym. Można w nim wyróżnić dwa obszary: położony centralnie rdzeń i otaczający go płaszcz. Płaszcz, którego współczynnik załamania jest mniejszy niż rdzenia, ma za zadanie utrzymywanie światła wewnątrz włókna, tak by nie wydostawało się ono na zewnątrz poprzez powierzchnię graniczną rdzeńpłaszcz światłowodu. Płaszcz otoczony jest ponadto pokrywą lakierową (tzw. pokryciem wtórnym) nadającą światłowodowi wytrzymałość mechaniczną oraz odporność na oddziaływanie chemiczne otoczenia, w tym przede wszystkim wilgoć. Światłowody telekomunikacyjne wykonywane są przeważnie ze szkła kwarcowego. Zróżnicowanie współczynnika załamania światła uzyskuje się poprzez wprowadzenie do szkła domieszek. Istnieją dwa zasadnicze typy światłowodów włóknistych:

- światłowody wielomodowe (multimode fibres) o średnicy rdzenia 50 µm lub 62,5 µm, znajdujące zastosowanie głównie w sieciach lokalnych,
- światłowody jednodomowe (single-mode fibres) o średnicy rdzenia 5 ÷ 11 µm, wykorzystywane do transmisji w sieciach dalekosiężnych.

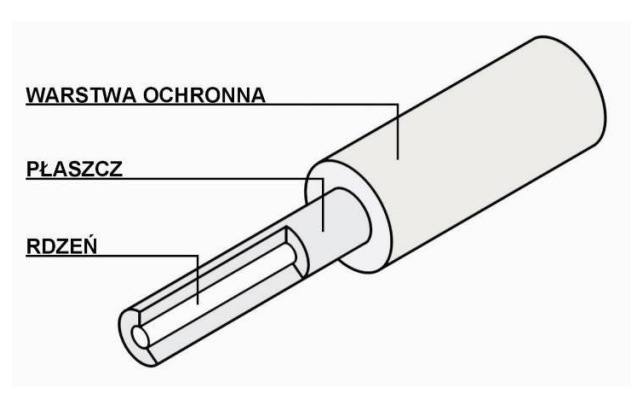

Na rys. 4.1 pokazano budowę włókna światłowodowego [17].

*Rys. 4.1. Budowa włókna światłowodowego [17]*

#### <span id="page-30-2"></span>**4.2.Spawanie włókien światłowodowych**

Kable światłowodowe wytwarzane są w odcinkach o różnej długości i budowa dłuższych linii wymaga ich łączenia. Połączenia pomiędzy poszczególnymi odcinkami światłowodów realizowane są w dwojaki sposób:

- jako rozłączalne złącza optyczne, powstałe przez zbliżenie i odpowiednie pozycjonowanie końcówek włókien za pomocą specjalnej konstrukcji łącznika,
- jako połączenia stałe, wykonywane przez spawanie lub klejenie końcówek oraz jako złącza mechaniczne.

Złącza rozłączalne służą przeważnie do połączeń torów światłowodowych z urządzeniami teletransmisyjnymi, natomiast połączenia stałe wykorzystywane są do łączenia sąsiednich odcinków instalacyjnych kabli światłowodowych wchodzących w skład linii optotelekomunikacyjnej oraz na przełącznicach optycznych.

Najczęściej stosowanymi połączeniami światłowodów są złącza spawane, zwane też złączami

spajanymi. Charakteryzują się one przede wszystkim bardzo dużą precyzją łączenia włókien. Spawanie złączy wykonuje się wykorzystując wyspecjalizowane, w pełni zautomatyzowane spawarki optyczne. Tego typu najwyższej klasy urządzenia umożliwiają m.in. obserwację złącza w dużym powiększeniu, automatyczną korektę ustawienia rdzeni względem siebie, detekcję zanieczyszczeń, określenie poprawności kąta przycięcia czół włókien. Realizowana jest ponadto funkcja pomiaru stratności wykonanego złącza. Wadą spawarek optycznych jest niestety bardzo wysoka cena. Przed rozpoczęciem procesu spawania należy odpowiednio przygotować włókna. Zdejmuje się ze światłowodów wszystkie powłoki ochronne a następnie przycina ich czoła. Włókna mocuje się w rowkach spawarki i centruje względem siebie. Następnie przyrząd dokonuje nadtopienia końców światłowodów i łączy je ze sobą. Na rys. 4.2 zilustrowano łączenie światłowodów za pomocą łuku elektrycznego.

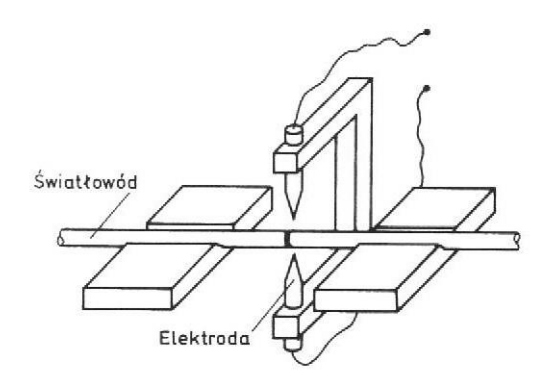

*Rys. 4.2. Schemat ideowy spawania światłowodów w łuku elektrycznym [17]* 

Kolejnym krokiem jest nadtopienie miejsca połączenia z jednoczesnym rozciąganiem w celu właściwego wyprofilowania miejsca spawania. Spawania dokonuje się najczęściej za pomocą łuku elektrycznego, chociaż istnieją również przyrządy wykorzystujące do tego celu palnik gazowy lub laser dużej mocy. Czas trwania całego procesu wynosi około jednej sekundy. Ponieważ miejsce połączenia jest kruche i nietrwałe, wymaga ono zabezpieczenia mechanicznego. Złącza spajane pozwalają na uzyskanie najniższej spośród połączeń światłowodowych tłumienności wtrąconej - poniżej 0,1 dB. Niestety, najwyższa jakość połączenia powoduje, że złącza te są jednocześnie najdroższe.

## <span id="page-31-0"></span>**4.3.Pomiary reflektometryczne**

Reflektometry światłowodowe (ang. OTDR . Optical Time Domain Reflectometer) stanowią obecnie niezbędny sprzęt pomiarowy, służący do sprawdzania jakości budowy linii światłowodowych i badań okresowych. Są one podstawowymi przyrządami pomiarowymi, powszechnie używanymi przez służby telekomunikacyjne. Do ich najważniejszych zalet zaliczyć można m.in. możliwość określenia wartości tłumienności linii na podstawie pomiaru tylko z jednej strony światłowodu, wysoką niezawodność oraz wysoki stopień automatyzacji pomiarów i związane z tym uproszczenie obsługi. Za pomocą reflektometrów ocenić można szereg parametrów linii optotelekomunikacyjnej:

- tłumienność jednostkową poszczególnych włókien,
- **tłumienność całkowitą badanego toru,**
- tłumienność połączeń włókien,
- reflektancję połączeń rozłączalnych,
- odległość do określonego zdarzenia,
- straty wywołane błędami montażu, uszkodzeniem włókna, naprężeniami mechanicznymi.

Stanowisko symulacyjne przeznaczone jest do badania połączeń światłowodowych za pomocą reflektometrów optycznych OTDR. Stanowisko skonstruowano, jako w pełni funkcjonalna linia optotelekomunikacyjna umieszczona w przenośnym kontenerze (rys. 4.3).

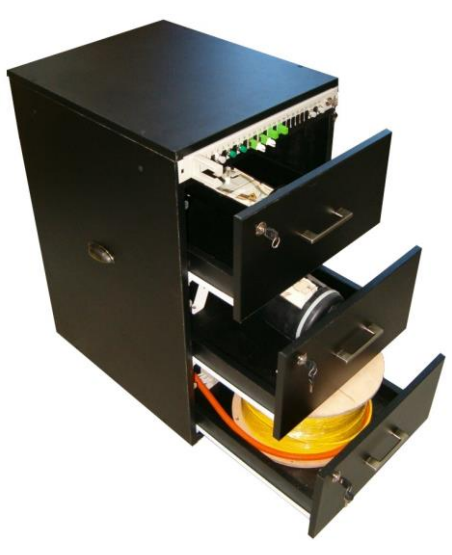

*Rys. 4.3. Stanowisko symulacyjne* 

Skonstruowana linia optotelekomunikacyjna została obustronnie zakończona w światłowodowej przełącznicy panelowej firmy Krone. Na płycie czołowej przełącznicy umieszczone są adaptery (łączniki) umożliwiające podłączenie złączek. Płyta czołowa, przeznaczona przez producenta dla 24 złączy standardu SC, została dostosowana również do złączy standardów FC oraz E-2000. Szczegółowe informacje odnośnie rozmieszczenia adapterów znaleźć można na schemacie montażowym, rys. 4.4.

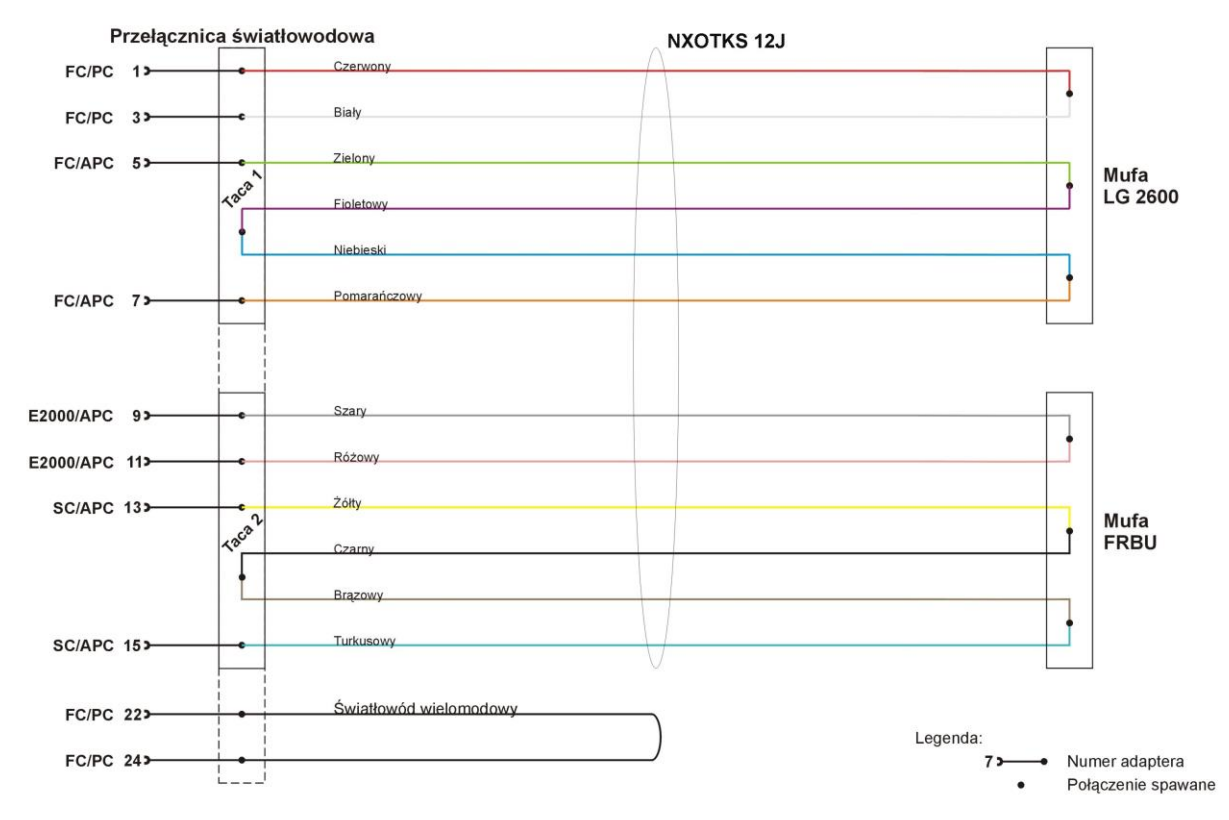

*Rys. 4.4. Schemat montażowy linii optotelekomunikacyjnej* 

Wewnątrz przełącznicy znajduje się kaseta ze złączami spawanych światłowodów, a wokół niej ulokowane są zapasy włókien. Kaseta przełącznicy zawiera w większości spawy kabla transmisyjnego z tzw. pigtailami, czyli odcinkami kabla stacyjnego, zakończonymi z jednej strony złączką, umożliwiającą podłączenie do panelu przełącznicy od strony wewnętrznej. Pigtaile stanowią wyprowadzenia kabla transmisyjnego do poszczególnych portów płyty czołowej przełącznicy.

Do budowy stanowiska wykorzystano kabel NXOTKS 12J o długości 200 m. Jest to kabel światłowodowy (OTK) stacyjny (S) o zewnętrznej powłoce bezhalogenowej (NX) i konstrukcji luźnej tuby, zawierający 12 włókien jednomodowych standardowych. Kabel ten nawinięty został na bęben kablowy i umieszczony w dolnej szufladzie kontenera. W celu wydłużenia długości optycznej linii, włókna, każde o długości 200 m, zostały pospawane ze sobą. Większość tych spawów znajduje się w dwóch różnej konstrukcji światłowodowych osłonach złączowych (mufach). Doprowadzenie kabla do muf wymagało rozszycia go, za pomocą rozdzielacza światłowodów R-01A firmy Optomer, na cztery pary po trzy włókna. Dwie z tych par doprowadzono do mufy FRBU firmy Hellermann (umieszczonej w górnej szufladzie kontenera), kolejne dwie do mufy LG 2600 firmy AT&T (szuflada środkowa). W obu mufach wycięto część osłony, co umożliwia obserwację ich wnętrza. Włókna z poszczególnych par odpowiednio zespawano ze sobą, dzięki czemu uzyskano dwa odcinki o długości ok. 400 m oraz dwa odcinki o długości ok. 800 m. Sposób połączenia włókien również widoczny jest na rys. 4.4. Zastosowanie dwóch rodzajów osłon złączowych ma na celu zobrazowanie ich różnorodności.

Zamontowany został ponadto kabel wielomodowy YOTKS 1G o średnicy rdzenia wynoszącej 62,5 μm i długości 100 m. Jest to kabel stacyjny o konstrukcji tuby ścisłej, pokryty powłoką polwinitową (nierozprzestrzeniającą płomienia), zawierający jedno włókno o gradientowym profilu współczynnika załamania. Wyposażenie stanowiska stanowi:

- przełącznica światłowodowa panelowa Krone 6977 1 100-00 001 2;
- mufa światłowodowa Hellermann FRBU;
- mufa światłowodowa AT&T LG 2600;
- jednodomowy kabel światłowodowy NXOTKS 12J, 200 m;
- wielomodowy kabel światłowodowy YOTKS 1G, 100 m;
- rozdzielacz włókien Optomer R-01A;
- **alkohol izopropylowy;**
- $\blacksquare$  patchcord FC/PC FC/PC 1 szt.;
- $\blacksquare$  patchcord FC/PC FC/APC 2 szt.;
- patchcord FC/PC E2000/APC 1szt.;
- patchcord  $FC/PC E2000/PC 2 szt.$ ;
- $\blacksquare$  patchcord FC/PC SC/APC 1 szt.;
- patchcord FC/APC E2000/APC 1 szt.;
- patchcord FC/APC SC/APC 1 szt.;
- $\blacksquare$  patchcord E2000/APC SC/APC 1 szt.;
- przejściówka FC/APC SC/APC 1 szt.;
- przejściówka FC/PC SC/PC 1 szt.;
- przejściówka FC/PC E2000/PC 1 szt.

Aby przeprowadzić symulację należy odpowiednio skonfigurować linię optyczną. Dokonuje się tego łącząc istniejące odcinki światłowodowe za pomocą sznurów łączeniowych – patchcordów, stanowiących krótkie kable stacyjne zakończone obustronnie złączkami. Patchcordy podłącza się do adapterów umieszczonych na płycie czołowej przełącznicy. Odpowiednie podłączenie pozwala na uzyskanie linii optotelekomunikacyjnej o maksymalnej długości 2400 m. Możliwe jest również łączenie patchcordów za pomocą przejściówek stanowiących wyposażenie stanowiska. Opracowana konstrukcja zapewnia kilka możliwości zestawienia traktu światłowodowego. Na rys. 4.5 przedstawiono przykładowe konfiguracje linii optycznej wykonane za pomocą dołączonych patchcordów.

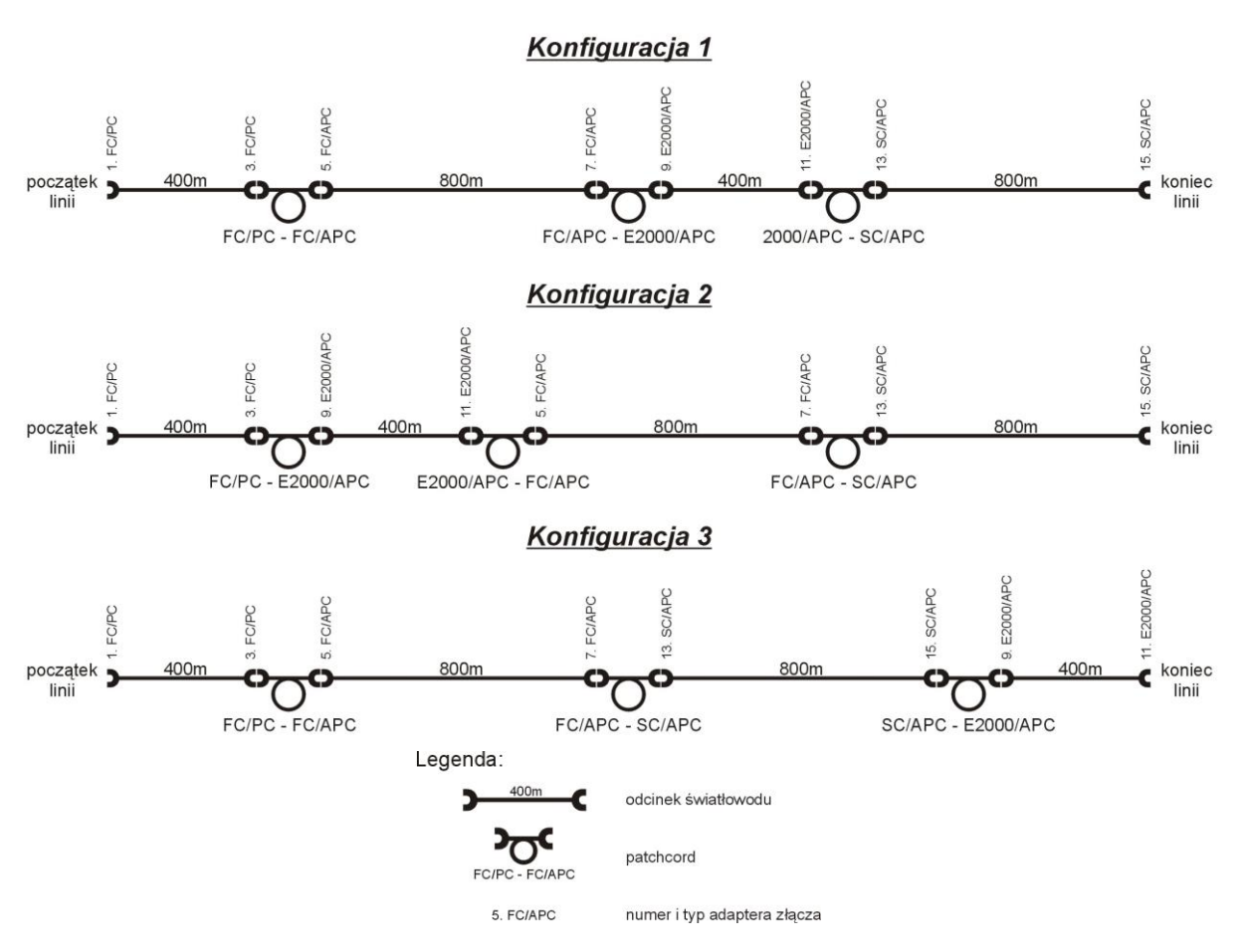

*Rys. 4.5. Przykładowe zestawienia linii optotelekomunikacyjnej*

Zestawione w ten sposób linie zawierają 16 spawów i 8 złączy rozłączalnych. Jednak pomiar tłumienności wtrąconej ośmiu spawów znajdujących się w przełącznicy, czyli połączeń odcinków kabla z pigtailami, jest bardzo trudny do wykonania z powodu niewielkiej odległości między spawem, a złączem rozłączalnym umieszczonym na płycie czołowej. Wartości tłumienia tych spojeń, mimo iż niezauważalne na reflektogramie, wpływają na pomiar tłumienności wtrąconej najbliższego złącza rozłączalnego. Wykonanie pomiarów pozostałych spawów jest możliwe. Część spawów została celowo wykonana nieprawidłowo, aby były lepiej zauważalne na przebiegu reflektometrycznym.

Aby dokonać poprawnego pomiaru reflektancji złączy rozłączalnych, spełnić należy następujące wymagania:

- aby dokonać pomiaru pierwszego złącza, należy użyć włókna rozbiegowego o długości dużo większej niż strefa martwa reflektometru.
- należy użyć krótkiego impulsu sondującego, zmniejszającego strefę martwą reflektometru.
- do połączeń poszczególnych portów przełącznicy światłowodowej wykorzystać należy patchcordy o długości dużo większej niż strefa martwa reflektometru.

Jeżeli powyższe wymagania nie zostaną spełnione, uzyskany reflektogram nie będzie zgodny z rzeczywistością. Jeżeli użyty zostanie zbyt długi impuls sondujący i zbyt krótki patchcord, ze względu na strefę martwą na ekranie reflektometru nie pojawią się wszystkie zdarzenia. Uzyskany obraz będzie przedstawiał np. jedno odbicie Fresnela, które można zinterpretować jako jedno złącze rozłączalne, podczas gdy w rzeczywistości będą znajdowały się w tym miejscu dwa złącza połączone patchcordem. Więc pomiar reflektancji w takim wypadku nie jest wiarygodny. Można natomiast dokonać pomiaru tłumienności wtrąconej uzyskanego w wyniku takiego pomiaru zdarzenia. Tłumienność wtrącona będzie wtedy sumą tłumienności wprowadzanej przez dwa złącza rozłączalne oraz tłumienności patchcordu.

Stanowisko wyposażone zostało również w patchcordy umożliwiające obserwację skutków połączenia odcinków kabla za pomocą patchcordów o standardzie szlifowania innym niż standard adaptera. Przykładowa linia zawierająca tego typu błąd wygląda jak na rys. 4.6.

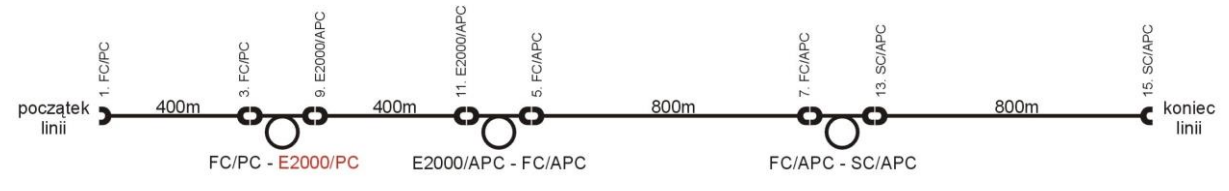

*Rys. 4.6. Konfiguracja linii zawierająca błędne połączenie*

Ponadto możliwe jest badanie efektów połączenia włókna jednomodowego z włóknem wielomodowym. Przykład pokazano na rys. 4.7.

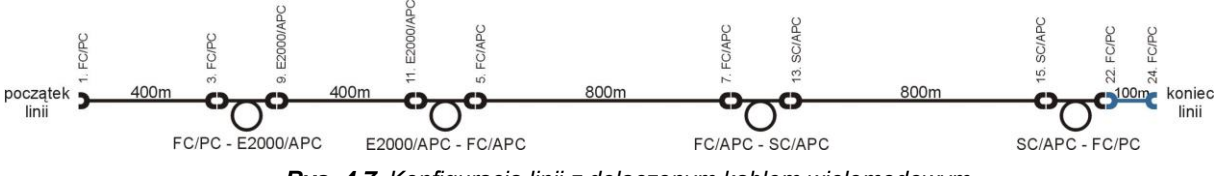

*Rys. 4.7. Konfiguracja linii z dołączonym kablem wielomodowym*

#### **Zasady obchodzenia się z aparaturą pomiarową i akcesoriami**

Reflektometr światłowodowy emituje niewidzialne promieniowanie podczerwone o długościach fali 850 nm, 1310 nm oraz 1550 nm. Promieniowanie to jest niebezpieczne dla oczu człowieka i może spowodować utratę wzroku. Dlatego podczas wykonywania symulacji należy bezwzględnie przestrzegać poniższych zasad:

- 1) Przed wykonaniem pomiaru należy upewnić się, że koniec zestawionego traktu światłowodowego jest zabezpieczony zamknięciem uniemożliwiającym wydostanie się szkodliwego promieniowania poprzez ostatnie złącze.
- 2) **ZABRANIA SIĘ** dokonywania pomiarów, jeżeli do przełącznicy nie są podłączone obie złączki używanych patchcordów.
- 3) **ZABRANIA SIĘ** łączenia i rozłączania złączy przełącznicy światłowodowej podczas pracy reflektometru.
- 4) **ZABRANIA SIĘ** oglądania złączy przełącznicy oraz reflektometru podczas pracy urządzenia.

Ponieważ włókna światłowodowe ze względu na swoje rozmiary są bardzo podatne na uszkodzenia, podczas obsługi stanowiska należy zachować szczególną ostrożność. Wskazane jest przestrzeganie następujących zasad:

- 1) Patchcordy nie powinny być narażane na siły rozciągające i zginające.
- 2) Każde zanieczyszczenie pozostawione na czole ferruli złączki pogarsza właściwości transmisyjne złącza, a ponadto zwiększa ryzyko trwałego zanieczyszczenia adaptera. Z tego względu przed podłączeniem patchcordu do adapterów, obie złączki patchcordu należy dokładnie wyczyścić alkoholem izopropylowym.
- 3) Ważne jest także precyzyjne wciskanie ferruli złączki do tulejki centrującej adaptera. Należy unikać kontaktu czoła ferruli z wszelkimi powierzchniami, gdyż grozi to uszkodzeniem złączki.
- 4) Złącza rozłączalne nie powinny być nadmiernie eksploatowane. Każde złącze posiada określoną wytrzymałość zapewniającą niezmienione parametry transmisyjne. Przeważnie wynosi ona 1000 cykli łączeniowych.

## <span id="page-36-0"></span>**5. Technika laserowa**

#### <span id="page-36-1"></span>**5.1.Trójwymiarowe skanowanie obiektów za pomocą lasera**

Do odtwarzania kształtów i rozmiarów obiektów, a także wzajemnego położenia obiektów wykorzystuje się technikę zwaną fotogrametrią. Polega ona na rejestracji wielu zdjęć (płaskich lub stereogramów) badanego obiektu z różnych kierunków, a następnie utworzenie na ich podstawie trójwymiarowego modelu. Aby umożliwić utworzenie takiego modelu, fotografowany obiekt należy oznaczyć specjalnymi znacznikami o znanych współrzędnych. Zdjęcia obiektu ze znacznikami nazywa się fotogramami. W przeszłości do uzyskania fotogramów stosowano fotografię analogową, a obecnie prawie wyłącznie fotografię cyfrową.

Początkowo głównym zastosowaniem fotogrametrii były pomiary topograficzne, wspomagające tworzenie map. Wykorzystywano do tego celu fotogramy uzyskane przy fotografowaniu terenu z balonu lub samolotu. Z czasem technika ta znalazła zastosowanie w medycynie (odtwarzanie kształtów części ciała, np. twarzy, dłoni, zęba, soczewki oka) i przemyśle (odtwarzanie kształtów części mechanicznych), a obecnie coraz popularniejsza jest w dokumentacji zabytków architektury oraz innych przestrzennych obiektów zabytkowych (monety, posągi).

Wraz z pojawieniem się nowych zastosowań fotogrametrii wzrosły wymagania dotyczące dokładności odwzorowania obiektu. Aby im sprostać zaczęto używać w fotogrametrii technik laserowych. Urządzenia fotogrametryczne wykorzystujące lasery nazywają się skanerami laserowymi.

Pozyskiwanie danych w technice skanowania laserowego polega na wyznaczeniu przestrzennego położenia elementów wektorowych opisujących geometrię mierzonego obiektu. Rejestrowane elementy wektorowe to punkty o współrzędnych przestrzennych XYZ, tworzące tzw. chmurę punktów lub trójkąty w postaci nieregularnej sieci. Skanery laserowe to przyrządy do pomiaru bezpośredniego. O uzyskanym wyniku decydują parametry instrumentu, jego położenie w stosunku do mierzonego obiektu, a także materiał, z którego obiekt jest wykonany (współczynnik odbicia). Skanowaniu mogą podlegać obiekty zabytkowe o wielkiej rozpiętości rozmiarów. Mogą to być obiekty w skali mikro (monety, biżuteria), obiekty małe (meble, epitafia, nagrobki), średnie (ołtarze, ściany wewnętrzne), a także obiekty o dużych gabarytach (całe budowle lub ich zespoły). Wyróżnia się dwa typy skanerów laserowych: skanery typu LIDAR i skanery optyczne.

Skanery typu LIDAR działają na zasadzie biegunowego pomiaru położenia punktów. Wiązka laserowa jest wysyłana pod zadanym kątem w płaszczyźnie poziomej i pionowej, a mierzony czas przelotu do obiektu i czas powrotu po odbiciu od obiektu jest przeliczany na odległość. Współrzędne przestrzenne wyliczane są w czasie rzeczywistym. Skanery typu LIDAR stosowane są do obiektów o rozmiarach od kilkudziesięciu centymetrów do kilkuset metrów. Skanowanie mniejszych obiektów jest trudne i mało praktyczne z uwagi na dokładność pomiaru. Błąd pomiaru położenia punktu wynosi około kilku milimetrów. Ograniczona jest także rozdzielczość kątowa pomiaru.

Obiekty o małych rozmiarach skanuje się za pomocą skanerów optycznych. Dzielą się one z uwagi na zastosowane rozwiązania na dwie grupy: skanery triangulacyjne oraz skanery światła strukturalnego. Skanery triangulacyjne wysyłają z projektora wiązkę laserową pod zmiennym kątem, wytwarzanym przez obrotowy pryzmat. Wiązka laserowa odbita od obiektu pada na matrycę CCD umieszczoną w obiektywie, który oddalony jest od projektora o znaną odległość, tzw. bazę. Na podstawie kąta emisji wiązki, znajomości długości bazy oraz miejsca rejestracji powracającego promienia następuje rozwiązanie trójkąta i wyznaczenie współrzędnych położenia wierzchołka. Natomiast skanery światła strukturalnego oświetlają obiekt wiązką laserową uformowaną w płaszczyznę. Na przecięciu płaszczyzny laserowej i skanowanego obiektu widoczna jest cienka linia odbitego światła odwzorowująca dokładnie kształt obiektu w miejscu przecięcia. Poruszając płaszczyzną laserową wzdłuż obiektu odwzorujemy kształt jego powierzchni. Proces ten nazywany jest skanowaniem. W czasie skanowania kamera rejestruje obraz linii utworzonej przez wiązkę laserową. Zestawiając ze sobą obrazy wielu takich linii możliwe jest wnioskowanie na temat geometrii mierzonego obiektu.

Zeskanowanie wybranego obiektu przestrzennego za pomocą laserowego skanera światła strukturalnego DAVID składa z trzech zadań, polegających na: 1. zestawieniu układu pomiarowego, 2. zeskanowaniu wybranego obiektu z kilku kierunków, 3. utworzeniu modelu 3D zeskanowanego obiektu poprzez złożenie poszczególnych zeskanowanych obrazów.

#### **Zestawienie układu pomiarowego**

Skaner laserowy DAVID składa się lasera diodowego (5 mW, 650 nm) wyposażonego w obiektyw wytwarzający z wiązki laserowej wąską płaszczyznę laserową, kamery Logitech Quickcam 9000 PRO, uchwytu do mocowania kamery, arkuszy kartonowych z nadrukowanymi wzorami kalibracyjnymi, podstawy do mocowania arkuszy kalibracyjnych oraz z oprogramowania DAVID Laserscanner Professional Edition zapisanego w pamięci USB.

Zestawianie układu pomiarowego należy rozpocząć od wyboru odpowiedniego wzoru kalibracyjnego. Powinien on być dostosowany do rozmiarów skanowanego obiektu. Arkusz z wybranym wzorem kalibracyjnym (ekran) należy umieścić w podstawie w ten sposób, aby wzór znalazł się na ekranie wewnątrz "sceny" utworzonej przez ekran i podstawę. Kamerę oraz pamięć USB należy podłączyć do wolnych portów USB komputera PC. Włączyć komputer PC i uruchomić aplikacje DAVID Laserscanner Professional Edition.

#### **Zeskanowanie wybranego obiektu z kilku kierunków**

Przed przystąpieniem do skanowania należy wykonać kalibrację kamery. W tym celu należy ustawić kamerę w ten sposób, aby wzór kalibracyjny wypełniał całkowicie widoczny obszar (rys. 5.1). Jasność i kontrast kamery ustawić tak, by widoczne były tylko czarne kółka wzoru kalibracyjnego na białym tle (jeżeli ustawimy w kamerze możliwość zdalnej kontroli nad parametrami ekspozycji, to program DAVID będzie ustawiał właściwe parametry kamery automatycznie). Jeżeli mimo wszystko widoczne będą elementy nie należące do wzoru kalibracyjnego, należy użyć narzędzia "Gumka" i zaznaczyć elementy, których nie należy uwzględniać w procesie kalibracji. Następnie należy wybrać polecenie "Kalibracja automatyczna". Powodzenie kalibracji zostanie potwierdzone komunikatem. W razie niepowodzenia proces kalibracji należy powtórzyć lub zastosować kalibrację ręczną zgodnie z instrukcją programu.

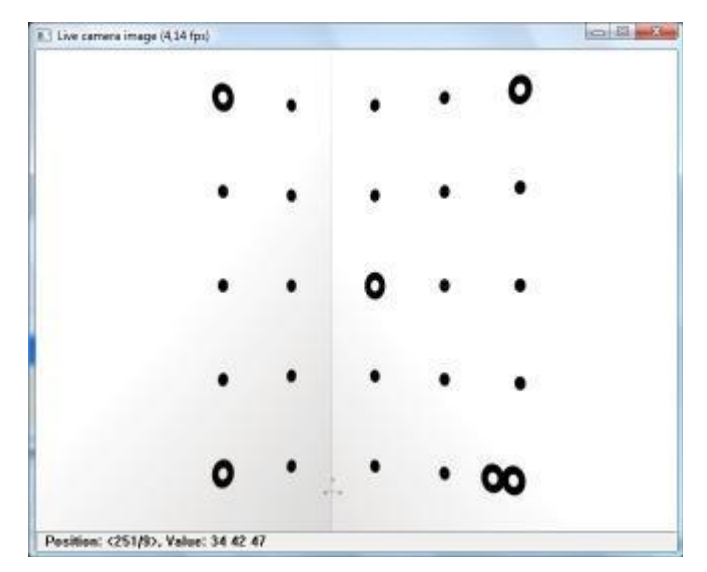

*Rys. 5.1. Prawidłowo ustawiona kamera – cały wzór kalibracyjny jest widoczny.*

Uwaga! Po pomyślnie przeprowadzonej kalibracji nie wolno zmieniać wzajemnego położenia kamery i "sceny". Na "scenę" należy skierować wiązkę laserową. Ustawienia kamery należy zmienić w ten sposób, aby obraz był całkowicie ciemny - widoczne powinno być tylko rozproszone światło lasera (rys. 5.2).

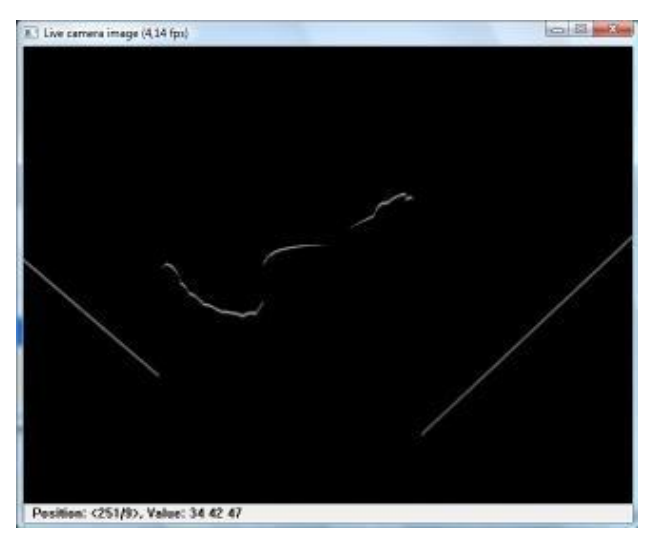

*Rys. 5.2. Obraz z kamery podczas skanowania – widoczna jest jedynie wiązka laserowa.*

Następnie należy umieścić obiekt przeznaczony do skanowania miedzy kamerą a ekranem (możliwie blisko ekranu i jego centrum). Obiekt powinien być tak ustawiony, że jego obraz powinien być widoczny w centrum ekranu kamery. Po prawej i po lewej stronie obiektu muszą być widoczne części ekranu (punkty kalibracyjne mogą być niewidoczne, ponieważ teraz już nie są one istotne).

Kiedy obiekt został już ustawiony we właściwej pozycji, należy wybrać polecenie "Start". Teraz poziomo ustawiona płaszczyzna laserowa powinna zostać przez wykonującego ćwiczenie skierowana na obiekt i obydwie strony ekranu tworzącego "scenę". Trzymając laser w dłoni, należy powoli przesuwać wiązkę laserową wzdłuż pionowej osi obiektu (rys. 5.3).

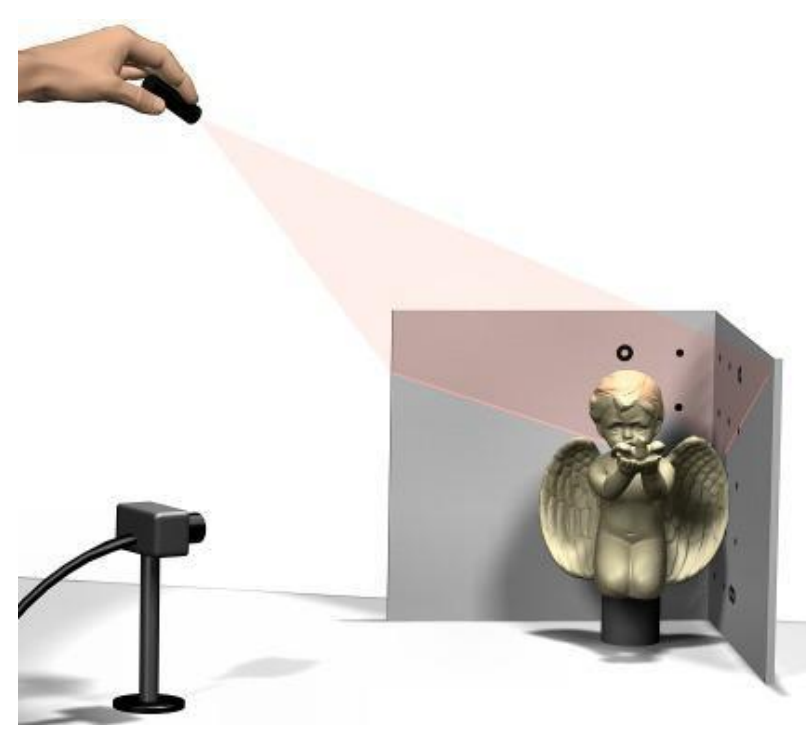

*Rys. 5.3. Prawidłowe ustawienie wiązki laserowej podczas skanowania*

Najlepsze rezultaty skanowania można osiągnąć przestrzegając następujących reguł:

- Linia lasera musi padać JEDNOCZEŚNIE na prawą, na lewą stronę ekranu i na obiekt. Wysokość, z jakiej światło lasera pada na ekran, powinna być wystarczająco duża. W przeciwnym wypadku kąt załamania linii lasera na ekranie (tzw. kąt triangulacyjny) będzie zbyt mały i program DAVID wyemituje ostrzeżenie: "ZBYT SŁABY KĄT ZAŁAMANIA LINII !".
- Szybkość przesuwania płaszczyzny laserowej należy dostosować do czasu koniecznego do zarejestrowania danych pomiarowych przez kamerę.
- W oknie "Rezultat skanu" należy kontrolować jak dalece posunięte jest skanowanie i gdzie ewentualnie jeszcze należy dokonać skanowania.

Można dowolnie długo i często przesuwać płaszczyznę laserową po obiekcie, uzyskując coraz to lepszy rezultat skanowania. Teoretycznie można poruszać laserem według dowolnego schematu (przy zachowaniu opisanych wyżej zasad). Praktycznie jednak, najlepsze rezultaty otrzymuje się, trzymając laser możliwie w jednym miejscu i lekko, powoli obracając nim ku dołowi, lub ku górze. W rezultacie skanowania otrzymujemy powierzchnię utworzoną przez nieregularną sieć trójkątów odpowiadającą, fragmentowi obrazu oświetlonemu wiązką laserową.

Kiedy uznamy, że skanowanie jest zakończone należy wybrać polecenie "Przekaż liście" i dodatkowo zapisać zeskanowany obraz (zwany skanem) w pliku. Po zapisaniu pliku należy wybrać polecenie "Usuń", przestawić skanowany obiekt w ten sposób, aby widoczny był jego inny fragment i ponownie rozpocząć skanowanie. Skanowanie kolejnych fragmentów należy kontynuować aż zostaną zeskanowane wszystkie fragmenty obiektu.

Z reguły wystarczy 4-6 skanów w zależności od stopnia skomplikowania kształtu skanowanego obiektu.

#### **Złożenie poszczególnych zeskanowanych obrazów**

Uzyskane w procesie skanowania powierzchnie fragmentów zeskanowanego obiektu należy złożyć i zespolić w całość tak, by odpowiadał obiektowi rzeczywistemu. Najpierw poszczególne skany należy oczyścić usuwając z nich fragmenty, które uznamy za błędne. Następnie należy wybrać polecenie "Ukierunkuj" i ustawić poszczególne skany względem siebie w odpowiednich pozycjach. Można wybrać jedną z metod automatycznych lub ustawić skany ręcznie. Po prawidłowym ustawieniu skanów możliwe jest ich zespolenie w jeden obiekt. Rezultatem zespolenia jest trójwymiarowy model obiektu rzeczywistego. Można go zapisać w jednym z kilku formatów CAD.

#### <span id="page-39-0"></span>**5.2.Interferometr Michelsona**

Przyrządy służące do wytwarzania obrazów interferencyjnych noszą nazwę interferometrów. W interferometrach wytwarza się dwie koherentne wiązki światła, które następnie pokonują różne drogi optyczne. Wiązki te łączy się ponownie, a ze względu na różnicę dróg optycznych obu wiązek powstaje obraz interferencyjny. Wyróżniamy dwa podstawowe typy interferometrów, ze względu na sposób wytworzenia dwóch koherentnych wiązek światła:

- 1. poprzez podział czoła fali (tak jak w doświadczeniu Younga),
- 2. poprzez podział wiązki pierwotnej np. na płytce światło dzielącej na dwie wiązki.

W interferometrach zazwyczaj nie musimy znać dokładnych wartości dróg optycznych poszczególnych wiązek, a jedynie różnicę ich dróg optycznych. Zmieniając tę różnicę wpływamy na położenie jasnych i ciemnych prążków interferencyjnych. Dzięki tej własności interferometry znalazły szerokie zastosowanie w metrologii. Ponieważ zmiana różnicy dróg optycznych interferujących wiązek o λ/2 powoduje łatwą do zaobserwowania zmianę w obrazie interferencyjnym (w miejscu jasnego prążka pojawia się ciemny prążek), to interferometry są najdokładniejszymi przyrządami do pomiaru przesunięć lub odległości.

#### **Budowa interferometru**

W interferometrze Michelsona wykorzystany jest podział wiązki pierwotnej na dwie wiązki. Ideowy schemat interferometru przedstawia rys. 5.4. Wiązka światła pada na kostkę światłodzielącą A, w której wiązka dzielona jest na dwie części, jedna przechodzi przez płytkę, druga ulega odbiciu. Obie wiązki są następnie odbijane przez płaskie zwierciadła Z1 i Z2 i powracają do kostki. Stąd obie wiązki wędrują razem w kierunku ekranu E, gdzie obserwuje się ich interferencję. Jedno ze zwierciadeł, zazwyczaj Z1, jest ruchome i może być przesuwane w przód i w tył po precyzyjnych prowadnicach, np. za pomocą śruby mikrometrycznej.

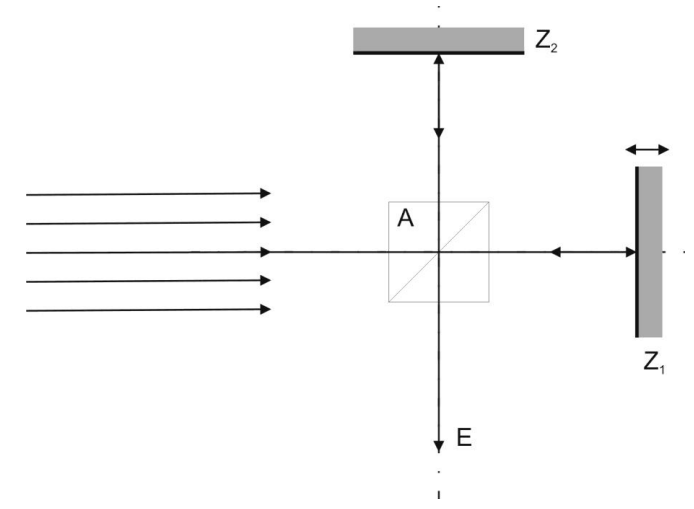

*Rys. 5.4. Interferometr Michelsona*

Jeżeli długości obu ramion interferometru są takie same, wówczas obie wiązki docierają do ekranu E w fazie i uzyskany obraz jest jasny. Jeżeli jednak jedno ze zwierciadeł przesunięte zostanie o  $\lambda/4$ , to długość drogi optycznej zmieni się o  $\lambda/2$  i wiązki będą się różnić w fazie o π. W efekcie prowadzi to do obserwacji ciemnego pola na ekranie. Przy przesuwaniu jednego ze zwierciadeł prążki wędrują przez pole obserwacji na ekranie i można je zliczać, gdy przechodzą przez ustalony punkt obserwacji. Prążki są łatwe do zliczania, można np. sporządzić prostokątny otwór w ekranie i umieścić za nim fotodetektor. Dla każdego przesuwającego się jasnego prążka droga optyczna zmienia się o jedną długość fali, co znaczy, że jedno ze zwierciadeł przesuwa się o pół długości fali.

## **Zestawienie układu pomiarowego**

Zadanie należy wykonać, korzystając z zestawu składającego się z podstawy, laserowego źródła światła, dwóch zwierciadeł, kostki światłodzielącej, soczewki, kamery CMOS oraz monitora LCD.

Poszczególne elementy należy zestawić na podstawie tak jak na rys. 5.5, korzystając z instrukcji obsługi zestawu pomiarowego i wskazówek prowadzącego ćwiczenia. Na podstawie należy zamontować laserowe źródło światła. Laserowe źródło światła emituje wiązkę światła o długości 635 nm. Natężenie emitowanego światła można regulować za pomocą polaryzatora. Następnie należy w torze wiązki laserowej umieścić kostkę światłodzielącą w ten sposób, aby otrzymać dwie prostopadłe do siebie wiązki. Następnie należy w torze każdej z wiązek umieścić zwierciadło tak, aby odwrócić bieg wiązki. Jedno ze zwierciadeł należy zamontować za pomocą uchwytu ze śrubą mikrometryczną, umożliwiającą przesuwanie zwierciadła. Następnie należy podłączyć kamerę CMOS do zasilania a przewody sygnałowe do monitora LCD.

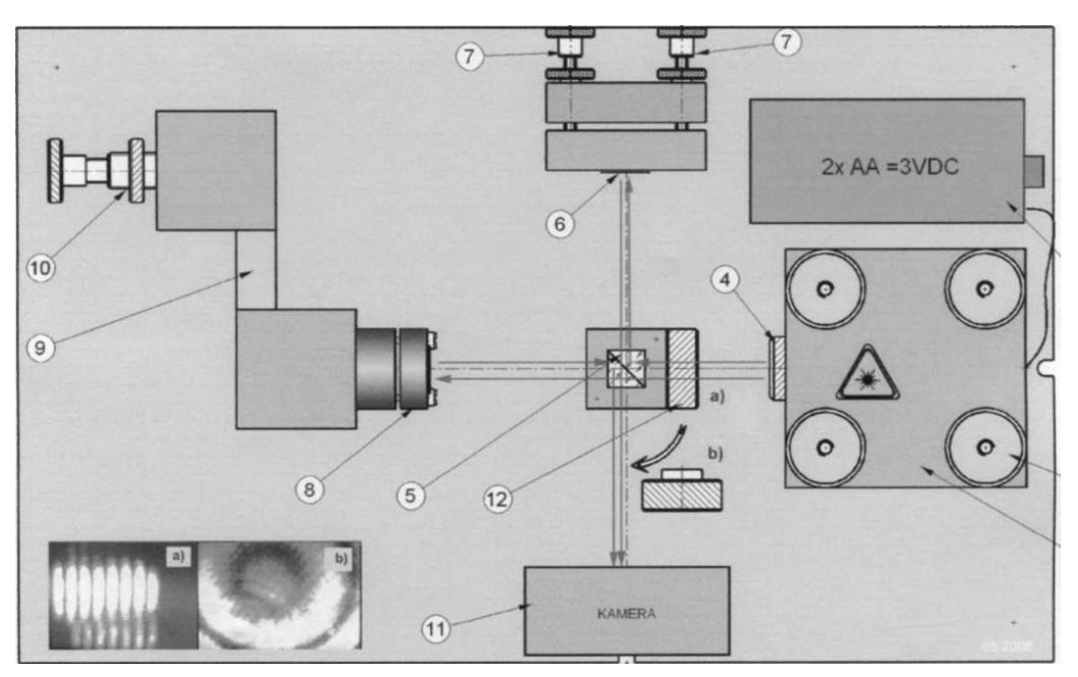

*Rys. 5.5. Schemat układu pomiarowego*

- 1) Moduł lasera: 635nm, 3mW,
- 2) Śruby regulacji wysokości i pochyłu lasera
- 3) Zasilacz lasera : 2x baterie AA ( 2x1,5 VDC)
- 4) Polaryzator
- 5) Kostka światłodzieląca
- 6) Regulowane zwierciadło
- 7) Śruby regulacji pochyłu zwierciadła 6.
- 8) Zwierciadło ruchome
- 9) Mechanizm przekładni przesuwu
- 10) Śruba różnicowa
- 11) Kamera CMOS, 9-12VDC, 200mA
- 12) Soczewka rozpraszająca

W celu otrzymania obrazów interferencyjnych należy zestawiony układ wyjustować:

- 1. przesłonić (kawałkiem kartki) wiązkę padającą na zwierciadło ruchome (6),
- 2. śrubami (2) tak wyregulować wiązkę lasera (1), by po odbiciu od zwierciadła ruchomego (8) padała centralnie na matrycę kamery (11),
- 3. odsłonić zwierciadło (6),
- 4. śrubami (7) doprowadzić do pokrycia się obu odbitych wiązek,
- 5. wyregulować obraz do wymaganej gęstości prążków,
- 6. w przypadku przesterowania matrycy kamery, obracając polaryzatorem (4) można odpowiednio stłumić intensywność obrazu interferencyjnego.

Zmianę różnicy dróg optycznych interferujących wiązek dokonuje się poprzez zmianę położenia zwierciadła (8) za pomocą śruby (10). Przy zmianie położenia zwierciadła na ekranie obserwujemy zmianę położenia prążków interferencyjnych. Aby ułatwić obserwację, na ekranie należy umieścić znacznik. Dzięki temu można łatwo zliczać przesuwające się prążki podczas kręcenia śrubą (10). Należy wykonać 10 obrotów śrubą (10) jednocześnie licząc ile prążków jednego rodzaju (jasnych bądź ciemnych) minęło znacznik. Następnie należy umieścić soczewkę (12) w położeniu (a) i zaobserwować powstanie koncentrycznych prążków interferencyjnych.

## <span id="page-42-0"></span>**6. Źródła promieniowania optycznego**

#### <span id="page-42-1"></span>**6.1.Pomiar charakterystyk widmowych oraz statycznych różnych źródeł światła**

Źródła światła można podzielić ze względu na szereg kategorii w zależności od właściwości emitowanego światła. Różnią się one mocą promieniowania, zakresem spektralnym, rodzajem widma, polaryzacją, spójnością. Bardzo ważną we współczesnej optoelektronice kategorią źródeł światła są lasery, ze względu na szczególne własności emitowanego światła.

Pierwszym celem ćwiczenia jest zapoznanie się z charakterystykami widmowymi różnych źródeł światła, konwencjonalnych i laserowych. W szczególności pokazanie różnicy w charakterystykach widmowych półprzewodnikowych źródeł światła stosowanych powszechnie we współczesnej optoelektronice.

Drugim celem niniejszego ćwiczenia jest wyznaczenie charakterystyk statycznych oraz charakterystyk widmowych diod emitujących promieniowanie o różnej barwie i przy różnych punktach pracy, tj. czterech diod LED emitujących światło o barwie czerwonej, zielonej, niebieskiej i białej.

W ramach przygotowania do ćwiczenia, należy zapoznać się z: zasadą działania spektrografu, instrukcją obsługi oprogramowania spektrografu – Spectra Suite, prawem Plancka, zasadą działania LED i DL, rodzajami widm.

#### **Źródła żarowe**

Prąd elektryczny przepływając przez cienki drut metalowy – żarnik, rozgrzewa go do temperatury kilku tysięcy Kelwinów. Rozgrzany żarnik emituje światło o widmie ciągłym zgodnie z prawem Plancka, zależnym od temperatury żarnika. Żarówki są najprostszymi i najtańszymi źródłami światła. Ich wadą jest niska sprawność i trudność w ogniskowaniu emitowanego światła.

#### **Diody elektroluminescencyjne**

Diody LED są to złącza półprzewodnikowe typu p-n, spolaryzowane w kierunku przewodzenia, w których zachodzi promienista rekombinacja par dziura-elektron. Materiał p charakteryzuje się tym, że posiada nadmiar dziur w paśmie walencyjnym, natomiast materiał n ma w tym paśmie nadmiar elektronów. Przyłożenie do złącza p-n napięcia w kierunku przewodzenia (plus do kontaktu p i minus do kontaktu n) spowoduje, że do pasma przewodnictwa materiału n będą wstrzykiwane elektrony wzbudzone polem elektrycznym, a do pasma walencyjnego materiału p wstrzykiwane będą dziury. Zarówno dziury w paśmie walencyjnym, jaki i elektrony w paśmie przewodnictwa będą unoszone w kierunku złącza obu materiałów siłami zewnętrznego pola elektrycznego. W obszarze złącza (obszar aktywny) wzbudzone elektrony rekombinują z dziurami i pozbywają się nadwyżki energii emitując foton. Wartość energii fotonu emitowanego przez elektron w czasie rekombinacji jest w przybliżeniu równa różnicy energii między poziomem wzbudzenia, a poziomem podstawowym. Wartość przerwy energetycznej jest wielkością charakterystyczną dla danego materiału półprzewodnikowego. Dzięki wytwarzaniu związków półprzewodnikowych o regulowanym udziale procentowym poszczególnych pierwiastków składowych, możliwe jest wytwarzanie materiałów półprzewodnikowych o przerwach energetycznych odpowiadających energiom fal świetlnych od ultrafioletu po głęboką podczerwień.

Diody LED są emiterami wytwarzającymi promieniowanie w wąskim zakresie widma częstotliwości. Światło białe jest natomiast wrażeniem wzrokowym, które odczuwa człowiek w wyniku pobudzenia siatkówki oka światłem zawierającym fale świetlne z całego widma widzialnego od 425 nm do 675 nm. Nie jest więc możliwe bezpośrednie uzyskanie światła białego z pojedynczego złącza półprzewodnikowego p-n, które najczęściej emituje widmo o szerokości połówkowej nie przekraczającej kilkunastu nanometrów. Żeby wykonać białą diodę LED korzysta się z jednego z podstawowych praw kolorymetrii, a mianowicie sumowania addytywnego podstawowych barw światła. W wyniku dodania barw światła: czerwonej, zielonej i niebieskiej (RGB – ang. *Red Green Blue*) możliwe jest otrzymanie światła białego. Warunkiem jest, by natężenia poszczególnych barw pozostawały ze sobą w ścisłych stosunkach ilościowych. Wychodząc od prawa addytywności barw stosuje się 3 główne metody otrzymania białej diody LED: mieszanie światła kilku barw, konwersja długości fali z wykorzystaniem luminoforu lub metoda hybrydowa będąca połączeniem 2 pierwszych.

#### **Diody laserowe**

Dioda laserowa to laser półprzewodnikowy, w którym medium emitującym światło jest złącze p-n analogiczne do źródła światła w diodzie LED. W odróżnieniu od zwykłej diody elektroluminescencyjnej, dioda laserowa jest zbudowana tak, by stworzyć wokół złącza rezonator optyczny, co przy odpowiednio wysokim napięciu i prądzie zasilania prowadzi do emisji wymuszonej, i powstaniu spójnej, monochromatycznej wiązki światła.

#### **Przebieg ćwiczenia**

#### **Etap I**

Do przeprowadzenia ćwiczenia wykorzystać należy układ pomiarowy składający się z wielofunkcyjnego źródła światła, spektrografu Ocean Optics USB650, światłowodu, komputera PC z zainstalowanym oprogramowaniem Spectra Suite.

Jeden koniec światłowodu należy podłączyć do spektrografu a drugi do wielofunkcyjnego źródła światła. Spektrograf należy podłączyć do komputera PC za pomocą przewodu USB. Następnie uruchomić program Spectra Suite i sprawdzić czy w oknie programu widać sygnał ze spektrografu. Na obudowie wielofunkcyjnego źródła światła znajduje się 7 ponumerowanych przycisków. Wciśnięcie któregoś przycisku powoduje wybranie odpowiedniego źródła światła:

> 1-niebieska dioda LED, 2-czerwona dioda LED, 3-żarówka, 4-żółta dioda LED, 5-zielona dioda LED, 6-biała dioda LED, 7-laser diodowy 630-680 nm.

Przed włączeniem wielofunkcyjnego źródła światła należy zarejestrować prąd ciemny sensora CCD w spektrografie. W tym celu należy nałożyć na końcówkę światłowodu kapturek i wybrać w programie polecenie *File/Store/Store Dark Spectrum*. Następnie należy zdjąć kapturek z końcówki światłowodu i wybierając polecenie *File/Store/Store Refernce Spectrum* zarejestrować widmo tła.

Po włączeniu wybranego źródła światła należy zmierzyć widmo jego promieniowania. Czas akwizycji ustawić w ten sposób, aby maksymalne natężenie było bliskie, ale nie przekraczało 4000. (**Uwaga!** Po każdej zmianie czasu akwizycji wymagane jest ponowne zarejestrowanie prądu ciemnego i widma tła). Zmierzone widmo zapisać na dyskietce. W oknie dialogowym zapisywania należy wybrać w polu *File Type: Tab Delimited, No Header*.

Powtarzając powyższą procedurę należy zmierzyć widma dla pozostałych źródeł światła.

#### <span id="page-43-0"></span>**6.2.Pomiar wpływu warunków zasilania na parametry źródeł światła**

#### **Pomiar charakterystyk widmowych diody LED zasilanej statycznie oraz impulsowo**

Laboratoryjny zestaw pomiarowy A zawiera badaną diodę LED mocy typu LXHL-LW3C, z którą szeregowo połączony jest rezystor o rezystancji 45 Ω oraz układ wzmacniacza prądowego, zasilającego badaną diodę. Napięcie na rezystorze wyprowadzone jest na płytę czołową na gnieździe OY OSCYLOSKOP. Za pomocą oscyloskopu należy mierzyć przebieg napięcia na tym wyjściu, a następnie z prawa Ohma wyliczyć parametry przebiegu prądu zasilania diody LED. Regulację wartości prądu przewodzenia diody realizuje się przez zmianę napięcia podawanego na zaciski Ureg zestawu pomiarowego. Na gniazdo GENERATOR podaje się sygnał sterujący układem zasilania badanej diody. Sygnał ten powinien przyjmować wartości z zakresu dopuszczalnego dla sygnałów cyfrowych.

Przed przystąpieniem do wykonywania pomiarów, w programie obsługującym spektrometr ustawić wartość parametru Integration time równą 3 ms. Przed włączeniem badanej diody należy zarejestrować prąd ciemny sensora CCD w spektrometrze. W tym celu należy nałożyć na końcówkę światłowodu kapturek i wybrać w programie polecenia File/Store/Store Dark Spectrum. Następnie należy zdjąć kapturek z końcówki światłowodu i wybierając polecenia File/Store/Store Reference Spectrum zarejestrować widmo tła w obudowie zestawu, w której znajdują się badane diody LED mocy.

Po wykonaniu pomiaru zapisać zaobserwowane charakterystyki w postaci pliku tekstowego. W tym celu należy kliknąć na ikonę przedstawiającą dyskietkę, a po wyświetleniu się okna dialogowego menu podać nazwę i lokalizację pliku wyjściowego, wybrać Desired Spectrum/Processed Spectrum oraz File Type/Tab Delimited, No header.

Plik ten ma postać pliku tekstowego zawierającego 2 kolumny danych. Pierwsza kolumna zawiera wartości długości fali, a druga zmierzone wartości energii promieniowania. Dane te można wykorzystać do wykreślenia charakterystyk widmowych w programie Excel.

Aby zrealizować cel ćwiczenia, należy wykonać następujące czynności pomiarowe:

- 1. Za pomocą spektrometru Ocean Optics USB2000+ zmierzyć charakterystyki widmowe diody LED mocy typu LXHL-LW3C przy zasilaniu tej diody ze źródła prądu stałego o wartościach równych kolejno 70 mA, 150 mA, 200 mA, 250 mA.
- 2. Przy wykonywaniu tego ćwiczenia należy na wejście GENERATOR podać napięcie stałe z zakresu od 3 do 5 V i regulować wartość prądu przewodzenia przez regulację wartości Ureg. Podłączyć wyjście OY z oscyloskopem, aby kontrolować wartość prądu diody.
- 3. Za pomocą spektrometru Ocean Optics USB2000+ zmierzyć charakterystyki widmowe diody LED mocy typu LXHL-LW3C przy zasilaniu tej diody prądem o kształcie ciągu impulsów prostokątnych o wartości maksymalnej 250 mA oraz współczynniku wypełnienia przyjmującym kolejno wartości 0,2; 0,4; 0,6 oraz 0,8.
- 4. Wartość maksymalną prądu diody należy wyregulować za pomocą zasilacza o regulowanym napięciu wyjściowym. Do wejścia GENERATOR należy podłączyć generator sygnałowy wytwarzający sygnał prostokątny o poziomach równych odpowiednio zero oraz 5 V i regulowanym współczynniku wypełnienia. Częstotliwość generowanego sygnału powinna wynosić 10 kHz.
- 5. Za pomocą spektrometru Ocean Optics USB2000+ zmierzyć charakterystyki widmowe diody LED mocy typu LXHL-LW3C przy zasilaniu tej diody prądem o kształcie ciągu impulsów prostokątnych o współczynniku wypełnienia równym 0,5 i wartości maksymalnej 250 mA. Pomiary przeprowadzić dla częstotliwości sygnału zasilającego diodę równego kolejno 30 Hz, 300 Hz, 3 kHz, 30 kHz, 300 kHz, 3 MHz.

## **Pomiar charakterystyk widmowych diody LED pracującej przy różnych wartościach temperatury otoczenia**

Laboratoryjny zestaw pomiarowy B zawiera badaną wybraną arbitralnie diodę LED mocy emitującą światło białe. Element badany umieszczony jest na radiatorze, którego temperatura jest ustalana poprzez odpowiedni dobór punktu pracy tranzystora grzejnego typu MOSFET, zamocowanego także na radiatorze. Dioda zasilana jest z dołączonego zasilacza, przy czym przez tę diodę przepływa prąd o takiej wartości (około 1 mA), aby nie występowało zjawisko samonagrzewania. Na obudowie zestawu laboratoryjnego wyprowadzono trzy zaciski: G – bramka, D – dren, S – źródło, służące do polaryzacji tranzystora oraz dwa zaciski oznaczone jako T, do których wewnątrz obudowy podłączono termoparę mierzącą temperaturę radiatora – do zacisków tych należy podłączyć multimetr współpracujący z termoparą.

Przed przystąpieniem do wykonywania pomiarów, w programie obsługującym spektrometr należy ustawić wartość parametru Integration time równą 7 ms oraz dokonać kalibracji spektrometru.

Aby zrealizować cel ćwiczenia, należy wykonać następujące czynności pomiarowe.

- 1. Za pomocą spektrometru Ocean Optics USB2000+ zmierzyć charakterystykę widmową diody LED mocy w temperaturze pokojowej.
- 2. Dobrać właściwy punkt pracy tranzystora grzejnego tak, aby uzyskać temperaturę radiatora diody LED równą 120°C i zapisać charakterystykę widmową.

Wyłączyć zasilanie tranzystora i z krokiem 20°C, podczas zmniejszania się temperatury radiatora, zapisywać charakterystyki widmowe.

## <span id="page-46-0"></span>**7. Detektory promieniowania optycznego**

#### <span id="page-46-1"></span>**7.1.Ogniwo fotowoltaiczne**

Ogniwo fotowoltaiczne jest to złączowy element półprzewodnikowy (zazwyczaj) dokonujący konwersji energii promieniowania słonecznego na energię elektryczną w wyniku wewnętrznego zjawiska fotoelektrycznego. Ogniwo jest zatem jednocześnie detektorem promieniowania i źródłem prądu elektrycznego. Uproszczoną budowę ogniwa przedstawiono na rys. 7.1.

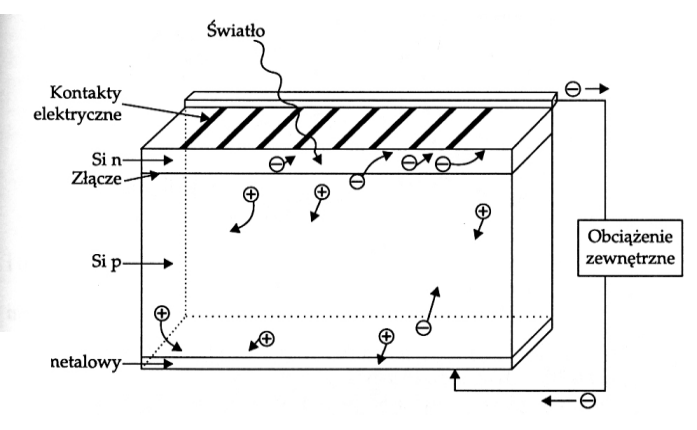

*Rys. 7.1. Budowa ogniwa fotowoltaicznego* 

Jeżeli złącze ogniwa będzie oświetlone fotonami o energii równej lub większej od energii przerwy energetycznej nastąpi dodatkowa generacja par elektron-dziura (wzbudzenie atomów półprzewodnika poprzez absorpcję promieniowania). Pole elektryczne bariery potencjału rozdziela powstałe pary, kierując elektrony do obszaru typu n, natomiast dziury do obszaru typu p. Ponieważ są to nośniki większościowe o długim czasie życia, to w efekcie na zaciskach wyjściowych złącza fotoogniwa powstanie różnica potencjału (nierównowaga ładunkowa). W przypadku obciążenia takiego złącza przez rezystancję R<sub>o</sub>, w obwodzie popłynie prąd fotoelektryczny.

Ogniwo fotowoltaiczne można rozważać w trzech trybach pracy:

#### **A) Ogniwo nieoświetlone spolaryzowane w kierunku przewodzenia**

Prąd złacza p-n jest w tym przypadku opisany klasycznym wzorem reprezentującym charakterystykę prądowo-napięciową złącza o postaci:

$$
i = I_{S} \cdot \left[ exp\left(\frac{q \cdot u}{k \cdot T}\right) - 1\right]
$$
 (7.1)

gdzie I<sup>S</sup> jest prądem nasycenia, natomiast *u* jest napięciem polaryzującym. Prąd *i* w rozważanym przypadku jest określany mianem prądu ciemnego.

#### **B) Ogniwo oświetlone spolaryzowane w kierunku zaporowym**

W rozważanym przypadku prąd złącza jest równy sumie prądu nasycenia oraz prądu I<sub>ph</sub> powstałego w wyniku padającego promieniowania. Jest to tryb pracy typowy dla fotodiody.

#### **C) Ogniwo oświetlone niespolaryzowane**

Zasadniczy tryb pracy fotoogniwa, w którym można rozważać trzy przypadki:

## Obciążenie

Dla obciążonego fotoogniwa prąd wyjściowy przyjmuje postać:

$$
i = I_{ph} - I_s \cdot \left[ exp\left(\frac{q \cdot u}{k \cdot T}\right) - 1\right]
$$
 (7.2)

Powyższe równanie przedstawia charakterystykę prądowo-napięciową ogniwa idealnego.

Zwarcie

Podczas zwarcia fotoogniwa płynie prąd zwarcia równy prądowi fotoelektrycznemu I<sub>ph</sub> ( $u = 0$ , R<sub>o</sub> = 0):

$$
i = I_{ph} = I_{SC}
$$
 (7.3)

Rozwarcie

W tym trybie pracy generowane pary elektron-dziura są rozdzielane przez pole elektryczne bariery potencjału. Na fotoogniwie powstaje napięcie otwartego obwodu ( $i = 0$ ,  $R_0 = \infty$ ):

$$
U_{OC} = \frac{k \cdot T}{q} \cdot \ln\left(\frac{I_{ph}}{I_s} + 1\right)
$$
 (7.4)

Na przedstawionych na rys. 7.2 charakterystykach można wyróżnić trzy punkty pracy:

1. Stan zwarcia, tj.  $R_0 = 0$ , U = 0, I = I<sub>sc</sub>;

2.Punkt maksymalnej mocy MPP (*maximum power point*), tj. R = R<sub>optym</sub>, U = U<sub>m</sub>, I = I<sub>m</sub>;

3. Stan rozwarcia, tj. R<sub>o</sub>  $\rightarrow \infty$ , U = U<sub>oc</sub>, I = 0.

Oświetlone fotoogniwo charakteryzuje się następującymi właściwościami:

- prąd, napięcie i moc fotoogniwa przy stałej wartości natężenia napromienienia  $[W/m^2]$  zależą w decydującym stopniu od rezystancji odbiornika;
- moc uzyskuje optymalną wartość przy określonej rezystancji;
- fotoogniwo pracuje najefektywniej w punkcie maksymalnej mocy MPP. Należy zatem tak dobierać obciążenie, aby pobór mocy był zbliżony do obszaru najwydajniejszej pracy fotoogniwa;
- jeżeli rezystancja odbiornika jest mniejsza od wartości optymalnej, fotoogniwo jest źródłem prądowym, tj. I ~ const., niezależnie od napięcia;
- jeżeli rezystancja obciążenia jest większa od wartości optymalnej, fotoogniwo pracuje jako źródło napięcia U ~ const., a prąd zmienia się ze zmianą  $R_0$ .

W zależności od natężenia napromienienia uzyskuje się różne przebiegi charakterystyk fotoogniwa. Przy zmianach oświetlenia fotoogniwa można wysnuć następujące wnioski:

- prąd zwarcia fotoogniwa zmienia się proporcjonalnie do natężenia napromienienia. Zależność ta jest liniowa, czyli np. przy dwukrotnym wzroście natężenia oświetlenia następuje dwukrotny wzrost prądu zwarcia;
- napięcie ogniwa rozwartego w niewielkim stopniu zależy od oświetlenia; tylko przy silnym zmniejszeniu natężenia napromienienia napięcie  $U_{OC}$  zmniejsza swoją wartość, a dla ogniwa nieoświetlonego dąży do zera;
- napięcie dla punktu MPP maleje nieznacznie ze spadkiem napromienienia;
- maksymalna moc wydawana przez fotoogniwo maleje w przybliżeniu proporcjonalnie do spadku natężenia napromienienia.

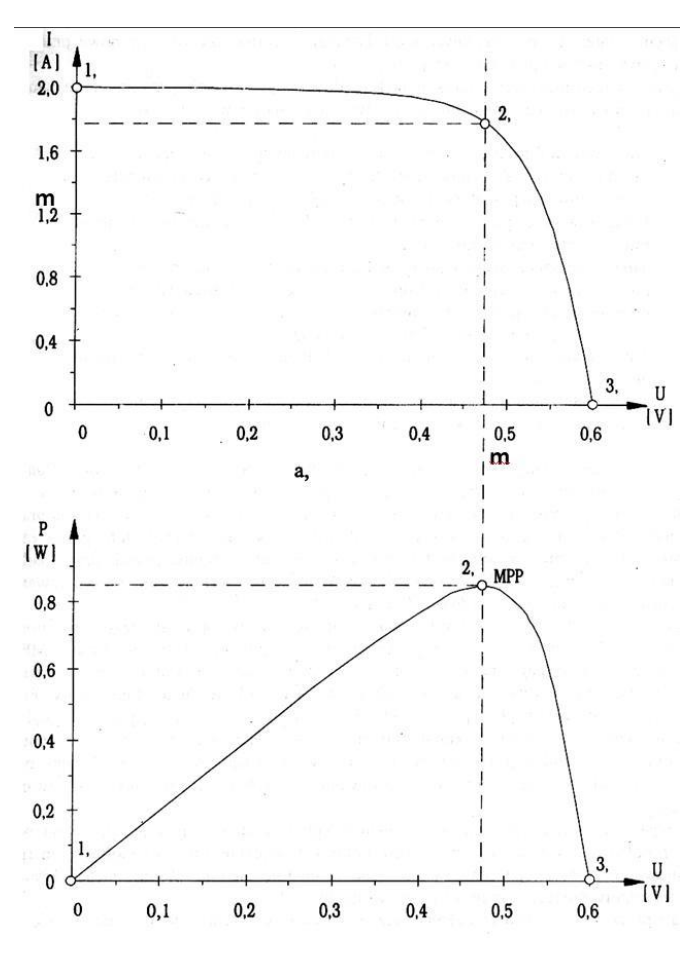

*Rys. 7.2. Charakterystyki robocze ogniwa fotowoltaicznego*

Ważną wielkością określającą, w jakim stopniu charakterystyka prądowo-napięciowa przyjmuje kształt prostokątny jest tzw. współczynnik wypełnienia charakterystyki FF równy:

$$
FF = \frac{U_m \cdot I_m}{U_{OC} \cdot I_{SC}}
$$
 (7.5)

Współczynnik FF jest zawsze mniejszy od jedności, ponieważ U<sub>oC'</sub>I<sub>sC</sub> > U<sub>m</sub>·I<sub>m</sub>. Konstrukcyjnie dąży się do tego, by wartość FF była możliwie jak największa. Ograniczenie wartości parametru FF wynika m.in. z efektów dyfuzji w obszarze złącza oraz rekombinacją dziur i elektronów. W przypadku ogniw komercyjnych wysoką wartością jest FF > 0,78.

Ogniwo fotowoltaiczne jest źródłem prądu stałego, zatem wydawana moc ogniwa jest równa iloczynowi wytworzonego prądu i napięcia. Maksymalna moc jest uzyskiwania w punkcie MPP, stąd też wartość mocy można opisać zależnością:

$$
P_{MAX} = U_m \cdot I_m = FF \cdot U_{OC} \cdot I_{SC}
$$
 (7.6)

Z kolei sprawność ogniwa można zdefiniować, jako stosunek mocy  $P_{MAX}$  do mocy padającego promieniowania słonecznego P<sub>sol</sub> w temperaturze 25°C:

$$
\eta = \frac{\text{FF} \cdot \text{U}_{\text{OC}} \cdot \text{I}_{\text{SC}}}{\text{P}_{\text{Sol}}} \tag{7.7}
$$

Model rzeczywistego ogniwa powinien uwzględniać rezystancję szeregową ogniwa, rezystancję równoległą, zjawisko dyfuzji oraz zjawisko rekombinacji nośników ładunku (zjawisko istotne w zakresie małych prądów). Model ogniwa rzeczywistego przedstawiono na rys. 7.3.

str. 49

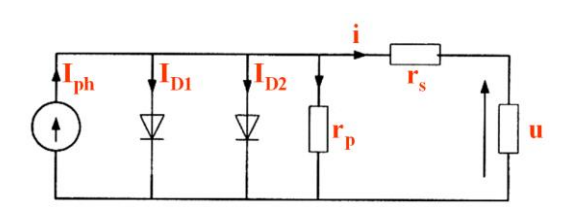

*Rys. 7.3. Model ogniwa rzeczywistego*

W przypadku rzeczywistym prąd *i* płynący przez obciążenie jest równy:

$$
i = I_{ph} - I_{S1} \cdot \left[ exp\left(\frac{q \cdot (u + i \cdot r_s)}{k \cdot T}\right) - 1\right] - I_{S2} \cdot \left[ exp\left(\frac{q \cdot (u + i \cdot r_s)}{k \cdot T}\right) - 1\right] - \frac{u + i \cdot r_s}{r_p}
$$
(7.7)

Rezystancja szeregowa ogniwa obejmuje takie składowe jak: rezystancja emitera ogniwa, rezystancja bazy ogniwa, rezystancje kontaktów, rezystancje palców (kontaktów zbierających). Z kolei rezystancja równoległa (wewnętrzna) uwzględnia wszelkie niedokładności, zanieczyszczenia i defekty wykonania złącza. Nieodpowiednie wartości rozważanych rezystancji wpływają na zmniejszenie wartości współczynnika wypełnienia FF.

Właściwości i parametry fotoogniwa silnie zależą od temperatury. Temperatura pracującego elementu wzrasta w wyniku padającego promieniowania słonecznego (promieniowanie cieplne) oraz w wyniku absorpcji promieniowania i zjawisk z nią związanych zachodzących wewnątrz ogniwa, które skutkują zjawiskiem samonagrzewania się ogniwa.

Absorpcja promieniowania daje efekty cieplne, do których należy przede wszystkim zaliczyć: nieaktywną absorpcję fotonów wywołującą drgania sieci krystalicznej w postaci fononów, rekombinację nośników ładunku w obszarach emitera oraz bazy, a także ciepło Joule'a-Lenza związane z przepływem prądu przez rezystancję. Należy zaznaczyć, iż w katalogach ogniw fotowoltaicznych producenci podają parametry i charakterystyki uzyskane zazwyczaj dla temperatury pracy ogniwa równej 25°C.

Należy zauważyć, że: ze wzrostem temperatury zmniejsza się wartość napięcia  $U_{OC}$  oraz wartość maksymalnej mocy w punkcie MPP, a zatem maleje sprawność ogniwa; ponadto nieznacznie wzrasta wartość prądu zwarcia.

## <span id="page-49-0"></span>**7.2.Kamera termowizyjna**

Przenośna kamera termograficzna serii V-20 umożliwia zdalne bezkontaktowe rejestrowanie rozkładu temperatury na powierzchniach badanych obiektów. Jest ona przeznaczona jest do współpracy z komputerem klasy PC poprzez magistralę szeregową.

Kamera wyposażona jest w fotowoltaiczny detektor PDI-2TE-5, o dużej czułości, dzięki czemu modele serii V-20 mają rozdzielczość temperaturową na poziomie 0,05°C. Ten jednoelementowy detektor nie wymaga chłodzenia kriogenicznego (ciekły azot). Obraz tworzony jest metodą przeszukiwania mechanicznego przy pomocy układu zwierciadeł i precyzyjnych zespołów napędowych, punkt po punkcie, linia po linii. Kamera V-20 dokonuje 57600 pomiarów temperatury podczas jednego skanowania (14400 dla wersji o niższej rozdzielczości). Przy pomocy zespołu soczewek, promieniowanie podczerwone jest ogniskowane na detektorze. Napięcie generowane przez detektor jest zależne od mocy promieniowania. Dzięki precyzyjnemu sterowaniu ruchem zwierciadeł możliwy jest pomiar tego promieniowania punkt po punkcie. Następnie korzystając z odpowiednich zależności wyliczana jest temperatura odpowiadająca zmierzonej mocy promieniowania. Całość jest transmitowana typowym łączem szeregowym RS232 do komputera. Wyniki pomiaru są przedstawiane w postaci kolorowego termogramu. Przykłady termogramów elementów półprzewodnikowych przedstawiono na rys. 7.4, z kolei w tabeli 7.1 przedstawiono podstawowe parametry kamery V-20.

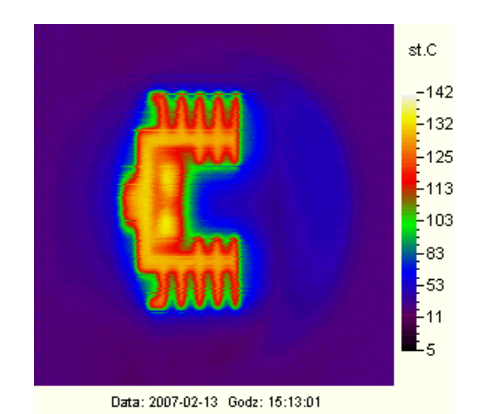

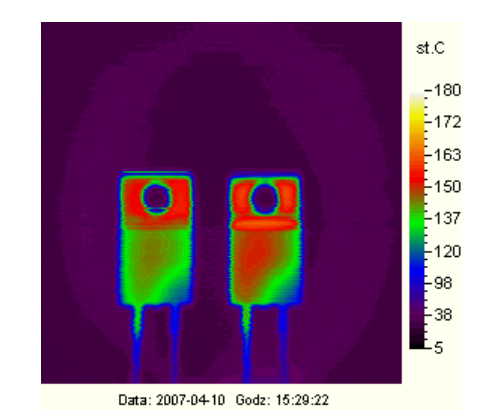

*Rys. 7.4. Termogramy elementów półprzewodnikowych: a) dioda pin mocy umieszczona na radiatorze, b) dwie diody Schottky'ego mocy tego samego typu połączone równolegle*

| <b>Typ kamery</b>                                                           | <b>Skaner dwuwymiarowy</b>          |  |
|-----------------------------------------------------------------------------|-------------------------------------|--|
| Rozdzielczość przestrzenna sygnałowa                                        | $3,510$ mrad *)                     |  |
| Rozdzielczość termiczna NETD dla obiektu o temperaturze 30°C   0,0510 °C *) |                                     |  |
| Zakres spektralny                                                           | 35 $\mu$ m lub 812 $\mu$ m *)       |  |
| Dokładność pomiaru                                                          | 5%                                  |  |
| Kąt skanowania (poziomy x pionowy)                                          | $30^\circ \times 30^\circ$          |  |
| Minimalna odległość od obiektu                                              | 40 cm (45 mm z przystawką MAKRO)    |  |
| Rozdzielczość obrazu (ilość linii x ilość punktów w linii)                  | 240 x 240 (maksymalnie) **)         |  |
| Czas tworzenia pełnego obrazu                                               | $1024 s$ **)                        |  |
| Typ detektora                                                               | HgCdTe, chłodzony termoelektrycznie |  |
| Dopuszczalna temperatura otoczenia (praca)                                  | $-10.+30 °C$ ***)                   |  |

*Tab. 7.1. Specyfikacja techniczna kamery termograficznej V-20*

 *\*) Parametr zależny od modelu kamery V-20.*

 *\*\*) Zależnie od wybranego trybu skanowania.* 

 *\*\*\*) Wersje o innych wartościach wymienionych parametrów dostępne po wcześniejszych ustaleniach z producentem.*

Kamera termograficzna serii V-20 jest urządzeniem umożliwiającym zobrazowanie rozkładu temperatury na obserwowanej powierzchni. Dzięki temu możliwe jest unaocznienie kierunków przepływu ciepła, szybki przegląd dużych powierzchni, znalezienie punktowego źródła ciepła, itp. Wykonanie takich zadań przy pomocy pirometru jest żmudne i zawodne (zdejmując pomiary punkt po punkcie łatwo przeoczyć gorące miejsca o niewielkich rozmiarach). Ponadto, przy użyciu pirometru trudno udokumentować sposób przeprowadzenia i wyniki pomiarów (tak, aby nie było wątpliwości, że nie popełniono błędu). Należy pamiętać, że kamera V-20 należy do grupy skanerów, obraz więc nie powstaje w czasie rzeczywistym lecz z pewnym opóźnieniem (należy zapewnić stabilne położenie kamery względem obiektu, który nie może się przemieszczać w trakcie trwania pomiaru). Czas rejestracji jednego termogramu wynosi 25 s i jego jakość będzie zadowalająca pod warunkiem jednak, że dynamika badanego procesu nie będzie większa i że badany obiekt będzie nieruchomy.

## <span id="page-51-0"></span>**8. Komputerowe projektowanie obwodów drukowanych układów elektronicznych**

Projektowanie obwodu drukowanego (PCB – *Printed Circuit Board*) jest procesem wieloetapowym i rozpoczyna się w momencie otrzymania przez projektanta-konstruktora dokumentacji technicznej projektu układu lub urządzenia elektronicznego. Dokumentacja taka zawiera przede wszystkim schemat elektryczny, który określa w sposób symboliczny rodzaj i typ elementów elektronicznych wykorzystanych w projekcie, sposób ich połączenia, a także wartości tych elementów. Projekt obwodu drukowanego (płytki drukowanej), jako element projektu konstrukcyjnego ma na celu, w oparciu o schemat elektryczny oraz wymagania konstrukcyjno-technologiczne, takie zaplanowanie rozmieszczenia elementów elektronicznych na płytce drukowanej, aby układ realizował zadaną funkcję określoną przez projekt elektryczny, oraz aby możliwe było jego wykonanie w praktyce [7].

Współcześnie, obwody drukowane projektuje się przy wykorzystaniu programów komputerowych CAD (*Computer Aided Design*) lub EDA (*Electronic Design Automation*). Zastosowanie komputerów do projektowania obwodów drukowanych pozwala na znaczne obniżenie pracochłonności, a co za tym idzie, skrócenie czasu projektowania, w szczególności w przypadku projektów bardzo złożonych (np. płytki wielowarstwowe). Projektowanie komputerowe ułatwia również kontrolę poprawności projektu oraz wprowadzanie modyfikacji. Ponadto, programy CAD umożliwiają przygotowanie danych wymaganych przez producentów obwodów drukowanych.

## <span id="page-51-1"></span>**8.1.Ogólna charakterystyka pakietu Eagle**

Pakiet Eagle (*Easily applicable graphical layout editor*) jest jednym z najpopularniejszych narzędzi służących do projektowania obwodów drukowanych. Swoją popularność zawdzięcza dużym możliwościom użytkowym, niewielkim wymaganiom sprzętowym oraz stosunkowo prostej obsłudze. Zaletą rozważanego programu jest również dostępność jego bezpłatnej wersji do zastosowań niekomercyjnych oraz relatywnie niska cena licencji.

Pakiet Eagle do poprawnej pracy wymaga systemu Windows 2000, XP lub Vista (inne systemy operacyjne, z którymi może współpracować Eagle to Linux oraz Mac OS), minimum 70 MB wolnej przestrzeni dyskowej, karty graficznej o rozdzielczości co najmniej 1024 768 pikseli oraz myszy z trzema przyciskami (znacznie ułatwia i przyśpiesza pracę z programem).

W skład pakietu wchodzą cztery główne programy (moduły):

- Edytor schematów (*Schematic Editor*),
- Edytor płytek drukowanych (*Layout Editor*),
- Autorouter (*Autorouter Module*),
- Edytor bibliotek (*Library Editor*).

Zasadniczym programem jest edytor płytek drukowanych służący do tworzenia połączeń drukowanych pomiędzy podzespołami elektronicznymi umieszczonymi na projektowanej płytce. Z kolei, edytor schematów jest modułem pomocniczym, umożliwiającym wykonanie schematu elektrycznego, na podstawie którego moduł *Layout Editor* tworzy i w odpowiedni sposób interpretuje listę połączeń elementów, niezbędną przy automatycznym prowadzeniu (trasowaniu) ścieżek drukowanych z wykorzystaniem autoroutera. Edytor bibliotek służy natomiast do edycji oraz tworzenia bibliotek modeli elementów elektronicznych wykorzystywanych w projektach.

Należy podkreślić, iż moduły edytorów wchodzących w skład pakietu nie są uruchamiane bezpośrednio, ale poprzez panel kontrolny pakietu – *Control Panel*, zarządzający plikami oraz ogólnymi funkcjami i ustawieniami programu Eagle.

## <span id="page-52-0"></span>**8.2.Edytor schematów oraz edytor płytek drukowanych**

Moduł edytora schematów (*Schematic Editor*) pozwala projektantowi edytować schemat elektryczny układu, dla którego jest projektowana płytka PCB. W oparciu o schemat tworzona jest lista połączeń elektrycznych, która jest następnie wykorzystywana przez moduł *Layout Editor*. Na jej podstawie edytor płytki drukowanej zamienia zaprojektowane połączenia elektryczne na połączenia symboliczne (*airwires*). Zadaniem projektanta jest następnie zamiana istniejących połączeń symbolicznych na ścieżki łączące elementy elektroniczne znajdujące się na płytce, co można zrealizować ręcznie lub z wykorzystaniem autoroutera. Wygląd okna modułu *Schematic Editor* przedstawiono na rys. 8.1.

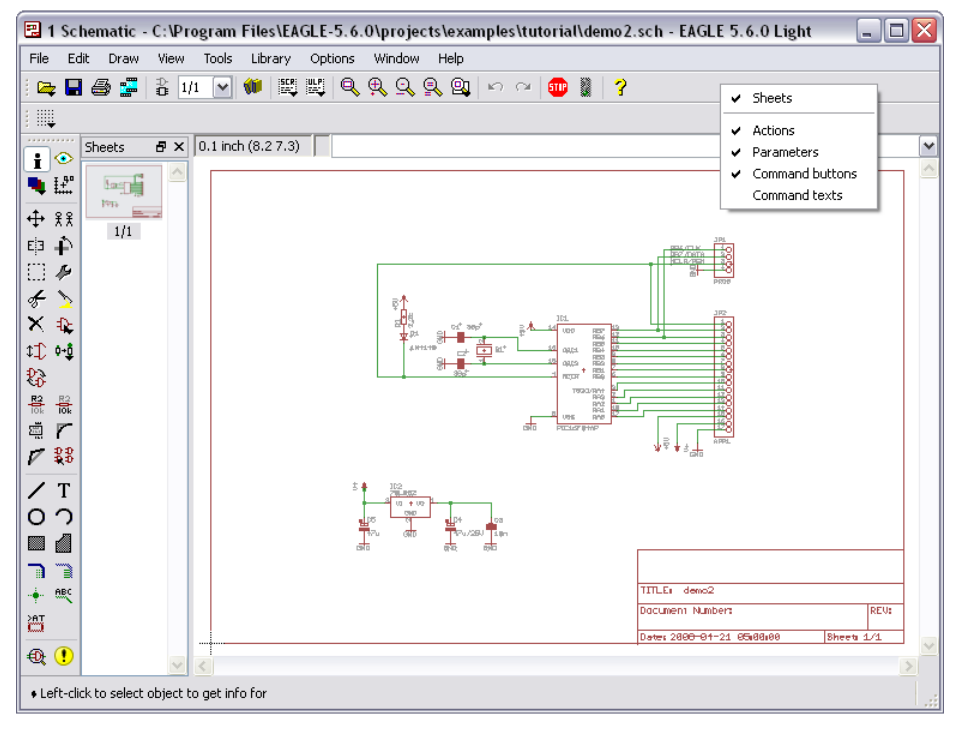

*Rys. 8.1. Okno Schematic modułu Schematic Editor* 

Jak widać, jest to edytor graficzny, w którego centrum znajduje się obszar edycyjny. W obszarze tym, z wykorzystaniem symboli elementów pobranych z bibliotek, rysowany jest przez projektanta schemat elektryczny. W oknie edytora, począwszy od góry, można wyróżnić następujące elementy: pasek tytułu – *Title bar*, pasek głównego menu – *Pull-down menu bar*, główny pasek narzędziowy – *Actions toolbar* oraz pasek parametrów – *Parameters toolbar*, o dynamicznie zmienianej zawartości. Pod paskiem parametrów z lewej strony okna znajduje się pasek poleceń/narzędzi edytora – *Command buttons toolbar*. Wybranie określonego polecenia (ikony narzędziowej) na tym pasku wpływa na zawartość paska parametrów. Obok paska *Command buttons* znajduje się pole wyboru arkuszy schematu – *Sheets*, nieprzydatne w przypadku wersji darmowej pakietu. Nad obszarem edycyjnym umiejscowiono dwa elementy. Jednym z nich jest okienko podające informację o aktualnych ustawieniach siatki (rastra) i pozycji kursora względem punktu odniesienia (punktu zerowego) schematu. Natomiast drugim elementem, jest linia poleceń służąca do tekstowego wywoływania narzędzi edytora. Na dole okna znajduje się linia statusu wyświetlająca informacje pomocnicze dla użytkownika programu lub informacje związane z realizacją danego zadania. W oknie edytora schematów można również wyświetlić pasek poleceń tekstowych – *Command texts toolbar*. Ponieważ zawierają się w nim polecenia dostępne z innych pasków i menu głównego, pasek ten domyślnie jest nieaktywny.

Z kolei moduł edytora płytek drukowanych (*Layout Editor*) jest podstawowym modułem pakietu Eagle, nieodzownie związanym z procesem projektowania obwodu drukowanego. Pozwala on na tworzenie połączeń elektrycznych w postaci mozaiki ścieżek miedzianych (druku) pomiędzy elementami tworzącymi projektowany układ. Okno modułu przedstawiono na rys. 8.2. Jak widać, okno to jest bardzo podobne do okna wykorzystywanego przy edycji schematu. Pozostawiono w nim identyczny rozkład menu oraz pasków narzędziowych, przy czym z poziomu okna płytki (*Board*) dostępnych jest kilka poleceń, które nie występują w edytorze schematów.

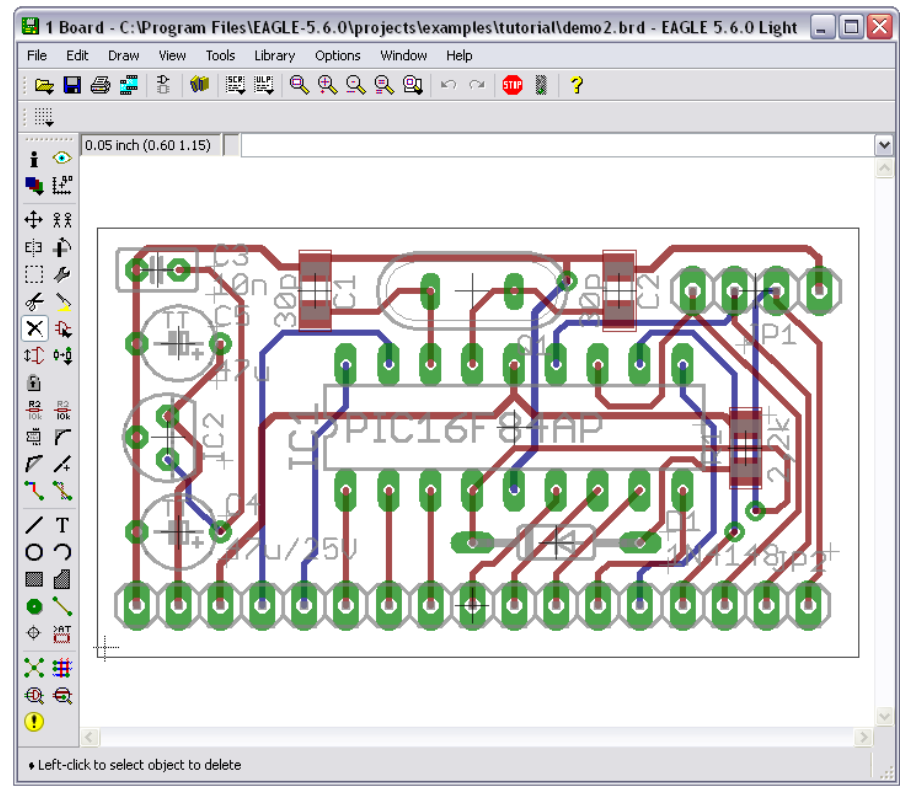

*Rys. 8.2. Okno Board modułu Layout Editor* 

Projektowanie obwodów drukowanych za pomocą pakietu Eagle realizowane jest w dużym uproszczeniu w dwóch etapach. W pierwszym etapie tworzony jest schemat elektryczny projektowanego układu. Z kolei w drugim etapie, elementy użyte w projekcie są odpowiednio rozmieszczane w obszarze płytki drukowanej i łączone za pomocą ścieżek. Należy jednak podkreślić to, iż poszczególne elementy składające się na schemat lub obwód drukowany nie są umieszczane na jednej płaszczyźnie (warstwie rysunku). Znajdują się one w różnych warstwach, co oznacza, iż na przykład elementy elektroniczne są układane w innej warstwie niż linie sygnałowe, które je łączą. Poszczególne warstwy mogą być w edytorach wyświetlane lub nie, i w zależności od tego użytkownik ma możliwość decydowania o tym, co widzi na ekranie danego edytora. W pakiecie Eagle projektant ma do dyspozycji 60 warstw edycyjnych (niektóre są bardzo rzadko używane), dla których przypisano określone kolory oraz tzw. wypełnienia. W tabeli 8.1 przedstawiono i krótko scharakteryzowano warstwy wykorzystywane w edytorze schematów oraz edytorze bibliotek przy edycji symboli elektrycznych i kompletnych elementów, natomiast w tabeli 8.2 opisano warstwy używane w edytorze obwodów drukowanych oraz edytorze bibliotek przy edycji symboli obudów.

Obwody drukowane projektowane z wykorzystaniem dwóch omawianych modułów są tworzone z wykorzystaniem mechanizmu *Automatic Forward&Back Annotation* (AF&BA). Dzięki niemu możliwe jest zachowanie spójności pomiędzy schematem układu a obwodem drukowanym. Praktyka projektowania urządzeń elektronicznych pokazuje, iż zaprojektowany i wykonany układ elektroniczny (układ prototypowy) po fazie testów na ogół wymaga wprowadzenia w nim zmian i usprawnień. Mechanizm AF&BA wychodzi naprzeciw tego typu potrzebom. Jednak, aby wykorzystać to narzędzie, należy spełnić jeden krytyczny warunek: okna edytora schematów i płytek muszą być jednocześnie otwarte, a oba pliki, tj. *\*.sch* oraz *\*.brd*,

muszą posiadać identyczną nazwę. Tylko w takim przypadku mechanizm kontrolny jest aktywny i podczas otwierania jednego z plików projektu, drugi zostanie automatycznie otwarty. Działanie mechanizmu AF&BA polega na tym, że każda zmiana na schemacie zostanie automatycznie uwzględniona w projekcie PCB. W ograniczonym stopniu omawiany mechanizm działa również w przeciwnym kierunku, tzn. zmiana w edytorze płytki będzie uwzględniona na schemacie elektrycznym, przy czym możliwa jest np. zmiana nazwy elementu lub jego wartości, lecz dodanie nowego elementu, usunięcie elementu lub zmiana w połączeniach sygnałowych nie powiedzie się. Komunikaty dotyczące błędnej operacji są wówczas automatycznie generowane przez program Eagle.

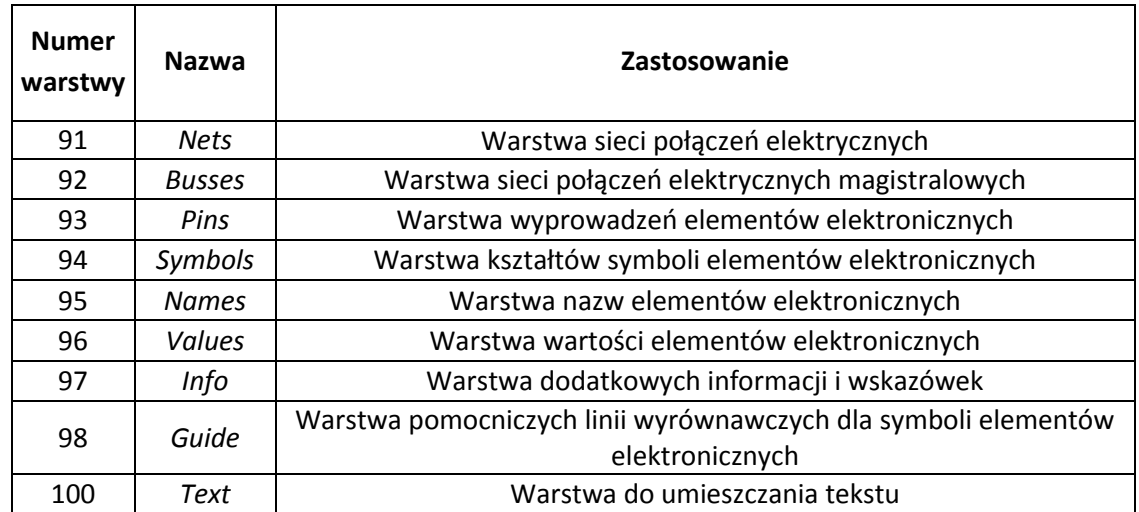

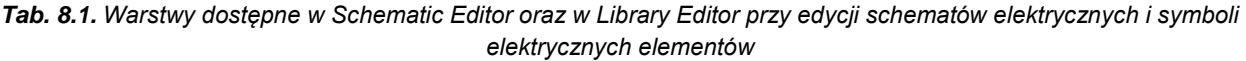

*Tab. 8.2. Warstwy dostępne w Layout Editor oraz w Library Editor przy edycji symboli obudów*

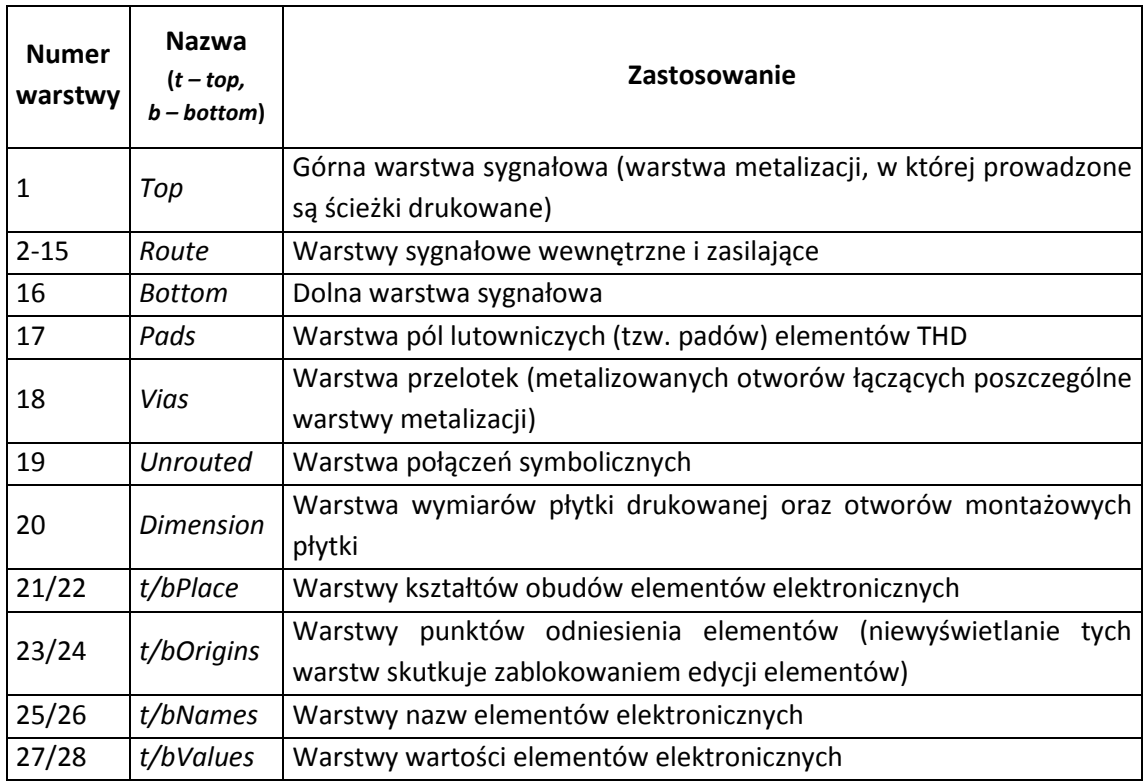

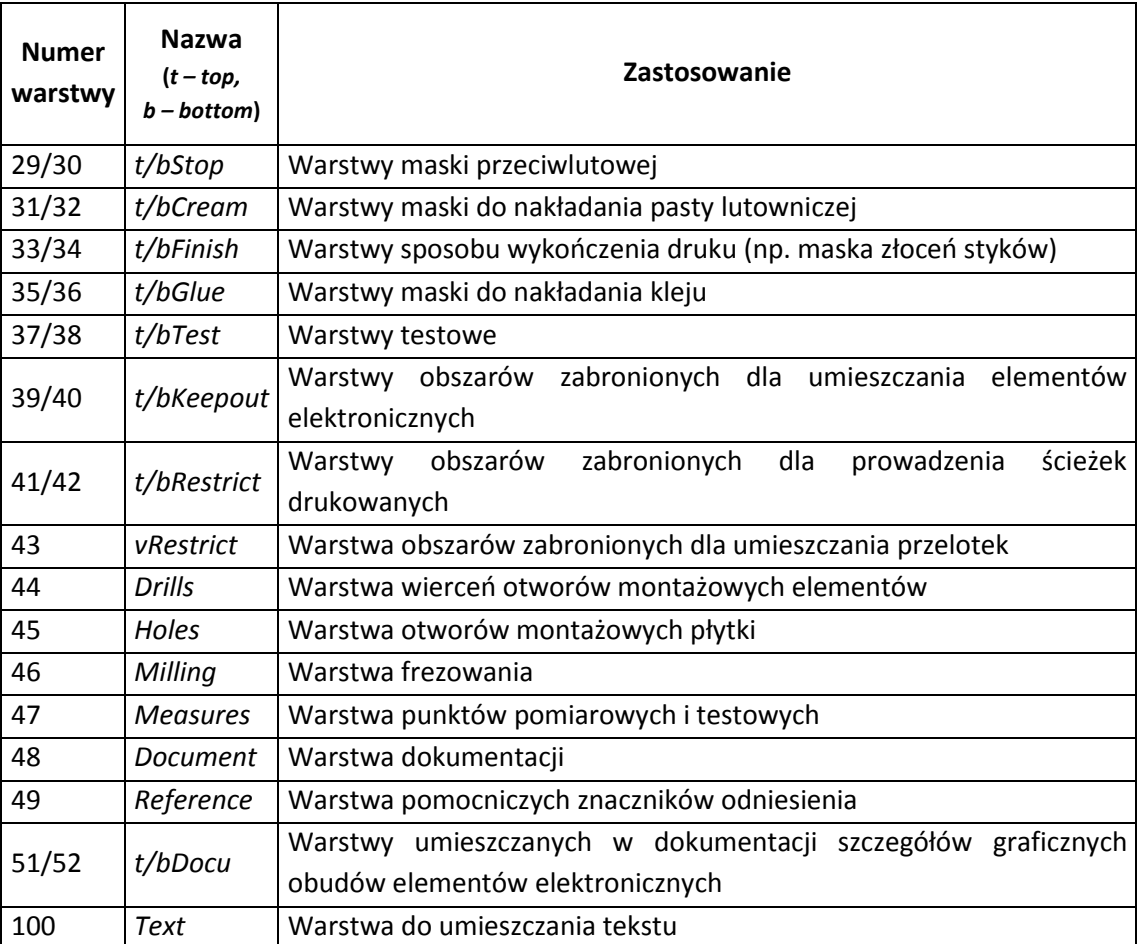

Polecenia w omawianych edytorach można aktywować w różny sposób, m.in. poprzez kliknięcie ikony reprezentującej dane polecenie, wybranie polecenia w menu lub poprzez wpisanie nazwy polecenia z niezbędnymi parametrami w pasku poleceń tekstowych. Dodatkowym sposobem uaktywniania poleceń, jest korzystanie z rozwijanego menu kontekstowego. W tym celu prawym przyciskiem myszy należy kliknąć na wybranym elemencie (na markerze w postaci krzyżyka), a po pojawieniu się paska menu wybrać jedno z dostępnych poleceń.

## <span id="page-55-0"></span>**8.3.Autorouter**

Zadaniem autoroutera jest automatyczne rozmieszczenie połączeń drukowanych (ścieżek) na projektowanej płytce. Mechanizm autoroutingu odciąża projektanta w szczególności w przypadku rozbudowanych projektów obwodów drukowanych. Ścieżki z wykorzystaniem autoroutera prowadzone są na podstawie połączeń *airwires*. W związku z tym, jeżeli projektowana płytka jest tworzona bez edycji schematu elektrycznego, po rozmieszczeniu elementów na obszarze płytki należy je zgodnie z projektem elektrycznym połączyć liniami symbolicznymi. Podczas pracy z autorouterem należy pamiętać o tym, że narzędzie to nie poprowadzi ścieżek w sposób idealny i zazwyczaj po zakończeniu automatycznego rozmieszczania druku, część poprowadzonych ścieżek projektant musi modyfikować ręcznie. Istniejące ścieżki poprowadzone wcześniej, np. ręcznie, podczas pracy autoroutera nie ulegają zmianom.

Autorouter pracuje na zasadzie *Ripup&Retry*. Ta zasada pracy, w sytuacji braku możliwości poprowadzenia kolejnej ścieżki, polega na rozłączeniu poprzednio poprowadzonego połączenia (*ripup*) i ponownym poprowadzeniu nowego połączenia (*retry*). Liczba ścieżek, które mogą być jednorazowo rozłączane jest określana w oknie konfiguracji parametrów autoroutera. Teoretycznie, autorouter powinien wykonać wszystkie ścieżki. W praktyce jednak, jeżeli elementy elektroniczne zostały na płytce

nieodpowiednio rozmieszczone i niepoprawnie dobrano parametry routingu (np. rozmiary ścieżek i przelotek, ustawienia siatki i kierunków prowadzenia ścieżek), autorouter może nie wykonać wszystkich połączeń. Należy pamiętać również o tym, że podczas prowadzenia ścieżek uwzględniane są reguły projektowe oraz klasy sygnałów.

Niepełnym trybem pracy autoroutera jest tryb *Follow-me Router* wykorzystywany przy ręcznym prowadzeniu ścieżek. Polega on na częściowym (*partial*) lub pełnym (*full*) wyliczaniu ścieżki pomiędzy polami lutowniczymi elementów elektronicznych. Parametry trybu *Follow-me* zawarte są w jednej z zakładek okna dialogowego *Autorouter Setup*.

W pracy autoroutera można wyróżnić trzy podstawowe etapy. W pierwszym etapie autorouter wyszukuje i prowadzi połączenia typu magistralowego (*Busses*), które oznaczają główne linie sygnałowe, np. zasilanie. Połączenia typu *Busses* są zazwyczaj prowadzone w kierunku pionowym oraz poziomym. Etap drugi polega na wykonaniu wszystkich pozostałych połączeń (*Route*). W ostatnim etapie pracy narzędzie automatycznego prowadzenia ścieżek optymalizuje projekt według zadanych w oknie dialogowym autoroutera parametrów optymalizacyjnych (*Optimize*) dla kolejnych procesów optymalizacji. W tym celu, każde z połączeń jest kolejno rozłączane i prowadzone ponownie, np. z uwzględnieniem minimalizacji liczby przelotek oraz kierunku, długości i kształtu ścieżek.

Autorouter jest konfigurowany za pomocą okna dialogowego *Autorouter Setup* z rys. 8.3. Okno to jest wywoływane poleceniem *Auto* z poziomu edytora płytki drukowanej. Jak widać, w oknie umieszczonych jest osiem zakładek zawierających parametry sterujące omawianego modułu pakietu Eagle.

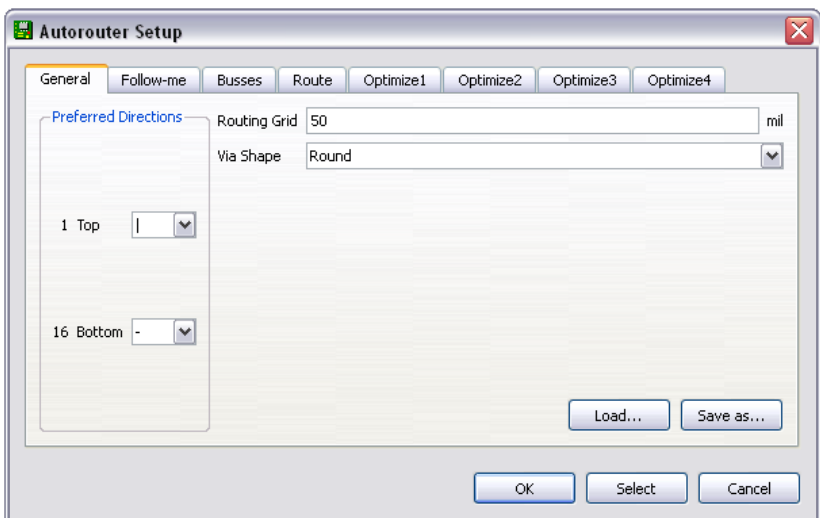

*Rys. 8.3. Okno dialogowe konfiguracji parametrów autoroutera* 

Zakładka *General* widoczna na rys. 8.3 zawiera podstawowe ustawienia pracy autoroutera. Jej wygląd zależy od liczby warstw płytki drukowanej. W omawianym przypadku zakładka opisuje płytkę drukowaną dwuwarstwową, zatem ścieżki mogą być prowadzone tylko w warstwie *Top* oraz *Bottom*. W przypadku projektu płytki jednowarstwowej ścieżki należy prowadzić w warstwie *Bottom* lub *Top*. W pełnej komercyjnej wersji pakietu Eagle w polu *Preferred Directions* znajdują się okienka edycyjne dla pozostałych czternastu warstw wewnętrznych. Pole *Preferred Directions* pozwala ustawić preferowany kierunek prowadzenia połączeń dla danej warstwy.

Kolejnym elementem zakładki *General* jest pole i okienko edycyjne *Routing Grid* (siatka dla prowadzenia ścieżek), służące do określenia rastra siatki, według której prowadzone będą ścieżki. Minimalna, możliwa do ustawienia wartość rastra w programie Eagle dla autoroutera wynosi 0,02 mm (0,8 mil), przy czym zwykle nie ma potrzeby stosowania tak małego rastra, gdyż wówczas praca autoroutera jest znacznie wolniejsza. Przy konfiguracji rastra siatki dla prowadzenia ścieżek należy pamiętać o tym, aby był on dokładniejszy od rastra siatki dla rozmieszczenia elementów. Należy również zaznaczyć, iż raster siatki według którego są rozmieszczone elementy, powinien być wielokrotnością rastra siatki przy prowadzeniu ścieżek. Jeżeli przykładowo, raster rozmieszczenia elementów wynosi 100 mil, raster prowadzenia ścieżek powinien wynosić 50 mil, 25 mil lub mniej.

W polu *Via Shape*, znajdującym się tuż pod polem rastra, określany jest kształt przelotek stosowanych przez autorouter. Istnieje możliwość wyboru przelotek okrągłych lub ośmiokątnych.

Przyciski wykonawcze umieszczone w dolnym obszarze okna dialogowego pozwalają na załadowanie pliku z rozszerzeniem *\*.ctl*, który zawiera inną konfigurację pracy autoroutera niż konfiguracja domyślna (*Load…*), zapisanie pliku *\*.ctl* z aktualnymi ustawieniami autoroutera (*Save as…*), uruchomienie autoroutingu (*OK*) oraz uruchomienie autoroutingu dla wybranych połączeń (*Select*). Wciśnięcie przycisku *Cancel* oznacza rezygnację i wyjście z opcji automatycznego prowadzenia ścieżek. Zawartość zakładki *Follow-me* jest identyczna z zawartością zakładek *Busses* oraz *Optimize*. Zakładka została podzielona na trzy obszary: *Layer Costs* (koszty warstw), *Costs* (koszty) oraz *Maximum* (parametry sterujące), które zawierają okienka edycyjne służące do ustalenia wartości wybranych parametrów. Koszty ustalają priorytety w pracy autoroutera dla poszczególnych grup sygnałów (*Busses*, *Route*) i procesów optymalizacyjnych (*Optimize*) lub priorytety kreślenia ścieżek w trybie *Follow-me*. Wartości domyślne wszystkich parametrów zostały tak dobrane, aby uzyskać jak najlepsze efekty pracy autoroutera.

#### <span id="page-57-0"></span>**8.4.Edytor bibliotek**

Podzespoły elektroniczne wykorzystywane w projektach znajdują się w plikach o rozszerzeniu *\*.lbr* w katalogu *Libraries* dostępnym z poziomu panelu kontrolnego. Biblioteka programu Eagle jest modelem elementu, który łączy graficzny symbol elektryczny – *Symbol*, widoczny na schemacie elektrycznym oraz graficzny symbol obudowy – *Package*, który jest z kolei widoczny z poziomu edytora płytki drukowanej. Powiązanie ze sobą obu wymienionych symboli graficznych tworzy obiekt *Device*, wykorzystywany podczas projektowania.

Przy realizacji wielu projektów, zdarzyć się może, iż dany element nie będzie dostępny w bibliotekach instalacyjnych pakietu. Istnieją trzy drogi uzyskania biblioteki elementu: 1. pobranie biblioteki ze strony producenta (jeżeli wymagana biblioteka jest udostępniana), 2. skopiowanie istniejącej biblioteki zawierającej element podobny do elementu wykorzystywanego w projekcie oraz jej modyfikacja, 3. utworzenie nowej biblioteki.

W programie Eagle plik nowej biblioteki jest otwierany z wykorzystaniem głównego menu panelu kontrolnego poprzez polecenia *File/New/Library*. Okno pojawiające się po wybraniu tych poleceń pokazane jest na rys. 8.4.

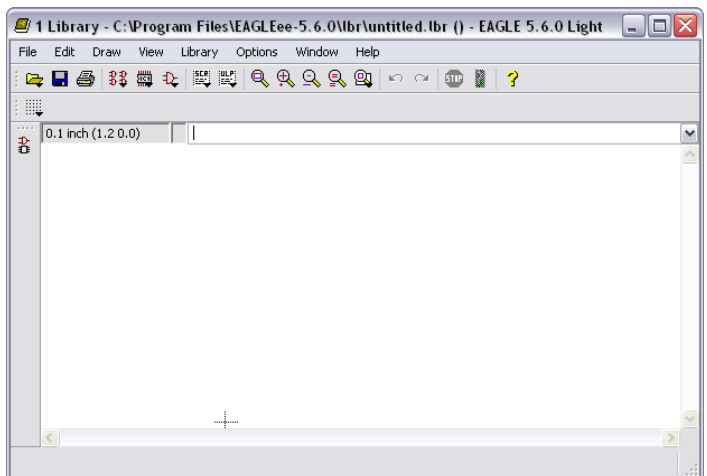

*Rys. 8.4. Okno Library modułu Library Editor* 

Jak widać na rys. 8.4, układ graficzny okna modułu *Library Editor* jest podobny do okien pozostałych modułów pakietu Eagle, przy czym w pasku menu głównego nie występuje polecenie *Tools*, a w pasku *Actions toolbar* nie występują polecenia *CAM*, *Schematic/Board* oraz *Use*. Nowy plik *\*.lbr* należy zapisać w określonej lokalizacji, którą domyślnie jest katalog bibliotek.

Nowymi ikonami narzędziowymi w głównym oknie edytora z rys. 8.4, są polecenia z paska *Actions*:

- tryb edycji symbolu elektrycznego (*Symbol*),
- tryb edycji symbolu obudowy (*Package*),
- tryb edycji kompletnego elementu (*Device*).

Uruchomienie jednego z tych trybów skutkuje wyświetleniem się okna przedstawionego na rys. 8.5. Okno to pojawia się również po wywołaniu polecenia *Edit* z paska *Command buttons toolbar*.

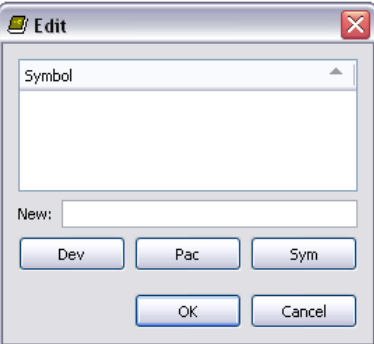

*Rys. 8.5. Okno zarządzające edycją poszczególnych obiektów biblioteki*

W rozważanym oknie użytkownik ma możliwość wyboru obiektu biblioteki, który chce edytować, oraz nadania mu nazwy. W zależności od dokonanego wyboru pojawi się odpowiednie okno edycyjne.

Wybór edycji poszczególnych obiektów wchodzących w skład biblioteki jest również możliwy z menu głównego przez polecenie *Library*. Jak widać na rys. 8.6, zawartość tego polecenia jest inna, niż w przypadku pozostałych modułów pakietu Eagle. Poprzez polecenie *Description* możliwa jest modyfikacja opisu biblioteki widocznego w panelu kontrolnym, usunięcie lub zmiana nazwy wybranego obiektu biblioteki (*Remove* lub *Rename*), a także aktualizacja wybranej biblioteki (*Update*).

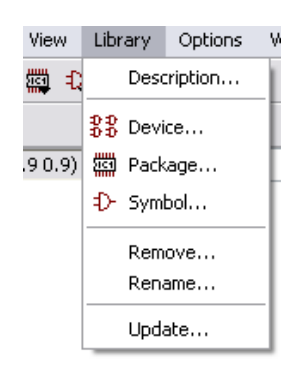

*Rys. 8.6. Polecenia dostępne w menu Library w edytorze bibliotek*

Pracując z edytorem bibliotek należy pamiętać o tym, iż podobnie jak w pozostałych modułach graficznych pakietu Eagle, edycję poszczególnych obiektów biblioteki warto przeprowadzać z włączoną siatką. Ponadto, nie należy również zapominać o tym, że edycję symbolu elektrycznego, symbolu obudowy lub kompletnego elementu elektronicznego przeprowadza się w poszczególnych warstwach.

#### <span id="page-59-0"></span>**8.5.Przykład zastosowania pakietu Eagle**

Na przykładzie przerzutnika astabilnego, pokazano sposób projektowania, w oparciu o schemat elektryczny, płytki drukowanej jednostronnej przystosowanej do zamontowania elementów przewlekanych.

W celu zrealizowania zadania należy kolejno:

- 1. Uruchomić program Eagle korzystając z paska *Start*. Należy kolejno wybrać *Wszystkie programy/Eagle Layout Editor 5.6.0/Eagle 5.6.0*.
- 2. W *Control Panel* rozwinąć kliknięciem myszy grupę *Projects*. Kliknąć prawym klawiszem myszy na folder *Eagle*, wybrać *New Project*.
- 3. Kliknąć na nowoutworzony projekt i wybrać *Rename*.
- 4. Zmienić nazwę projektu z *New\_Project* na *cw1*. Zatwierdzić zmianę nazwy projektu klawiszem *Enter*.
- *5.* Utworzyć nowy schemat. Kliknąć prawym klawiszem myszy na projekt *cw1* i wybrać *New/Schematic.*
- 6. Rozwinąć okno edytora schematów na pełen ekran
- 7. Zmienić sposób wyświetlania siatki na ekranie. Kliknąć ikonę *Grid* na pasku parametrów a następnie wybrać *Display – On* oraz *Style – Dots*.
- 8. Na pasku poleceń znaleźć i wybrać polecenie *Add* i umieścić na schemacie elementy zgodnie z wykazem przedstawionym w tabeli 8.3.

| <b>Element</b>                 | Symbol elektryczny      | <b>Obudowa</b> | <b>Biblioteka</b> |
|--------------------------------|-------------------------|----------------|-------------------|
| $Q1 = BC546B$                  | BC546B (BC546*)         | TO92-EBC       | transistor-npn    |
| $Q2 = BC546B$                  | BC546B (BC546*)         | TO92-EBC       | transistor-npn    |
| $R1 = 680 \Omega$              | R-US_0207/7 (R-US_)     | 0207/7         | rcl               |
| $R2 = 680 \Omega$              | R-US_0207/7 (R-US_)     | 0207/7         | rcl               |
| $R3 = 4.7 k\Omega$             | TRIM US-CA6V (TRIM US-) | CA6V           | pot               |
| $R4 = 4.7 k\Omega$             | TRIM_US-CA6V (TRIM_US-) | CA6V           | pot               |
| $R5 = 1 k\Omega$               | R-US_0207/7 (R-US_)     | 0207/7         | rcl               |
| $R6 = 1 k\Omega$               | R-US_0207/7 (R-US_)     | 0207/7         | rcl               |
| $C1 = 330 \mu F$               | CPOL-USE3.5-8 (CPOL-US) | $E3,5-8$       | rcl               |
| $C2 = 330 \mu F$               | CPOL-USE3.5-8 (CPOL-US) | $E3,5-8$       | rcl               |
| LED1                           | LED5MM (LED)            | LED5MM         | led               |
| LED <sub>2</sub>               | LED5MM (LED)            | LED5MM         | led               |
| J1 zwora drutowa               | J5MM(J)                 | 05             | jumper            |
| "+" punkt lutowniczy zasilania | 2,54/1,0                | 2,54/1,0       | wirepad           |
| "-" punkt lutowniczy zasilania | 2,54/1,0                | 2,54/1,0       | wirepad           |

*Tab. 8.3. Wykaz elementów*

- 9. W sposób przedstawiony na rys. 8.7 rozmieścić elementy na schemacie przy pomocy narzędzia *Move* oraz połączyć przy pomocy narzędzia *Net*. Uporządkować etykiety opisu zgodnie z zasadami rysunku technicznego, tak aby nie pokrywały się z innymi elementami schematu. Aby przesuwać etykiety z opisem niezależnie od symbolu graficznego elementu, należy użyć narzędzia *Smash*. Aby dokładnie ustawić etykiety opisu należy zmienić ustawienia rastra siatki na 50 mil lub 25 mil.
- 10. Na pasku poleceń znaleźć i kliknąć narzędzie *Erc* sprawdzające poprawność elektryczną schematu. Przeanalizować wyświetlone błędy i ostrzeżenia. W razie potrzeby skorygować schemat.
- 11. Na pasku akcji znaleźć i kliknąć narzędzie *Board*.
- 12. Zatwierdzić utworzenie, na podstawie otwartego schematu, pliku płytki drukowanej.
- 13. Rozwinąć na pełen ekran okno edytora płytek drukowanych.

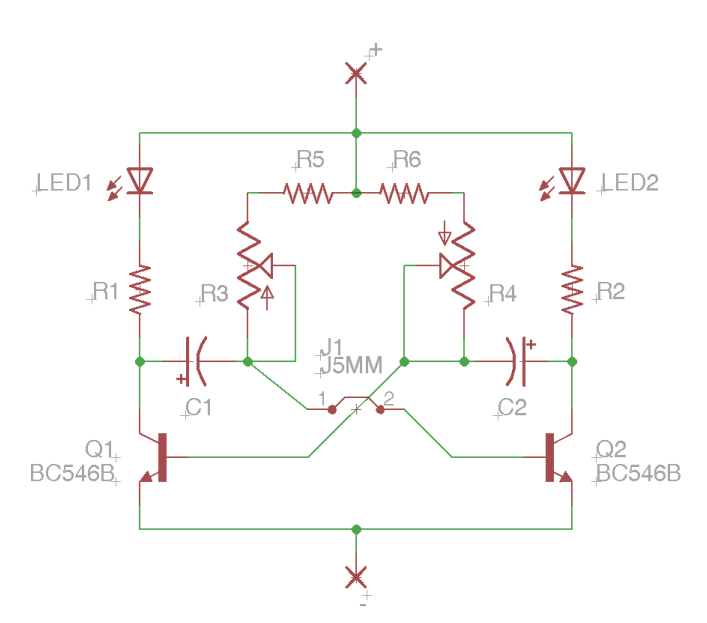

*Rys. 8.7. Schemat ideowy przerzutnika astabilnego*

- 14. Przy pomocy narzędzia *Delete* usunąć domyślne linie obrysu płytki drukowanej. Odszukać i kliknąć na pasku akcji narzędzie *Grid* a następnie zmienić jednostkę wyświetlania siatki podstawowej na milimetry, a w polu *Size* wpisać 1. W polu *Display* wybrać *On,* zaś w polu *Style – Lines*. Zmiany zatwierdzić przyciskiem *OK*. Następnie wybrać narzędzie *Wire* a na pasku akcji ustawić warstwę rysowania na *20 Dimension* i w polu *Width* ustawić szerokość linii równą *0*. Obserwując znajdujące się w lewym górnym rogu ekranu pole ze współrzędnymi kursora narysować obrys płytki o wymiarach 30 mm × 40 mm rozpoczynając od punktu odniesienia o współrzędnych (0, 0).
- 15. Po uzyskaniu zadanych wymiarów płytki przywrócić domyślne ustawienia siatki, a następnie przy pomocy narzędzia *Move* rozmieścić symbole obudów wewnątrz obrysu płytki drukowanej w sposób pokazany na rys. 8.8. W razie potrzeby, aby dokładnie ustawić elementy na płytce, zmienić raster siatki na 25 mil.

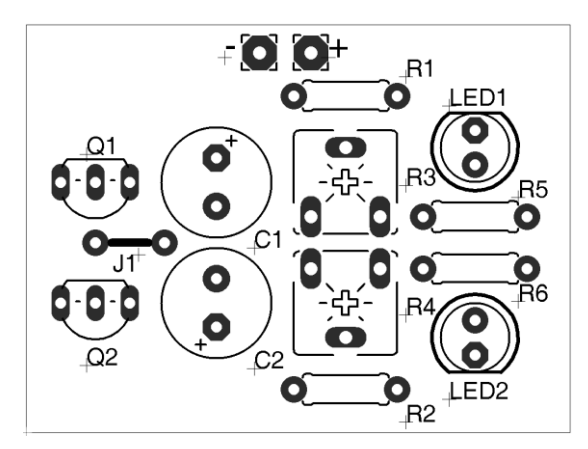

*Rys. 8.8. Rozmieszczenie elementów na płytce drukowanej*

- 16. Po zmianie położenia każdego z elementów sprawdzić działanie polecenia *Ratsnest* wyliczającego najkrótszą drogę na płytce między punktami, które mają być połączone.
- 17. Używając narzędzia *Route* poprowadzić połączenia między wyprowadzeniami elementów w sposób pokazany na rys. 8.9.
- 18. Jako standardową szerokość połączeń ustawić w polu *Width* na pasku akcji wartość 32 mil (0,032 inch).

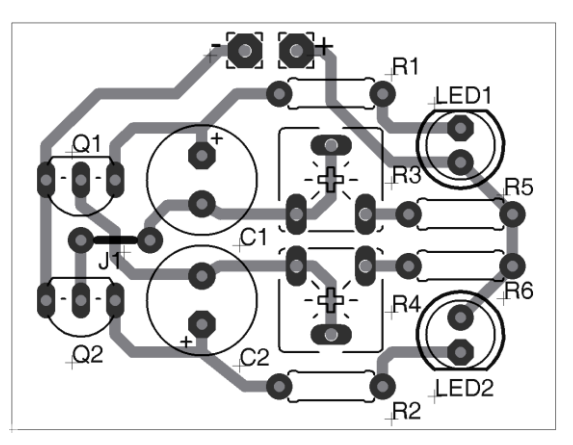

*Rys. 8.9. Widok gotowego projektu płytki drukowanej* 

- 19. Uporządkować etykiety z opisem elementów, a następnie sprawdzić zgodność schematu i płytki za pomocą narzędzia *Erc* oraz zgodność projektu z zadanymi ograniczeniami technologicznymi za pomocą narzędzia *Drc*.
- 20. Przy pomocy narzędzia *Polygon* narysować w warstwie *16 Bottom* linią 0 mil prostokąt po obrysie płytki, którego wnętrze zostanie wypełnione miedzią i będzie mogło pełnić rolę np. płaszczyzny ekranującej lub płaszczyzny masy. Następnie wybrać narzędzie *Name* i kliknąć na nowoutworzonej figurze. Po pojawieniu się dodatkowego okna w polu *New Name* wpisać nazwę sygnału, z którym ma być połączona tworzona płaszczyzna. Wpisać nazwę 0V a następnie, aby wyświetlić utworzoną płaszczyznę na ekranie, użyć narzędzia *Ratsnest*.
- 21. Gotowy projekt zapisać za pomocą polecenia *File*/*Save as…* pod nazwą *cw1.brd*.

#### <span id="page-62-0"></span>**9. Literatura**

- [1] Aspens D. E.: *Properties of Silicon.* The Institution of Electrical Engineers, London, 1988.
- [2] Berger O., *GaAs MESFET, HEMT and HBT Competition with Advanced Si RF Technologies.* Siemens Semiconductor Group, 1999.
- [3] Bisewski D., *Modelowanie tranzystora MESFET w programie SPICE z uwzględnieniem samonagrzewania.*  Politechnika Łódzka, Łódź, 2013.
- [4] Bisewski D., Zarębski J., *Laboratorium pomiarów elementów i układów elektronicznych.* Electrical Engineering, Academic Journals, Poznan University of Technology, Issue 76, 2013, pp. 251-258.
- [5] Brozel M. R., Stillman G.E.: *Properties of Gallium Arsenide*, The Institution of Electrical Engineers, London, 1996.
- [6] Dąbrowski J., *Modelowanie diod Schottky'ego mocy z uwzględnieniem efektów termicznych.* Politechnika Łódzka, Łódź, 2007.
- [7] Dąbrowski J., Posobkiewicz K.: *Komputerowe projektowanie obwodów drukowanych.* Wydawnictwo Tekst Sp. z o.o., Bydgoszcz, 2010.
- [8] Dortu J. M., Muller J. E., *Accurate large - signal GaAs MESFET and HEMT Modeling for Power MMIC Amplifier Design.* International Journal of Microwave and Millimeter - Wave Computer - Aided Engineering, Vol. 5, No. 3, 1995, pp. 195 - 209.
- [9] Górecki K.: *Zastosowanie programu SPICE do modelowania elementów i układów elektronicznych*. Akademia Morska w Gdyni, Gdynia, 2010.
- [10]Górecki K., Zarębski J.: *Porównanie elektrycznych i pirometrycznych metod pomiaru parametrów termicznych elementów półprzewodnikowych*. Elektronika, Nr 11, 2005, ss. 55-57.
- [11]Górecki K., Zarębski J., *System mikrokomputerowy do pomiaru parametrów termicznych elementów półprzewodnikowych i układów scalonych*. Metrologia i systemy pomiarowe, Nr 8 (4), ss. 379-395, 2001.
- [12]Hennel J.: Podstawy elektroniki półprzewodnikowej. Wydawnictwa Naukowo-Techniczne, Warszawa, 2003.
- [13]Hudgins J. L.: *An Assessment of Wide Bandgap Semiconductors for Power Devices.* IEEE Transactions on Power Electronics, Vol. 18, No. 3, 2003, pp. 907-914.
- [14]Janke W.: Zjawiska termiczne w elementach i układach półprzewodnikowych. Wydawnictwo Naukowo-Techniczne, Warszawa, 1992.
- [15]Janke W., Stepowicz W. J.: *Próżniowe i półprzewodnikowe elementy elektroniczne – tom I*. Wyższa Szkoła Morska w Gdyni, 1985.
- [16]Jaworska L., *Diament. Otrzymywanie i zastosowanie w obróbce skrawaniem.* Wydawnictwa Naukowo Techniczne, Warszawa, 2007.
- [17] Łoziński A.: *Światłowody telekomunikacyjne*. Wydawnictwo Tekst Sp. z o.o., Bydgoszcz, 2009.
- [18]Marciniak W., *Przyrządy półprzewodnikowe i układy scalone.* Wydawnictwo Naukowo Techniczne, Warszawa, 1979.
- [19]Mattaych J., Crowe T. W., *GaAs Schottky Devices For Submillimeter Wavelengths.* International Journal of Infrared and Millimeter Waves, Vol. 8, No. 10, 1987.
- [20]Napieralski A.: *Komputerowe projektowanie układów półprzewodnikowych mocy ze szczególnym uwzględnieniem ich właściwości termicznych*. Zeszyty Naukowe Politechniki Łódzkiej, Nr 562, Łódź, 1988.
- [21]Pan, L. S., Kania D. R., *Diamond: Electronic Properties and Applications*. Kluwer Academic Publishers, Boston Dordrecht - London, 1993
- [22]Pearton S. J., Ren F., *GaN Electronics For High Power, High Temperature Applications.* Materials Science and Engineering: B, Vol. 82, No. 1, 2001, pp. 227 - 235.
- [23] Stepowicz W. J., *Elementy półprzewodnikowe.* Fundacja Rozwoju Akademii Morskiej w Gdyni, Gdynia, 2002.
- [24] Zarębski J., *Modele elementów półprzewodnikowych i układów scalonych dla programu SPICE.* Wydawnictwo Tekst Sp. z o.o., Bydgoszcz, 2010.
- [25] Zarębski J.: *Modelowanie, symulacja i pomiary przebiegów elektrotermicznych w elementach półprzewodnikowych i układach elektronicznych.* Prace Naukowe Wyższej Szkoły Morskiej w Gdyni, Gdynia, 1996.
- [26] Zarębski J.: *Tranzystory MOS mocy.* Fundacja Rozwoju Akademii Morskiej w Gdyni, Gdynia, 2007.
- [27] Zarębski J., Bisewski D., *Porównanie charakterystyk statycznych bipolarnych tranzystorów mocy wykonanych z krzemu i węglika krzemu.* Krajowa Konferencja Elektroniki KKE, Darłówko Wschodnie, 2013.
- [28] Zarębski J., Górecki K., Dąbrowski J., *Laboratoryjny system pomiarowy do badania parametrów termicznych elementów półprzewodnikowych.* International Conference Mixed Design of Integrated Circuits, MIXDES, Gdynia, 2013.
- [29]*www.atmel.com* adres internetowy firmy Atmel.
- [30]*www.cree.com* adres internetowy firmy Cree, Inc.
- [31]*www.keithley.com* adres internetowy firmy Keithley.
- [32]*www.lutron.com.tw* adres internetowy firmy Lutron
- [33]*www.mccdaq.com* adres internetowy firmy Measurement Computing.
- [34]*www.optex.co.jp* adres internetowy firmy Optex
- [35]*www.vigo.com.pl* adres internetowy firmy Vigo System